# **APPRENTICESHIP REPORT PT. PLN (PERSERO) ULP BENGKALIS**

**KAMILA 5404181168**

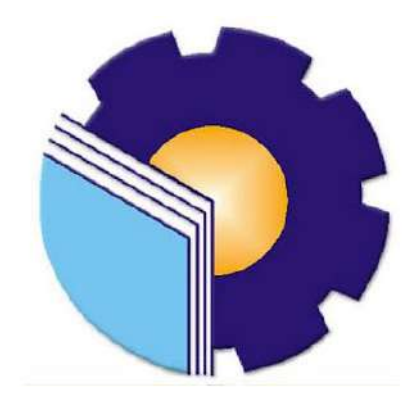

**INTERNATIONAL BUSINESS ADMINISTRATION STUDY PROGRAM BUSINESS ADMINISTRATION DEPARTMENT STATE POLYTECHNIC OF BENGKALIS BENGKALIS-RIAU 2022**

**APPRENTICESHIP REPORT** PT. PLN (PERSERO) **ULP BENGKALIS** 

Written as one of the conditions for completing Aprenticeship

Kamila 5404181168

Bengkalis, 11 July 2022

Manager of PT. PLN (PERSERO) **ULP BENGKALIS** Andiko Bestari

M. Alkadri Perdana, B.IT, M.Sc NIP-198409262019031010

Advisor

Approved by, The head of International Business Administration **Study Program** State Polytechnic of Bengkalis Hutomo Atman Maulana., S.Pd., M.Si NIP.198908312018031001

#### **ACKNOWLEDGEMENT**

Assalamualaikum Wr. Wb. Peace be upon you, and Allah mercy and blessings. Praise for the blessings and grace of Almighty God, who has provided health and opportunities to the author so that he can complete practical work activities and have completed practical work reports that the authors do at PT. PLN (Persero) ULP Bengkalis on time, namely from March 07<sup>th</sup> 2022 until July  $07<sup>th</sup> 2022$ .

The authors also express their gratitude to all employees of PT. PLN (Persero) ULP Bengkalis who are very kind, friendly and accept the writers to join and have an opportunity to become one of the family members of PT. PLN (Persero) ULP Bengkalis.

In compiling this Job Training report, the author realizes that without the guidance from various parties this job training report cannot be completed in a specific time, so the authors want to thank all those who have been involved and assisted the author. Related parties include:

- 1. Mr. Johny Custer, ST.,MT as the Director of State Polytechnic of Bengkalis.
- 2. Mr. Armada, ST.,MT as Deputy Director of State Polytechnic of Bengkalis.
- 3. Ms. Supriati, S.ST.,M.Si as Head of the Department of Business Administration.
- 4. Ms. Wan Junita Raflah, B.Sc.,M.Ec.Dev as Head of Study Program International Business Administration.
- 5. Mr. Hutomo Atman Maulana, S.Pd.,M.Si as the Former Head of International Business Administration Study Program.
- 6. Mr. M. Alkadri Perdana, B.IT.,M.Sc as the Coordinator and the Supervisor of Apprenticeship of International Business Administration.
- 7. All Lecturers, especially the Bachelor of Applied International Business Administration Study Program who have taught during the lecture.
- Mr. Andiko Bestari as the Manager of PT. PLN (Persero) ULP Bengkalis. 8.
- Mr. Mirza Agustian Rezi as Supervisor PA and also as Coordinator at PT. 9. PLN (Persero) ULP Bengkalis.
- Mr. Firrizqi Pratama as the K3 Supervisor who is responsible for creating 10. a safe and comfortable work environment, which in turn will increase work productivity.
- All employee of PT. PLN ( Persero) ULP Bengkalis that already give the 11. author guidance and lot of experience while did the job training.
- Especially for my father Sulaiman and my mother Rozifah beloved who  $12.$ have provided a lot of support for prayer, time, energy and material to help and provide convenience during the lecture process and hopefully all of them will get a reward that is appropriate with Allah SWT.
- 13. Friends in arms of State Polytechnic of Bengkalis, especially the International Business Administration Study Program, thank you for your support and cooperation when completing this Apprenticeship report.

The author realizes that in the preparation of this job training report, it is still far from perfect, both in terms of preparation, language, and writing. Therefore, the authors really expect constructive criticism and suggestions to become a reference for writers in the future. Hopefully this job training report is useful for the writer and the reader.

Wassalamu'alaikum Wr. Wb

Bengkalis,

2022

5404181168

## **TABLE OF CONTENT**

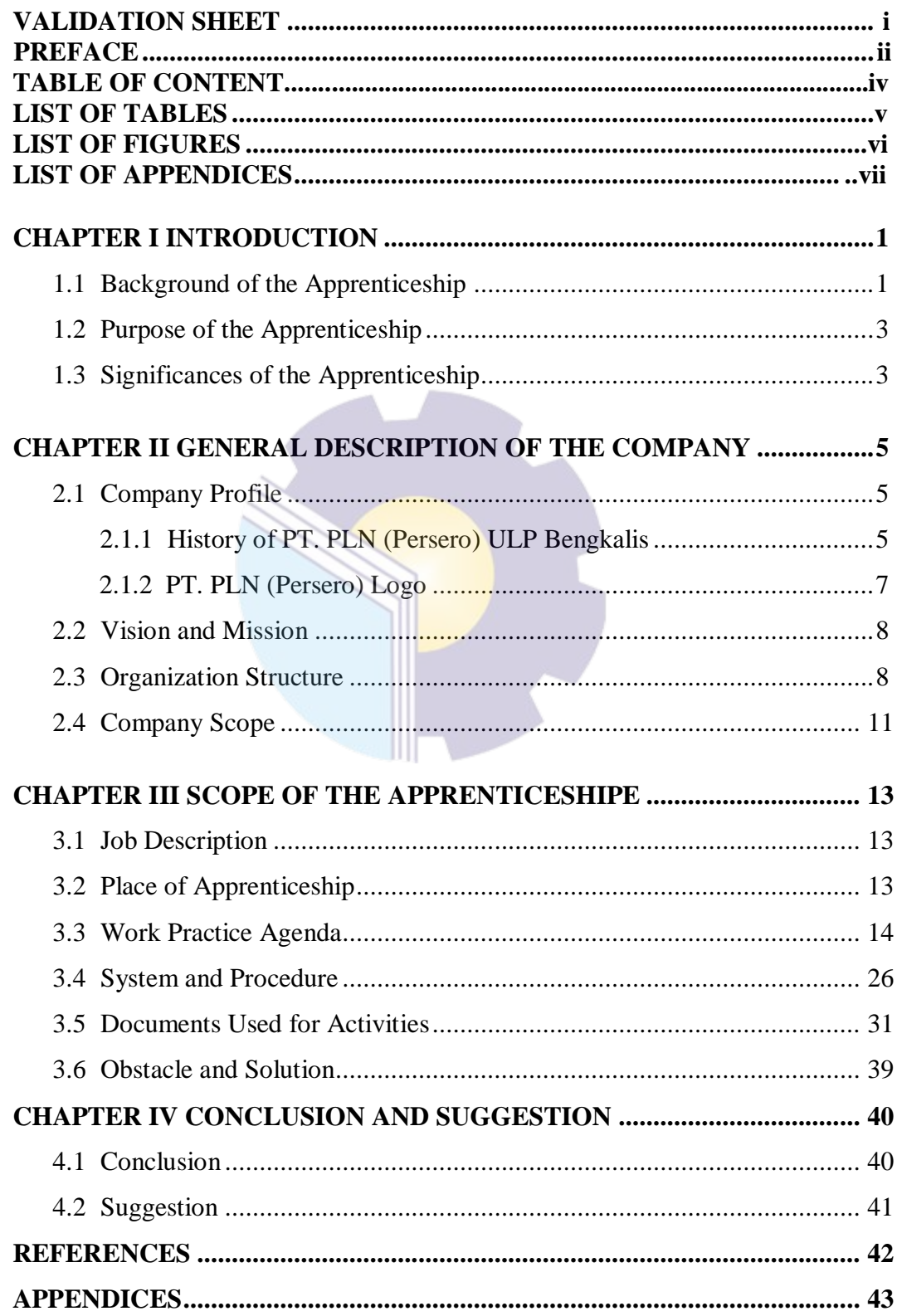

### **LIST OF TABLES**

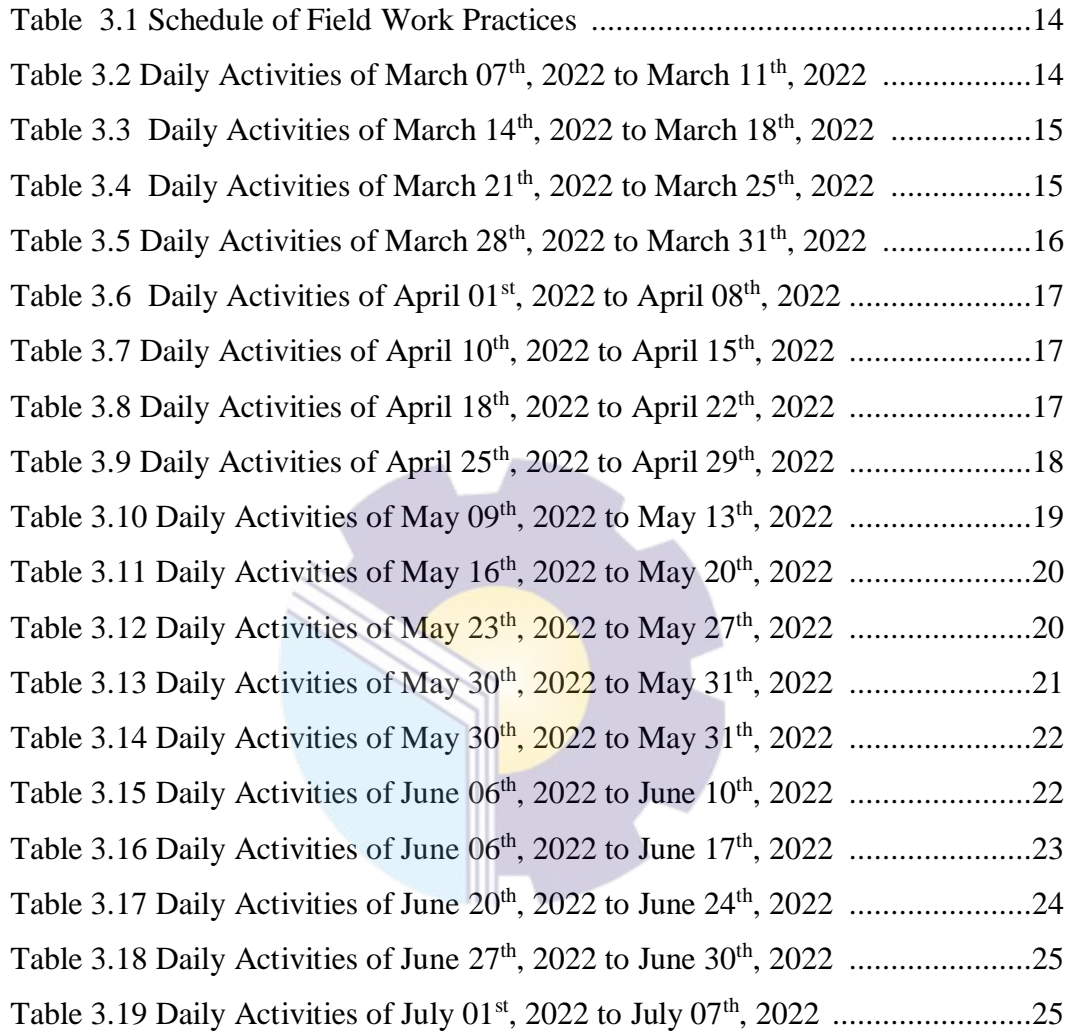

## **LIST OF FIGURES**

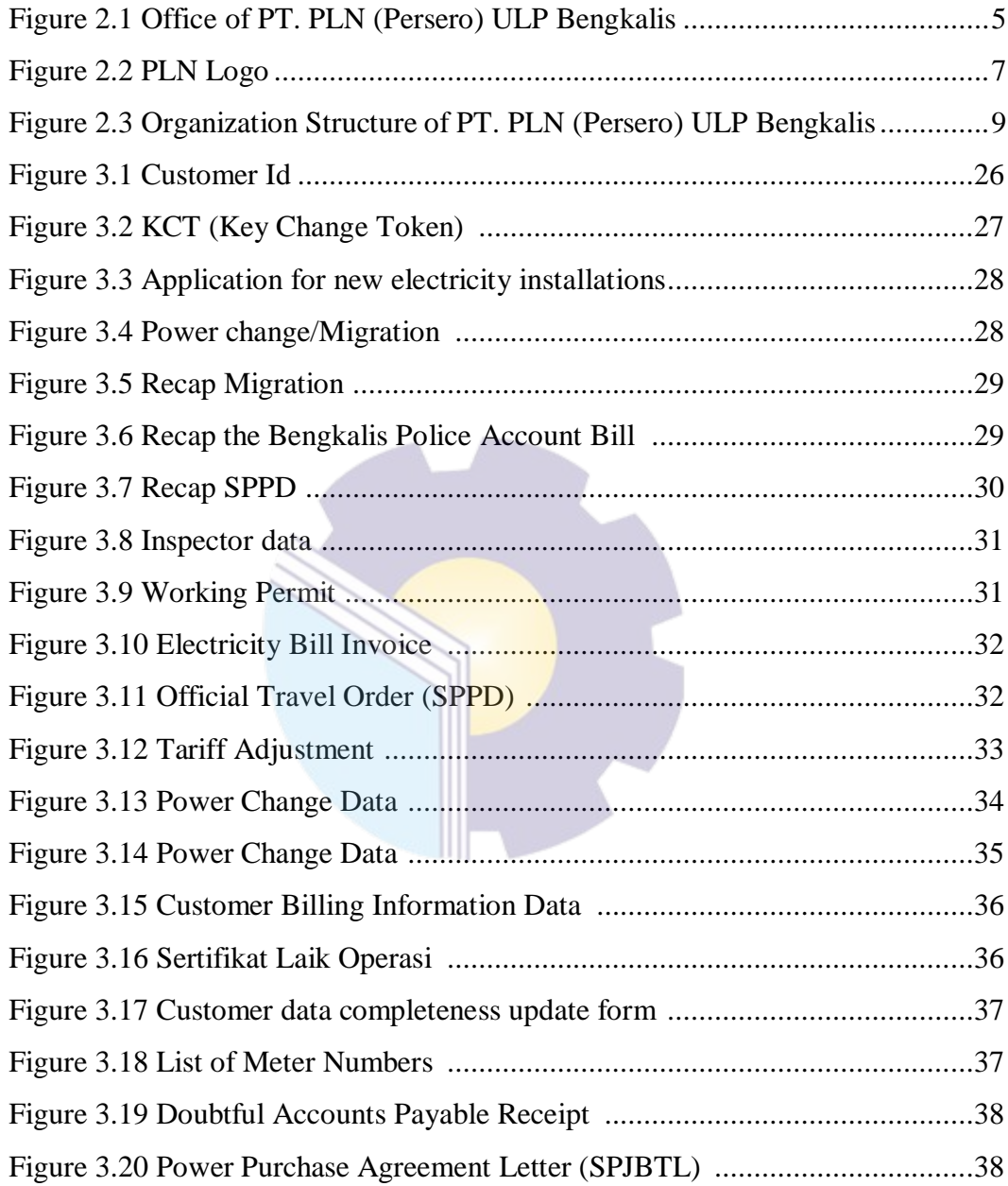

## **LIST OF APPENDICES**

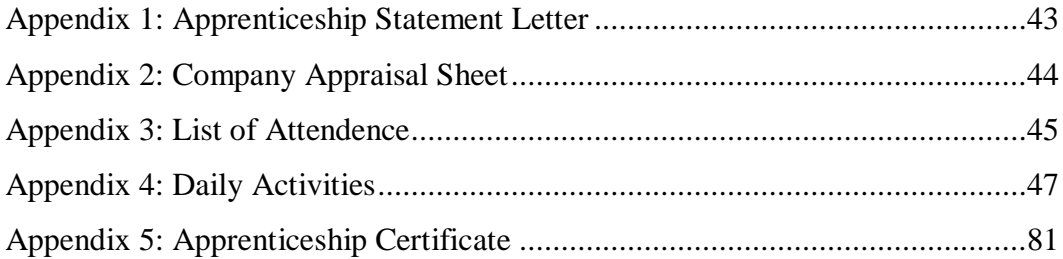

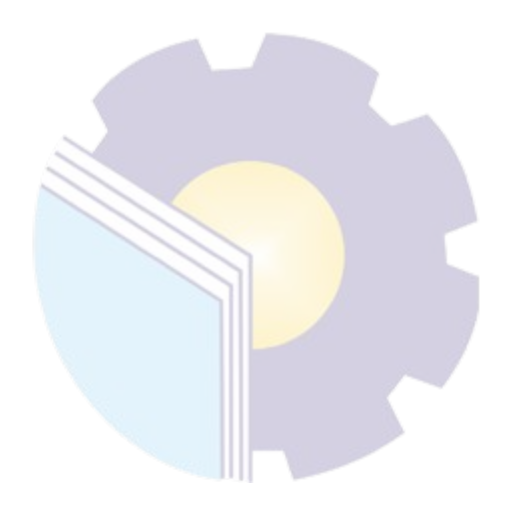

# **CHAPTER I INTRODUCTION**

#### **1.1 Background of the Apprenticeship**

The Bengkalis Regency Government through the Gema Bahari Foundation established a university called the Bengkalis Shipping Polytechnic, which has 3 (three) study programs, namely: Ship Electrical Engineering, Ship Building Engineering and Ship Mechanical Engineering. Then, under the auspices of the Bangun Insani Foundation (YBI), the Bengkalis Marine Polytechnic changed its name to Bengkalis Polytechnic by adding 5 (five) study programs, namely: Shipping Engineering, Mechanical Engineering, Electrical Engineering, Civil Engineering and Business Administration.

In July 2001, Bengkalis Polytechnic accepted the first batch of new students. Then in 2006, Bengkalis Polytechnic added 2 (two) new study programs, namely Business English and Informatics Engineering. Furthermore, on December 26, 2011, the Bengkalis Polytechnic officially became a State University (PTN) under the name State Polytechnic of Bengkalis through the Regulation of the Minister of National Education (Permendiknas) No. 28 of 2011 concerning the Establishment, Organization and Work Procedure of the State Polytechnic of Bengkalis and Culture of the Republic of Indonesia.

Then, from 2013 to 2016 the State Polytechnic of Bengkalis has added 9 (nine) new study programs, namely D4 Mechanical Production and Maintenance, D4 Electrical Engineering, D4 Road & Bridge Design Engineering, D3 Nautics, D3 Teknika, Management and Trading Ports, D4 Software Engineering, D4 International Business Administration and D4 Public Financial Accounting. And until 2021, the State Polytechnic of Bengkalis will again add 3 new study programs, namely D4 Marine Architecture Engineering Technology, D4 Information System Security, and D4 English For Communication and Professionals. Thus, since 2000 until now the State Polytechnic of Bengkalis has 9 (nine) majors with 20 (twenty) study programs.

State Polytechnic of Bengkalis is a vocational campus that educates its students to create a competent spirit in various fields. State Polytechnic of Bengkalis implements a Apprenticeship program that is required to be followed by all final semester students.

Aprenticeship or better known as "Practice Work" or also abbreviated as KP is a series of activities that include an understanding of scientific theories/concepts applied in work according to the field of study. Aprenticeship can increase students' knowledge and skills and can solve scientific problems in accordance with the theories they get in college. Aprenticeship is carried out so that students can understand and apply well about the field of study. In addition, so that students can know the profession and work atmosphere in accordance with their study program. So, Apprenticeship is a useful place for students to use as a tool to gain knowledge and work experience. Apprenticeship is also one of the requirements for obtaining an applied **bachelor**'s degree.

In this program, specifically for International Business Administration students in semester 7 (seven) Apprenticeship activities are carried out for approximately 4 (four) months, by choosing their own place and location for Apprenticeship . However, before choosing a place to do this program, the Apprenticeship coordinator provides several options or options for Apprenticeship places to students. Then from some of these options the author is interested in doing Apprenticeship in the Customer Service Unit at PT. PLN (Persero) ULP Bengkalis.

PT. PLN (Persero) ULP Bengkalis is a state owned company engaged in the provision of electricity services as an electricity agent tasked with building business activities related to electricity which aims to improve the welfare of the community and encourage economic improvement. ULP (Customer Service Unit) is a sub-unit under UP3 that helps manage customer service and distribution electricity network services closer to the scope of a smaller area which is located at Antara street, Bengkalis Regency, Riau Province.

#### **1.2 Purpose of the Apprenticeship**

Apprenticeship is one of the activities for State Polytechnic of Bengkalis students in completing their studies. To achieve the expected results, it is necessary to know the objectives of the Apprenticeship , which are as follows:

- 1. To describe job description during practical work.
- 2. To find out the place and time of practical work.
- 3. To Explain practical work systems and procedures.
- 4. To find out the obstacles and solutions during practical work.

#### **1.3 Significances of the Apprenticeship**

The Apprenticeship carried out is very beneficial for several parties such as students, companies and State Polytechnic of Bengkalis.

1. For Students

There are several benefits from the implementation of Apprenticeship programs obtained by students, namely as follows:

- a. Get a certificate from the company if you have completed the practical work program.
- b. Students can develop work relationships and add experience to their resumes.
- c. Students have the opportunity to apply theoretical/conceptual knowledge in the real world of work.
- d. Students gain practical experience in applying theoretical/conceptual science according to their study program.
- e. Students have the opportunity to be able to analyze problems related to science that are applied in work according to their study program.

#### 2. For Companies

The benefits of implementing Apprenticeship programs are also obtained by companies/institutions that accept Apprenticeship students, such as:

- a. The company will receive labor assistance from students who do practical work so that the work becomes a little lighter and easier.
- b. The company will be recognized by academics and the world of

education.

3. For State Polytechnic of Bengkalis

There are several benefits from implementing the Apprenticeship program obtained by the State Polytechnic of Bengkalis, which are as follows:

- a. There is good cooperation/relationship between the campus and the company where students do practical work.
- b. State Polytechnic of Bengkalis can improve the quality of its graduates through student practical work experience.
- c. State Polytechnic of Bengkalis will be better known in the industrial or corporate world.
- d. State Polytechnic of Bengkalis receives feedback from organizations/companies on the ability of students who take part in practical work in the world of work.
- e. State Polytechnic of Bengkalis receives feedback from the world of work for curriculum development and learning processes.

### **CHAPTER II**

### **GENERAL DESCRIPTION OF THE COMPANY**

#### **2.1 Company Profile**

#### 2.1.1 History of PT. PLN (Persero) ULP Bengkalis

PT. PLN (Persero) ULP Bengkalis is a state owned company engaged in the provision of electricity services as an electricity agent tasked with building business activities related to electricity which aims to improve the welfare of the community and encourage economic improvement. ULP (Customer Service Unit) is a sub-unit under UP3 that helps manage customer service and distribution electricity network services closer to the scope of a smaller area.

PT. PLN (Persero) ULP Bengkalis was established in 1975. At that time its first manager was Mr. Djuhara whose address was at Jalan Hangtuah. PLN Bengkalis serves the needs of lighting and other needs such as distribution of buying and selling kwh for the people of Bengkalis and its surroundings. This company produces kwh generated through the Diesel Power Plant (PLTD) located in Pangkalan Batang while the Voltage Distribution System Agency is at the Distribution office located on Jalan Hangtuah. These voltage sources include Bengkalis, Prapat Tunggal, Pambang, and Ketam Putih.

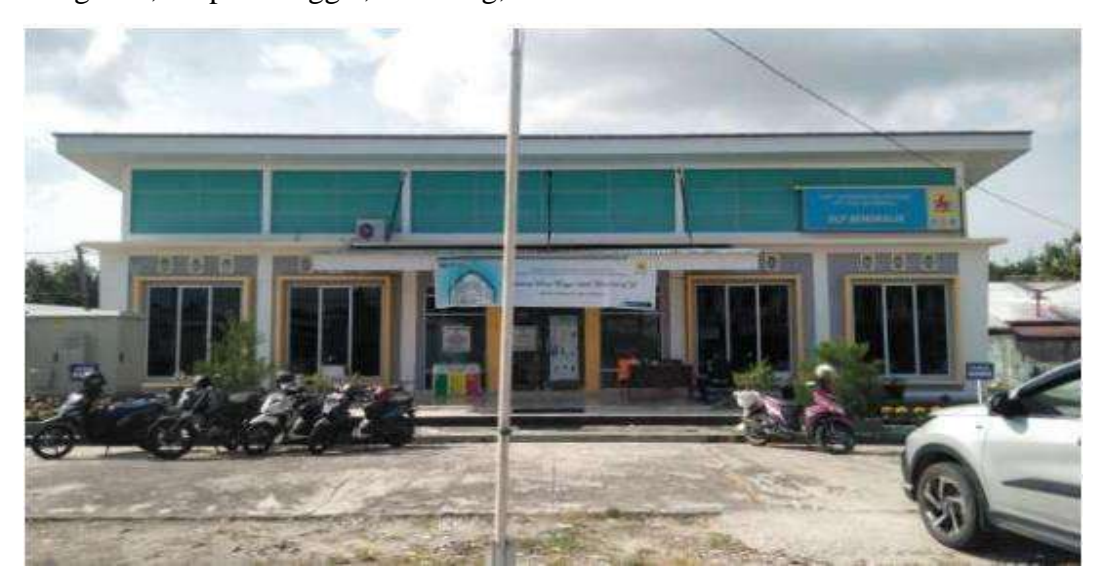

Figure 2.1 Office of PT. PLN (Persero) ULP Bengkalis Source: processed data 2022

History of PT. PLN (Persero) in general, starting at the end of the 19th century, the field of sugar factories and electricity factories in Indonesia began to be improved when several Dutch companies engaged in sugar factories and tea factories set up electric power plants for their own needs.

Between 1942-1945 there was a shift in the management of these Dutch companies by the Japanese, after the Dutch surrendered to Japanese troops at the beginning of World War II.

The process of power transfer again occurred at the end of World War II in August 1945, when Japan surrendered to the Allies. This opportunity was used by youth and electricity workers through the delegation of Electricity and Gas Workers/Employees who together with the Head of the Central KNI took the initiative to meet President Soekarno to hand over these companies to the Government of the Republic of Indonesia. On 27 October 1945, President Soekarno established the Electricity and Gas Bureau under the Ministry of Public Works and Energy with a power generation capacity of 157.5 MW.

On January 1, 1961, the Bureau of Electricity and Gas was changed to BPU-PLN (Bada Leader General of the State Electricity Company) which is engaged in electricity, gas and coke which was dissolved on January 1, 1965. At the same time, 2 (two) companies State Electricity Company (PLN) as the manager of state-owned electricity and the State Gas Company (PGN) as the manager of gas were inaugurated.

In 1972, in accordance with Government Regulation no. 18, the status of the State Electricity Company (PLN) is determined as a State Electricity General Company and as the Holder of the Electricity Business Authorization (PKUK) with the task of providing electricity for the public interest.

In line with the Government's policy that provides opportunities for the private sector to engage in the electricity supply business, since 1994 the status of PLN has changed from a Public Company to a Limited Liability Company (Persero) and also as a PKUK in providing electricity for the public interest until now.

#### 2.1.2 PT. PLN (Persero) Logo

The logo represents the vision and mission of the company, institution, or institution it represents. Of course the choice of shape, color, and placement of the logo has its own meaning and principle. The PLN logo image can be seen in the following image:

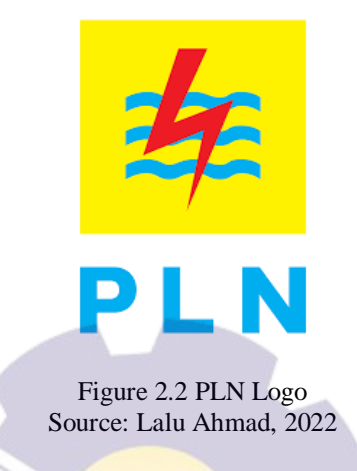

A logo can tell the history of the birth of an agency, institution, company, or organization. In addition, the logo can also describe the ideology, passion, and desires of its users. The meaning of the PLN Logo is as follows:

- 1. The vertical rectangle symbolizes that PLN is a perfectly organized container or organization. The yellow color represents enlightenment, as PLN hopes that electricity can create enlightenment for people's lives. Yellow also symbolizes a fiery spirit.
- 2. Lightning symbolizes the electric power contained therein as the main service product produced by the company. In addition, lightning also means fast and precise work. The red color symbolizes the maturity of PLN as the first electricity company in Indonesia.
- 3. Three Waves means the propagation of electrical energy which is channeled by the three main business fields that the company is engaged in, namely generation, distribution and distribution. Colored blue to show the impression of a constant (something just right) as well as electricity which is still needed in human life.

#### **2.2 Vision and Mission**

Each company must have a vision and mission in order to realize its goals and as a driving force in carrying out their respective programs. The following is the vision and mission of PT. PLN (Persero) ULP Bengkalis:

1. Vision

Vision is a series of words that indicate dreams, ideals or core values of a desire for a group of people or personally with a far-sighted view of the future in order to achieve a desired goal. Vision of PT. PLN (Persero) ULP Bengkalis is the Leading Electricity Company in Southeast Asia and 1 Customer Choice for Energy Solutions.

#### 2. Mission

Mission is a work priority, method, or value that forms the basis for providing an outline for realizing a vision. The Mission of PT. PLN (Persero) ULP Bengkalis are as follows:

- a. Running the electricity business and other related fields, oriented to customer satisfaction, company members and shareholders.
- b. Making electricity as a medium to improve the quality of people's lives.
- c. Strive for electric power to be a driver of economic activity.
- d. Carrying out business activities that are environmentally sound.

#### **2.3 Organizational Structure**

The organizational structure is a self-image of the organization or the composition of the management in the organization based on their respective positions or positions which are arranged in the form of a chart. Establishment of an organizational or agency structure and taking into account the skills possessed by each employee. In carrying out these activities, the company has a predetermined goal. The organization will affect the breadth of the business and the policies that have been set by the company.

Organization is to show the relationship between superiors and subordinates so that the position, authority and responsibility of each have been given in an organized organization. For more details can be seen in Figure 2.3 which shows the organizational structure of PT. PLN (Persero) ULP Bengkalis.

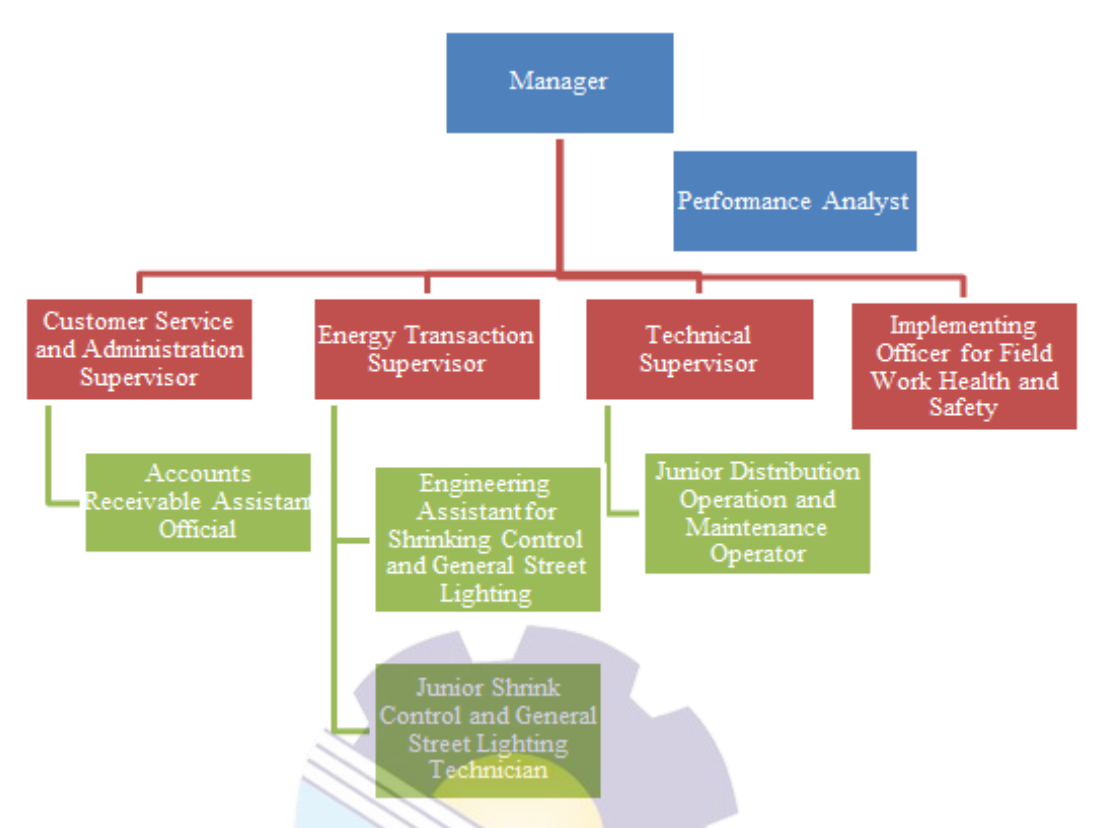

Figure 2.3 Organization Structure of PT. PLN (Persero) ULP Bengkalis Source: processed data 2022

Each of the job position in organizational structure has its own responsibility and duty to reach the goals of its organization. These are the description of each:

### 1. Manager

The Manager is responsible for managing the operation and maintenance of the electricity distribution network, commercial and customer service in accordance with the authority in order to improve electricity services efficiently and effectively with quality and reliability to achieve unit performance targets. Managers have the authority to represent the company in dealing with internal and external parties, signing legal products/contracts (SPK, SPJBTL, etc.) and setting targets for implementing sub-units.

2. Performance analyst

Performance analysts are responsible for performance reports and data validation to support the achievement of set performance targets. The task of the performance analyst is to compile ULP performance reports, develop strategic

steps to achieve performance targets, and compile business data related to performance targets.

3. Customer Service and Administration Supervisor

Its duties are to carry out subscription administrative functions, manage office administration, maintenance of buildings/offices and work facilities, as well as planning, implementing and controlling customer services which include:

- a. Service information, new installation services, power changes and other services.
- b. Customer Administration
- c. Sales plan
- d. Public Relations
- e. Implementation and control of collection of customer receivables and proposed write-off of doubtful accounts.
- 4. Energy Transaction Supervisor

The Energy Transaction Supervisor is assisted by an Assistant engineer for shrinkage and PJU control and a Junior shrink and PJU control technician who is responsible for billing management and electrical energy settlement activities to meet applicable operational standards. The task of the Energy Transaction Supervisor is to coordinate the implementation of billing management, monitor the results of customer meter readings carried out by the Biller and evaluate energy distribution data for settlement.

5. Technical Supervisor

The Technical Supervisor is assisted by a Junior operator and distribution maintenance who is responsible for controlling the operation and maintenance of the distribution network, monitoring distribution losses and their reduction efforts, managing and developing network assets and distribution construction as well as connecting and disconnecting. The duties of the technical supervisor are to improve the reliability of the distribution network operating system, maintain the distribution network, control disruption services and coordinate technical service personnel, monitor and evaluate distribution losses and efforts to reduce them,

manage network assets and distribution construction, and control the implementation of connection and disconnection work.

#### 6. Implementing officer for field work health and safety

Implementing officer for field work health and safety is someone who works in the K3 section in charge of ensuring and protecting the safety and health of the workforce through various worker security efforts.

#### **2.4 Company Scope**

PT. PLN (Persero) is a company that provides services in the form of electric power services, namely repair, installation, and maintenance services for electricity to the public. PT. PLN (Persero) ULP Bengkalis which is located on Jalan Antara which is in charge of providing the best service to customers, the PLTD Power Plant Center which is located in the village of Pangkalan Batang and the scope of Services of PT. PLN (Persero) ULP Bengkalis covers the Bengkalis, Bantan, Bandar Laksamana, Siak Kecil, and Bukit Batu sub-districts. PT. PLN (Persero) provides electricity for the public interest, while increasing the principle of accounting profit. It aims to provide comfort and satisfaction to customers who meet various daily needs such as homes, schools, universities, workplaces, and street lighting. The business activities related to the provision of electricity are as follows:

- 1. Network Development in the form of Low Voltage, Medium Voltage and Underground Networks of Low Voltage (TR) and Medium Voltage (TM) Cables.
- 2. Construction of Distribution Substations, building substations that distribute Kwh or electricity to customers through the Low Voltage Network or TR, including Kwh equipment.
- 3. Mast construction, substation network maintenance, house connections and building maintenance.
- 4. New Connections, carry out installation activities or electrical connections at new customers' homes.
- 5. Add Power in the form of changes in load, increase or decrease in power.
- 6. Tariff Changes are changes in tariffs from general customers to other groups or vice versa, for example, changes in tariffs from housing to industrial or business tariffs.
- 7. Customer Service, including requests for new connections and changes in power, requests for temporary lighting, requests for repair or dismantling of house connections.
- 8. Electricity Meter Reading, in this case the staff will make notes for each meter stand in the customer's house.
- 9. Making an Electricity Account for the electricity consumption that has been used.

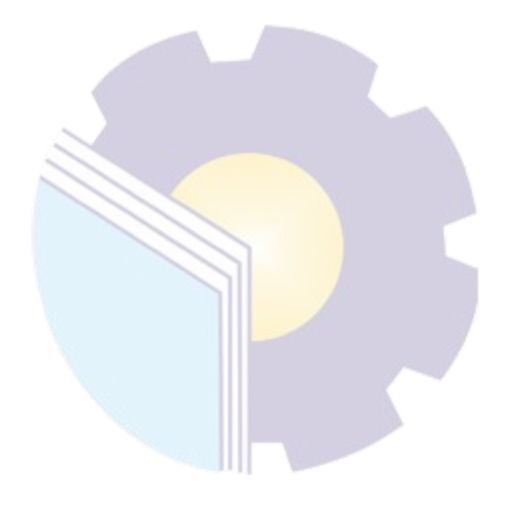

# **CHAPTER III SCOPE OF THE APPRENTICESHIP**

#### **3.1 Job Description**

Internship is a program from the Campus for final year students so that they can understand and get used to adapting to the world of work so that students will be better prepared when they are in the world of work later. During the implementation of practical work (KP), the author was placed in the office of PT. PLN (Persero) ULP Bengkalis on Street Antara where this office serves disturbances that occur in the field or customers which consist of technical services and administrative services. Within 18 weeks the author has gained a lot of experience and knowledge, the author has been given several powers and responsibilities to carry out the following tasks:

- 1. Input PLN Mobile Customer Id
- 2. Separation of KCT (Key Change Token) Per address
- 3. Register/enter customer data who want to install new electricity
- 4. Register customers who want to make power changes
- 5. Recap the power change request data ( Migration)
- 6. Recap the Bengkalis Police Account Bill
- 7. Recap the Official Travel Order (SPPD) ULP Bengkalis
- 8. Input Inspector data

#### **3.2 Place of Apprenticheship**

PT. PLN (Persero) ULP Bengkalis which is located on Antara street, Bengkalis, Riau is the place chosen by the author to do Apprenticeship with a time determined by the university for 4 months starting from March 7, 2022 to July 7, 2022. During Apprenticeship at PT. PLN (Persero) ULP Bengkalis, the author follows all the rules set by PT. PLN (Persero) ULP Bengkalis, the stages of implementing Apprenticeship can be seen in table 3.1 below:

| N <sub>0</sub> | Day                | Working hours       | Agency                          |
|----------------|--------------------|---------------------|---------------------------------|
|                | Monday to Thursday | $07:30$ to 4:30 WIB | PT. PLN (Persero) ULP Bengkalis |
|                | Friday             | 07:30 to 17:00 WIB  | PT. PLN (Persero) ULP Bengkalis |
|                | Saturday to Sunday | Holiday             | Holiday                         |

**Table 3.1 Schedule of Field Work Practices**

#### **3.3 Work Practice Agenda**

During the Apprenticeship the author did some work. To get a clearer picture of the activities carried out during the Apprenticeship at PT. PLN (Persero) ULP Bengkalis in general can be seen in the following table:

| N <sub>0</sub> | Date                   | <b>Name of Activity</b>                   | Assignor            |
|----------------|------------------------|-------------------------------------------|---------------------|
|                |                        | -Introduction to the Office Environment   |                     |
| 1              | Monday<br>07-03-2022   | -Input Customer Id on the PLN Mobile      | Mirza Agustian Rezi |
|                |                        | Application                               |                     |
|                | Tuesday                | -Briefing                                 |                     |
| $\overline{2}$ | 08-03-2022             | -Input Customer Id on the PLN Mobile      | Mirza Agustian Rezi |
|                |                        | Application                               |                     |
|                | Wednesday              | -Briefing                                 |                     |
| 3              | 09-03-2022             | -Input Customer Id on the PLN Mobile      | Mirza Agustian Rezi |
|                |                        | Application                               |                     |
|                | Thursday<br>10-03-2022 | -Briefing                                 |                     |
| $\overline{4}$ |                        | -Input Customer Id on the PLN Mobile      | Mirza Agustian Rezi |
|                |                        | Application                               |                     |
| 5              |                        | -Briefing                                 |                     |
|                |                        | -Input Customer Id on the PLN Mobile      |                     |
|                | Friday<br>11-03-2022   | Application                               | Mirza Agustian Rezi |
|                |                        | -Arranging Electricity Sales and Purchase |                     |
|                |                        | Agreement (SPJBTL)                        |                     |

**Table 3.2 Daily Activities of March 07 th, 2022 to March 11th , 2022**

*Source: Processed Data 2022*

Table 3.2 the first week the author is given knowledge about all jobs at PT. PLN (Persero) ULP Bengkalis. The self-introduction stage on the first day to all staff at PT. PLN (Persero) ULP Bengkalis. Then input customer data in the PLN mobile application and prepare a Power Purchase Agreement (SPJBTL).

| N <sub>0</sub> | Date                    | <b>Name of Activity</b>                                                | <b>Assignor</b>     |
|----------------|-------------------------|------------------------------------------------------------------------|---------------------|
| 1              | Monday<br>14-03-2022    | - Briefing<br>-Input Customer Id on the PLN Mobile<br>Application      | Mirza Agustian Rezi |
| $\overline{2}$ | Tuesday<br>15-03-2022   | - Briefing<br>-Input Customer Id on the PLN Mobile<br>Application      | Mirza Agustian Rezi |
| $\mathcal{E}$  | Wednesday<br>16-03-2022 | - Briefing<br>-Input Customer Id on the PLN Mobile<br>Application      | Mirza Agustian Rezi |
|                |                         | -Visit to Bagan Besar Diesel Power Generation<br>Service Unit (PUSLIS) | Firrizqi Pratama    |
| $\overline{4}$ | Thursday<br>17-03-2022  | - Briefing<br>-Input Customer Id on the PLN Mobile<br>Application      | Mirza Agustian Rezi |
| 5              | Friday<br>18-03-2022    | - Briefing<br>-Input Customer Id on the PLN Mobile<br>Application      | Mirza Agustian Rezi |

**Table 3.3 Daily Activities of March 14th , 2022 to March 18th, 2022**

Table 3.3 for the second week, the authors continue to input customer data on the PLN mobile application and make visits to the Bagan Besar Diesel Power Generation Service Unit (PUSLIS).

| N <sub>0</sub> | Date                    | <b>Name of Activity</b>                                                                                                    | <b>Assignor</b>     |
|----------------|-------------------------|----------------------------------------------------------------------------------------------------|---------------------|
| $\mathbf{1}$   | Monday<br>21-03-2022    | -Input Customer Id on the PLN Mobile<br>Application<br>-Serving customers who<br>complain<br>of<br>disturbances in the electricity network (PT<br>Adra Gemilang) | Mirza Agustian Rezi |
| $\overline{2}$ | Tuesday<br>22-03-2022   | - Briefing<br>-Input Customer Id on the PLN Mobile<br>Application                                                                                                | Mirza Agustian Rezi |
|                | Wednesday<br>23-03-2022 | -Input Customer Id on the PLN Mobile<br>Application                                                                                                    | Mirza Agustian Rezi |
| 3              |                         | -Separation of KCT (Key Change Token)<br>Address                                                                                                    | Zulwendri Harahap   |
|                |                         | -Checking the KWH meter on the Ketam Putih<br>shrimp pond with P2TL                                                                                              | Ridho Marwan        |
| $\overline{4}$ | Thursday<br>24-03-2022  | -Input Customer Id on the PLN Mobile<br>Application                                                                                                    | Mirza Agustian Rezi |
|                |                         | -Separation of KCT (Key Change Token)<br><b>Address</b>                                                                                                    | Zulwendri Harahap   |
| 5              | Friday<br>25-03-2022    | -Input Customer Id on the PLN Mobile<br>Application                                                                                                    | Mirza Agustian Rezi |

**Table 3.4 Daily Activities of March 21th, 2022 to March 25th, 2022**

*Source: Processed Data 2022*

Table 3.4 in the third week, the author continues to input customer data in the PLN Mobile application, the author also learns to serve customers who complain about disturbances in the electricity network, the author is assigned to serve customers at PT Adra Gemilang. Then separate the KCT (Key Change Token) per address and check the KWH meter on the Ketam Ptutih shrimp pond with the P2TL team.

| N <sub>0</sub> | Date                    | <b>Name of Activity</b>                                                                                        | <b>Assignor</b>     |
|----------------|-------------------------|----------------------------------------------------------------------------------------------------|---------------------|
| 1              | Monday<br>28-03-2022    | - Briefing<br>-Input Customer Id on the PLN Mobile<br>Application                                              | Mirza Agustian Rezi |
| $\overline{2}$ | Tuesday<br>29-03-2022   | - Briefing<br>-Input Customer Id on the PLN Mobile<br>Application                                              | Mirza Agustian Rezi |
|                |                         | -Activity to Hold Equipment $&$ Troops for<br>Yantek ULP Bengkalis (Ramadan and Eid Al-<br>Fitri 1443 H Alert) | Firrizqi Pratama    |
| 3              | Wednesday<br>30-03-2022 | - Briefing<br>-Input Customer Id on the PLN Mobile<br>Application                                              | Mirza Agustian Rezi |
| $\overline{4}$ | Thursday<br>31-03-2022  | - Briefing<br>-Input Customer Id on the PLN Mobile<br>Application                                              | Mirza Agustian Rezi |

**Table 3.5 Daily Activities of March 28th, 2022 to March 31th, 2022**

*Source: Processed Data 2022*

Table 3.5 for the fourth week, the authors continued to input customer data on the PLN mobile application and participated in the Bengkalis ULP Bengkalis Yantek Equipment & Troop Event (Ramadan and Eid Alert 1443 H).

**Table 3.6 Daily Activities of April 01th, 2022 to April 08th, 2022**

| N <sub>0</sub> | Date                       | <b>Name of Activity</b>                                           | <b>Assignor</b>     |
|----------------|----------------------------|-------------------------------------------------------------------|---------------------|
|                | Friday<br>$01 - 04 - 2022$ | - Briefing<br>-Input Customer Id on the PLN Mobile<br>Application | Mirza Agustian Rezi |
| $\overline{2}$ | Monday<br>04-04-2022       | - Briefing<br>-Input Customer Id on the PLN Mobile<br>Application | Mirza Agustian Rezi |
| $\mathcal{E}$  | Tuesday<br>$05-04-2022$    | - Briefing<br>-Input Customer Id on the PLN Mobile<br>Application | Mirza Agustian Rezi |
|                |                            | -Separation of KCT (Key Change Token)<br><b>Address</b>           | Zulwendri Harahap   |
| $\overline{4}$ | Wednesday<br>06-04-2022    | - Briefing<br>Id on the PLN Mobile<br>-Input Customer             | Mirza Agustian Rezi |

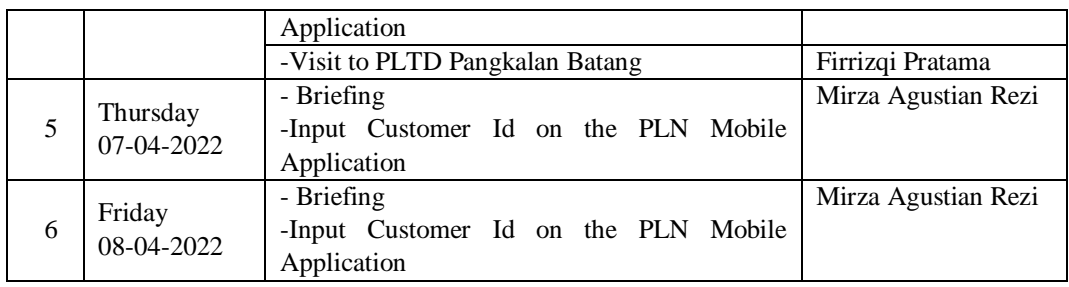

Table 3.6 for the fifth week, the authors input customer data in the PLN mobile application, separate KCT (Key Change Token) per address and make visits to PLTD Pangkalan Batang.

| N <sub>0</sub> | Date                    | <b>Name of Activity</b>                                             | <b>Assignor</b>     |  |
|----------------|-------------------------|---------------------------------------------------------------------|---------------------|--|
| 1              | Monday<br>10-04-2022    | -Briefing<br>-Input Customer Id on the PLN Mobile<br>Application    | Mirza Agustian Rezi |  |
| $\mathfrak{D}$ | Tuesday<br>12-04-2022   | -Briefing<br>-Input Customer Id on the PLN Mobile<br>Application    | Mirza Agustian Rezi |  |
| 3              | Wednesday<br>13-04-2022 | -Briefing<br>Mobile<br>-Input Customer Id on the PLN<br>Application | Mirza Agustian Rezi |  |
| $\overline{4}$ | Thursday<br>14-04-2022  | -Briefing<br>-Input Customer Id on the PLN<br>Mobile<br>Application | Mirza Agustian Rezi |  |
| 5              | Friday<br>15-04-2022    | Isa Almasih Death Holiday                                           |                     |  |

**Table 3.7 Daily Activities of April 10th, 2022 to April 15th, 2022**

*Source: Processed Data 2022*

Table 3.7 for the sixth week the authors carry out activities as usual, namely inputting customer data on the PLN mobile application. The author continues to input customer data on the PLN mobile application to achieve the desired target.

| N <sub>0</sub> | Date                  | <b>Name of Activity</b>                                                                                                    | <b>Assignor</b>     |
|----------------|-----------------------|----------------------------------------------------------------------------------------------------|---------------------|
| 1              | Monday<br>18-04-2022  | -Briefing<br>-Input Customer Id on the PLN Mobile<br>Application<br>-Stamp and compose a letter regarding the<br>independent PJU program | Mirza Agustian Rezi |
| $\overline{2}$ | Tuesday<br>19-04-2022 | - Briefing<br>-Input Customer Id on the PLN Mobile<br>Application                                                                        | Mirza Agustian Rezi |
|                |                       | -Dissemination of Substation Development<br>Planning at PLTD Pangkalan Batang                                                            | Firrizqi Pratama    |

**Table 3.8 Daily Activities of April 18th, 2022 to April 22th, 2022**

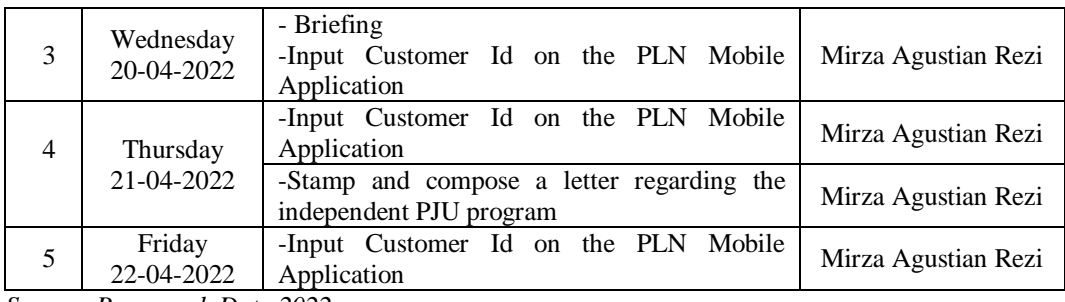

Table 3.8 for the seventh week the authors input customer data in the PLN mobile application, stamp and compose a letter regarding the independent PJU program, as well as visiting the PLTD Pangkalan Batang in the context of planning the construction of a substation with the manager of PT. PLN (Persero) ULP Bengkalis, the PLN Engineering team, and the PLN Main and Development Unit team.

| N <sub>0</sub> | Date                    | <b>Name of Activity</b>                                           | <b>Assignor</b>     |
|----------------|-------------------------|-------------------------------------------------------------------|---------------------|
| 1              | Monday<br>25-04-2022    | - Briefing<br>-Input Customer Id on the PLN Mobile<br>Application | Mirza Agustian Rezi |
| $\overline{2}$ | Tuesday<br>26-04-2022   | - Briefing<br>-Input Customer Id on the PLN Mobile<br>Application | Mirza Agustian Rezi |
| 3              | Wednesday<br>27-04-2022 | - Briefing<br>-Input Customer Id on the PLN Mobile<br>Application | Mirza Agustian Rezi |
| $\overline{4}$ | Thursday<br>28-04-2022  | - Briefing<br>-Input Customer Id on the PLN Mobile<br>Application | Mirza Agustian Rezi |
| 5              | Friday<br>29-04-2022    | Holidays with Eid Al-Fitr                                         |                     |

**Table 3.9 Daily Activities of April 25th, 2022 to April 29th, 2022**

*Source: Processed Data 2022*

Table 3.9 for the eighth week the authors carry out activities as usual, namely inputting customer data on the PLN mobile application. The author continues to input customer data on the PLN mobile application to achieve the desired target.

**Table 3.10 Daily Activities of May 09th, 2022 to May 13th, 2022**

| N <sub>0</sub> | Date                    | <b>Name of Activity</b>                                                                                                    | <b>Assignor</b>     |
|----------------|-------------------------|----------------------------------------------------------------------------------------------------|---------------------|
| $\mathbf{1}$   | Monday<br>09-05-2022    | - Briefing (direction)<br>-Input Customer Id on the PLN Mobile<br>Application<br>Recap of request for power<br>change<br>(Migration) April 2022     | Mirza Agustian Rezi |
| $\overline{2}$ | Tuesday<br>10-05-2022   | - Briefing (direction)<br>-Input Customer Id on the PLN Mobile<br>Application<br>-List of new connections/installs on the PLN<br>mobile application | Mirza Agustian Rezi |
|                |                         | -Check the name of the officer who notes the<br>meter<br>(Biller) on the Integrated Meter Record<br>Application                                     | Zulwendri Harahap   |
| 3              | Wednesday<br>11-05-2022 | -Input Customer Id on the PLN Mobile<br>Application<br>-List of new connections/installs on PLN<br>mobile                                           | Mirza Agustian Rezi |
|                |                         | -Photocopy of Minutes of Update on customer<br>data completeness                                                                                    | Zulwendri Harahap   |
| $\overline{4}$ | Thursday<br>12-05-2022  | - Briefing (direction)<br>-Input Customer Id on the PLN Mobile<br>Application                                                                       | Mirza Agustian Rezi |
|                |                         | -Photocopy of Minutes of Update on customer<br>data completeness                                                                                    | Zulwendri Harahap   |
| 5              | Friday<br>13-05-2022    | - Briefing (direction)<br>-Input Customer Id on the PLN Mobile<br>Application                                                                       | Mirza Agustian Rezi |
|                |                         | -Scan (Working Permit)                                                                                                    | Firrizqi Pratama    |

Table 3.10 for the ninth week, the author inputs customer data in the PLN mobile application, recaps data on requests for power changes (Migration) in April 2022, registers customers who want to install/connect new electricity, check the name of the meter record officer (Biller) on the Centralized Record Meter Application, Photocopy of Minutes of Update on completeness of PLN customer data, as well as Scan of Work Permit (Working Permit).

| N <sub>0</sub>           | Date                    | <b>Name of Activity</b>                                                                                                    | <b>Assignor</b>     |
|--------------------------|-------------------------|----------------------------------------------------------------------------------------------------|---------------------|
| 1                        | Monday<br>16-05-2022    | <b>Vesak Day</b>                                                                                                    |                     |
| $\overline{2}$           | Tuesday<br>17-05-2022   | - Briefing (direction)<br>-Input Customer Id on the PLN Mobile<br>Application                                                                                                    | Mirza Agustian Rezi |
| 3                        | Wednesday<br>18-05-2022 | - Briefing (direction)<br>-Input Customer Id on the PLN Mobile<br>Application<br>-Prepare Electricity Sales and Purchase<br>Agreement (SPJBTL)<br>-Recapitulating Bengkalis Police Account Bills<br>for April 2022<br>-Photocopy of Minutes of Update on | Mirza Agustian Rezi |
|                          | Thursday                | completeness of PLN Customer Data<br>-Input Customer Id on the PLN Mobile                                                                                                    | Zulwendri Harahap   |
| $\overline{\mathcal{A}}$ | 19-05-2022              | Application                                                                                                    | Mirza Agustian Rezi |
| 5                        | Friday                  | -Input Customer Id on the PLN Mobile<br>Application                                                                                                    | Mirza Agustian Rezi |
|                          | 20-05-2022              | -Scan the Minutes of Updates on the<br>completeness of PLN Customer Data                                                                                                    | Zulwendri Harahap   |

**Table 3.11 Daily Activities of May 16th, 2022 to May 20th, 2022**

Table 3.11 for the tenth week, the authors input customer data in the PLN mobile application, Photocopy and Scan the Minutes of Updates on the completeness of PLN customer data, draw up the Power Purchase Agreement (SPJBTL), and recapitulate the Bengkalis Police account bill for April 2022.

**Table 3.12 Daily Activities of May 23th, 2022 to May 27th, 2022**

| N <sub>0</sub> | Date                    | <b>Name of Activity</b>                                                                                                    | <b>Assignor</b>                          |
|----------------|-------------------------|----------------------------------------------------------------------------------------------------|------------------------------------------|
| 1              | Monday<br>23-05-2022    | - Briefing (direction)<br>-Input Customer Id on the PLN Mobile<br>Application                                                                                                    | Mirza Agustian Rezi                      |
| $\overline{2}$ | Tuesday<br>24-05-2022   | - Briefing (direction)<br>-Input Customer Id on the PLN<br>Mobile<br>Application<br>-Scan the Minutes of Submission for Cleansing<br>No Agenda Application for new installs<br>-Scan the Minutes of Updates on the<br>completeness of PLN Customer Data | Mirza Agustian Rezi<br>Zulwendri Harahap |
| 3              | Wednesday<br>25-05-2022 | - Briefing (direction)<br>-Input Customer Id on the PLN Mobile<br>Application<br>-Photocopy of Official Travel Order (SPPD)<br>along with the receipt                                                                                                   | Mirza Agustian Rezi                      |

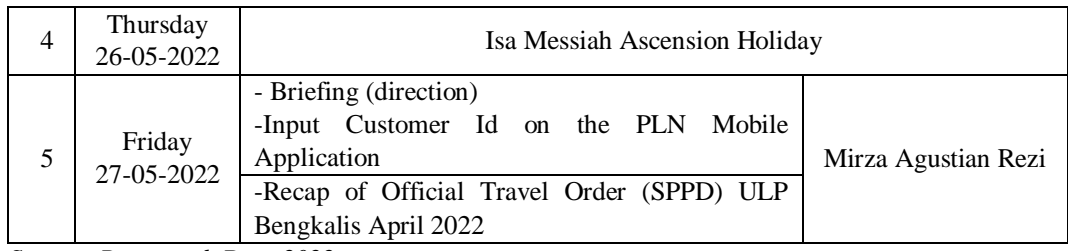

Table 3.12 for the eleventh week the author inputs customer data in the PLN mobile application, Scans the Minutes of Updates on the completeness of customer data, Scans the Minutes of Submission for Cleansing No Agenda for a new installation, Photocopy of Official Travel Order (SPPD) along with the bill, and recaps the Travel Order Service (SPPD) ULP Bengkalis April 2022.

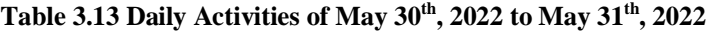

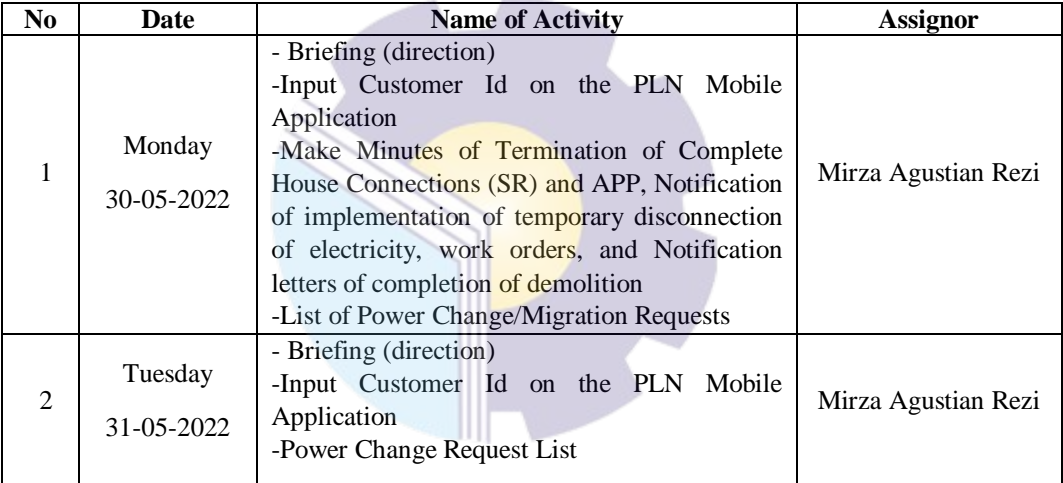

*Source: Processed Data 2022*

Table 3.13 in the twelfth week, the author inputs customer data in the PLN mobile application, registers customers who want to apply for a power change, makes an Official Termination Letter of Complete House Connection (SR) and APP, a notification letter for the implementation of a temporary disconnection of electricity, a work order, and a notification letter for the completion of the demolition.

**Table 3.14 Daily Activities of May 30th, 2022 to May 31th, 2022**

| N <sub>0</sub> | Date         | <b>Name of Activity</b>                              | <b>Assignor</b>     |
|----------------|--------------|------------------------------------------------------|---------------------|
| 1              | Wednesday    | Pancasila Day                                        |                     |
|                | 01-06-2022   |                                                      |                     |
|                |              | - Briefing (direction)                               |                     |
| $\mathfrak{D}$ | Thursday     | -Input Customer Id on the PLN Mobile                 | Mirza Agustian Rezi |
|                | $02-06-2022$ | Application                                          |                     |
|                |              | -Scan Working permit                                 | Firrizqi Pratama    |
|                |              | - Briefing (direction)                               |                     |
|                |              | Mobile<br>-Input Customer Id on the PLN              |                     |
| 3              |              | Application                                          | Mirza Agustian Rezi |
|                | Friday       | -Writing Doubtful Accounts Payable Receipt           |                     |
|                | 03-06-2022   | (PRR)                                                |                     |
|                |              | - Scan Working permit                                | Firrizqi Pratama    |
|                |              | -Scan the Minutes of Updates<br>the<br><sub>on</sub> | Zulwendri Harahap   |
|                |              | completeness of PLN Customer Data                    |                     |

Table 3.14 in the thirteenth week, the authors input customer data on the PLN mobile application, Scan Working permit (work permit), write Doubtful Accounts Refund Bill (PRR) and scan the minutes of updating the completeness of PLN customer data.

| N <sub>0</sub> | Date                    | <b>Name of Activity</b>                                                                                                    | <b>Assignor</b>     |
|----------------|-------------------------|----------------------------------------------------------------------------------------------------|---------------------|
|                | Monday<br>06-06-2022    | - Briefing (direction)<br>-Input Customer Id on the PLN Mobile<br>Application                                                                                                    | Mirza Agustian Rezi |
|                |                         | -Check the Meter Record Officer on the<br><b>Integrated Meter Record Application</b>                                                                                                    | Zulwendri Harahap   |
| 2              | Tuesday<br>07-06-2022   | - Briefing (direction)<br>-Separation of KCT (Key Change Token) Per<br>address<br>-Recap of Meter Record Officer (Biller)                                                                                         | Zulwendri Harahap   |
|                |                         | connection/installation<br>-Registering a new<br>application                                                                                                    | Mirza Agustian Rezi |
| 3              | Wednesday<br>08-06-2022 | - Briefing (direction)<br>-Input Customer Id on the PLN Mobile<br>Application                                                                                                    | Mirza Agustian Rezi |
| $\overline{4}$ | Thursday<br>09-06-2022  | -Briefing (Direction)<br>-Print, stamp and scan electricity bill<br>information<br>for<br>the<br>Bengkalis<br><b>State</b><br>Polytechnic<br>-Photocopy of Official Travel Order (SPPD)<br>along with the receipt | Mirza Agustian Rezi |

**Table 3.15 Daily Activities of June 06, 2022 to June 10th, 2022**

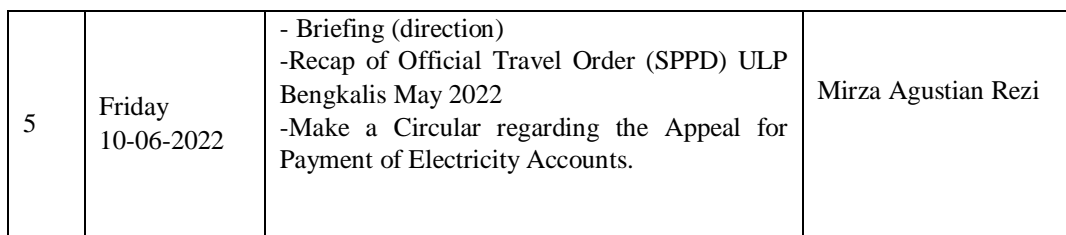

Table 3.15 for the fourteenth week, the author inputs customer data on the PLN mobile application, checks the Record Meter officer on the Centralized Record Meter application, performs KCT Separation (Key Change Token) Per address, registers customers who want to apply for connection/installation of new electricity, recapitulate Officer data Record the Meter (Biller), Print, Stamp and Scan Electricity billing information for Bengkalis State Polytechnic, Photocopy of Official Travel Order (SPPD) along with the receipt, Recap of Official Travel Order (SPPD) ULP Bengkalis for May 2022, and make circulars regarding electricity bill payment.

| N <sub>0</sub> | <b>Date</b>             | <b>Name of Activity</b>                                                                                       | <b>Assignor</b>     |
|----------------|-------------------------|----------------------------------------------------------------------------------------------------|---------------------|
| 1              | Monday<br>13-06-2022    | - Briefing (direction)<br>-Separating KCT<br>(Key)<br>Change<br>Token)<br>addresses<br>-P&S Tariff Separation | Zulwendri Harahap   |
| $\overline{2}$ | Tuesday<br>14-06-2022   | - Briefing (direction)<br>-Creating Visual Chart of ULP Bengkalis<br>Management                               | Firrizqi Pratama    |
|                |                         | -New Connection List/New install<br>-May 2022 Migration Data Recap                                            | Mirza Agustian Rezi |
| 3              | Wednesday<br>15-06-2022 | - Briefing (direction)<br>-Separating KCT (Key<br>Change<br>Token)  <br><b>Address</b>                        | Zulwendri Harahap   |
| $\overline{4}$ | Thursday<br>16-06-2022  | -Briefing (Direction)<br>-Network Inspection (Network Comb) in the<br>New Straits Area                        | Firrizqi Pratama    |
|                |                         | -Registering a 900 power-up application                                                                       | Mirza Agustian Rezi |
| 5              | Friday<br>17-06-2022    | - Briefing (direction)<br>-Input Inspector data                                                               | Firrizqi Pratama    |

**Table 3.16 Daily Activities of June 06, 2022 to June 17th, 2022**

*Source: Processed Data 2022*

Table 3.16 in the fifteenth week the authors separated the address KCT (Key Change Token), did the P&S Tariff Separation, made the Bengkalis ULP Management Visual Chart, registered customers who wanted to apply for a new electricity connection/installation, recap the power change data (Migration) May 2022, Network inspection (Network Comb) in the New Straits Area, as well as Inspection data input.

| N <sub>0</sub> | Date                    | <b>Name of Activity</b>                                                                                                    | <b>Assignor</b>     |
|----------------|-------------------------|----------------------------------------------------------------------------------------------------|---------------------|
| 1              | Monday<br>20-06-2022    | - Briefing (direction)<br>-Scan Working Permit (Work Permit)                                                                                     | Firrizqi Pratama    |
|                |                         | -Make Report on Realization of PB PD TR 1<br>Phase                                                                                               | Mirza Agustian Rezi |
| 2              | Tuesday                 | Briefing (direction)<br>-Make Report on Realization of PB PD TR 1                                                                                | Mirza Agustian Rezi |
|                | 21-06-2022              | Phase                                                                                                    |                     |
| 3              | Wednesday<br>22-06-2022 | - Briefing (direction)<br>-Make Report on Realization of PB PD TR 1<br>Phase<br>-Registering a new Install Application                           | Mirza Agustian Rezi |
| $\overline{4}$ | Thursday<br>23-06-2022  | -Briefing (Direction)<br>-Photocopy of Official Travel Order (SPPD)<br>along with the receipt<br>-Recap of SPPD ULP Bengkalis month June<br>2022 | Mirza Agustian Rezi |
| 5              | Friday<br>24-06-2022    | - Briefing (direction)<br>Print Operation Manual (SOP 20 KV) ULP<br>Bengkalis                                                                    | Rahmad Febrianto    |

**Table 3.17 Daily Activities of June 20, 2022 to June 24th, 2022**

*Source: Processed Data 2022*

Table 3.17 in the sixteenth week, the authors scanned the Working Permit, made a PB PD TR 1 Phase Realization Report, registered customers who wanted to apply for a connection/installation of new electricity, a photocopy of the Official Travel Order (SPPD) along with the receipt, recaping the SPPD ULP Bengkalis Month June 2022, as well as print Operation Guidelines (SOP 20 KV) ULP Bengkalis.

| N <sub>0</sub>           | Date                                                   | <b>Name of Activity</b>                                                                                         | Assignor            |
|--------------------------|--------------------------------------------------------|----------------------------------------------------------------------------------------------------|---------------------|
| 1                        | Monday<br>27-06-2022                                   | -Make Report on Realization of PB PD TR 1<br>Phase<br>-Recap of Bengkalis Police Account Bills for<br>June 2022 | Mirza Agustian Rezi |
| $\overline{2}$           | Tuesday<br>28-06-2022                                  | -Make Report on Realization of PB PD TR 1<br>Phase<br>Migration<br>Registration/power<br>-Performing<br>changes | Mirza Agustian Rezi |
| 3                        | Wednesday<br>29-06-2022                                | -Performing<br>Migration<br>Registration/power<br>changes                                                       | Mirza Agustian Rezi |
| $\overline{4}$<br>$\sim$ | Thursday<br>30-06-2022<br>$\mathbf{r}$<br>$\mathbf{r}$ | Recap Meter Number                                                                                              | Mirza Agustian Rezi |
|                          |                                                        | -Firefighter Simulation<br>$\sim$                                                                               | Firrizqi Pratama    |

**Table 3.18 Daily Activities of June 27, 2022 to June 30th, 2022**

Table 3.18 in the seventeenth week, the author makes a PB PD TR 1 Phase Realization Report, recaps the Bengkalis Police Account Bill for June 2022, registers customers who want to apply for power changes (Migration), recapitulates Meter numbers, and participates in firefighting simulations.

**Table 3.19 Daily Activities of July 01, 2022 to July 07th, 2022**

| N <sub>0</sub> | Date                   | <b>Name of Activity</b>                                                                                                    | <b>Assignor</b>     |
|----------------|------------------------|----------------------------------------------------------------------------------------------------|---------------------|
| 1              | Friday<br>1-07-2022    | Recap the HAR Events April-June 2022<br>-Photocopy of SPPD (Official Travel Order)<br>-Recap the SPPD (Official Travel Warrant)                                                                               | Mirza Agustian Rezi |
| 2              | Monday<br>4-07-2022    | -List of new connections/new installs<br>-Recap the HAR Events April-June 2022                                                                                                    | Mirza Agustian Rezi |
| 3              | Tuesday<br>5-07-2022   | -List of new connections/new installs<br>-Compile a letter regarding the maintenance of<br>the customer substation                                                                                            | Mirza Agustian Rezi |
|                |                        | -Photocopy of BA Regarding Update of<br>Completeness of PLN Customer Data                                                                                                    | Zulwendri Harahap   |
|                |                        | -Recap Eviden 3 Phase April-June 2022                                                                                                    | Mirza Agustian Rezi |
| 4              | Wednesday<br>6-07-2022 | -Fill out the Customer Data Completeness<br>Update form                                                                                                    | Zulwendri Harahap   |
| 5              | Thursday<br>7-07-2022  | -Activity to Hold Equipment & Troops for<br>Yantek ULP Bengkalis (Standby for Eid Al-<br>Adha 1443)<br>-Recapitalize LPB UP3 Dumai Inspection data<br>(Customers do not buy tokens for more than 4<br>months) | Zulwendri Harahap   |

*Source: Processed Data 2022*

Table 3.19 the eighteenth week or the last week of the author carrying out Apprenticeship activities at PT PLN (Persero) ULP Bengkalis, the author Recapping HAR Evidence from April to June 2022, Photocopying and recaping SPPD (Office Travel Order), registering customers who want to apply for connection /install new electricity, compile a letter regarding the maintenance of customer substations, photocopy of BA regarding updating of customer data completeness, recap Eviden 3 Phase April-June 2022, fill out the Customer Data Completeness Update form, participate in the Bengkalis ULP Yantek Equipment & Troops Event (Siaga Hari Raya Idul Fitri) Adha 1443 H), as well as recaping Dumai LPB UP3 Inspection data (Customers do not buy tokens for more than 4 months).

#### **3.4 System and Procedure**

The system and procedures that the author uses while working at PT. PLN (Persero) ULP Bengkalis are as follows:

1. Input PLN Mobile Customer Id

The supervisor provides customer data to the author to be input into the PLN Mobile application, then the author receives customer data containing information about customer id, customer name, electrical power and customer address. After that the author logs into the PLN mobile application by inputting the data that has been given, the author inputs the customer id to synchronize data between customer data and customer id to match existing data, making it easier for the company to provide services to customers. The customer ID data can be seen in the following picture:

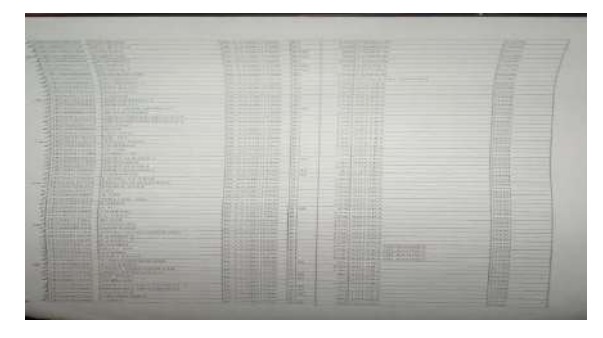

Figure 3.1 Customer Id Source: processed data 2022

#### 2. Separation of KCT (Key Change Token) Per address

The author receives KCT (Key Change Token) data in the form of Ms. Excel from the company's employees, then the author opened Ms. Excel on the author's personal laptop and opened the KCT (Key Change Token) data file. After that, the writer separated the KCT (Key Change Token) data based on the same address and area. After everything is done, the file will be saved according to the name of the sub-district such as Bengkalis, Bantan and Sungai Pakning districts. The KCT (Key Change Token) data can be seen in the following picture:

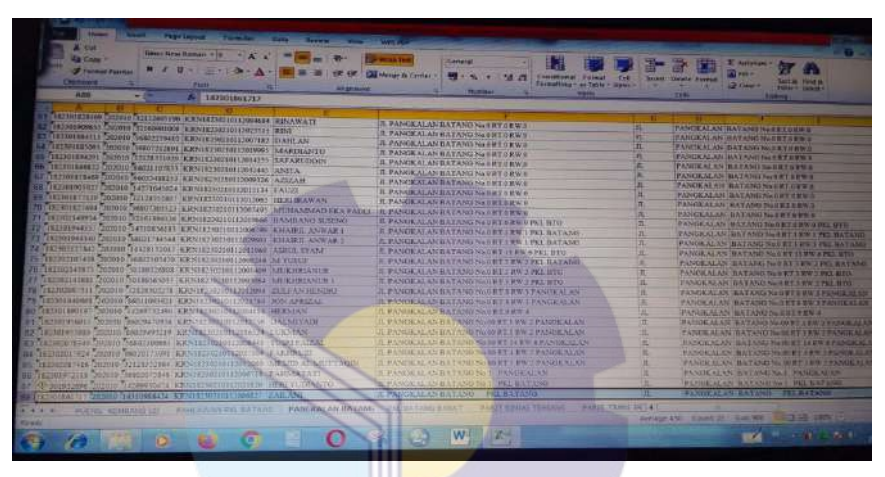

Figure 3.2 KCT (Key Change Token) Source: processed data 2022

3. Register/enter customer data who want to install new electricity

The author receives customer data in the form of ID cards, cellphone numbers and SLO certificates. then the author inputs customer data into the PLN Mobile application on the new Install feature, the author inputs data in the form of name, address, NIK Number, Mobile Number, SLO Certificate Number, as well as the required power and others. After everything is inputted, there will be a notification notification containing customer data and also a Registration Number, then this registration number will be used by the customer to pay for the connection / installation of new electricity. The data for the application for new electricity installations can be seen in the following figure:

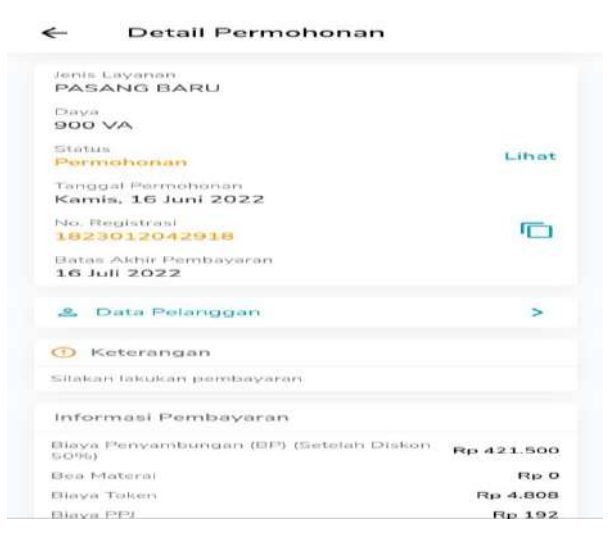

Figure 3.3 Application for new electricity installations Source: processed data 2022

4. Registering customers who want to make power changes

The author receives customer data in the form of Name, Customer Id, NIK Number, and also the electrical power you want to use. Next, the author inputs customer data into the PLN Mobile application on the Power Change/Migration feature, the author inputs data in the form of Name, Customer Id, NIK Number, and required electrical power and others. After everything has been inputted, there will be a notification notification containing customer data and also a Registration Number, then this registration number will be used by the customer to pay for the power change/migration fee. The data for the request for power change/Migration can be seen in the following figure:

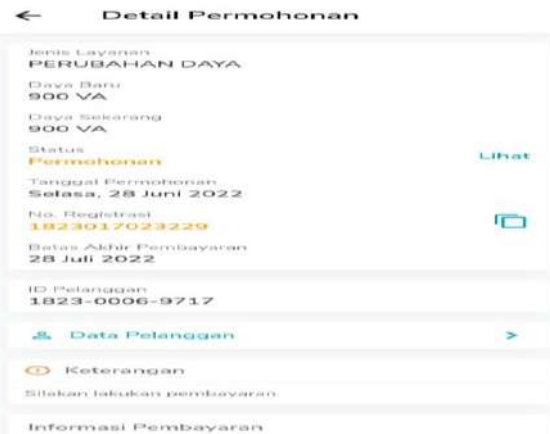

Figure 3.4 Power change/Migration Source: processed data 2022
5. Recap the power change request data ( Migration)

The author is given data in the form of a customer ID, then the author logs in to the AP2T application, various customer service features will appear, then select the information and agenda info feature, then input the customer ID into the AP2T application and click search, the relevant customer data will appear then the data will be displayed. recap to Ms. Excel along with the register number, after all the data is done, save the file according to the name needed and the file will be given to the assignor. The data on power change/migration recap can be seen in the following figure:

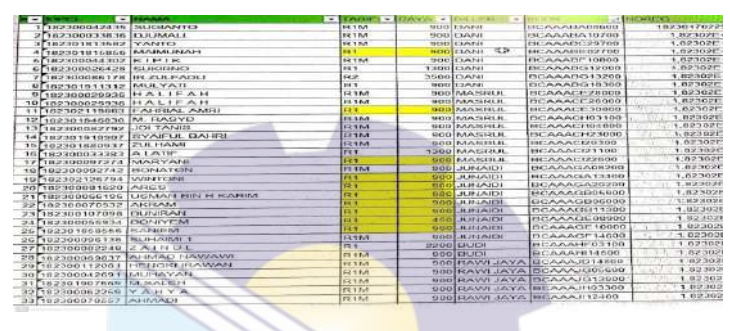

Figure 3.5 Recap Migration Source: processed data 2022

#### 6. Recap the Bengkalis Police Account Bill

The author is given the customer ID data, then the author logs into the EIS application, various customer service features will appear, select the account info feature and input the Customer Id then click the search menu then the account billing fee info will appear. Furthermore, the existing information will be recapitulated to Ms. Excel. After all the data is done, save the file according to the name needed and the file will be given to the assignor. The data on the recap of the electricity bill can be seen in the following picture:

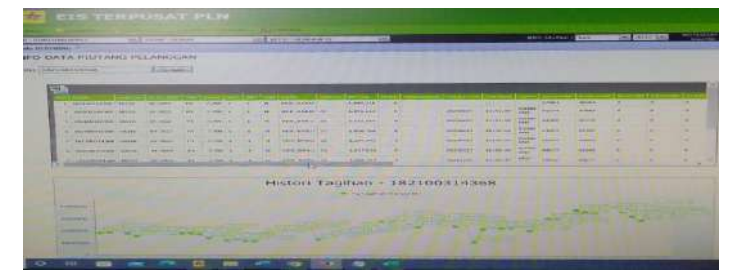

Figure 3.6 Recap the Bengkalis Police Account Bill Source: processed data 2022

#### 7. Recap the Official Travel Order (SPPD) ULP Bengkalis

The author is given data in the form of SPPD along with the bill. Then the author opened Ms. Excel to recap SPPD data, after Ms. When Excel is opened, type information and employee data in the form of letter numbers, names of employees who are on business trips, departure and return dates, type of vehicle used, and costs required for departure and others. After all the information and data is done, save the file according to the name needed and the file will be given to the assignor. SPPD recap data can be seen in the following figure:

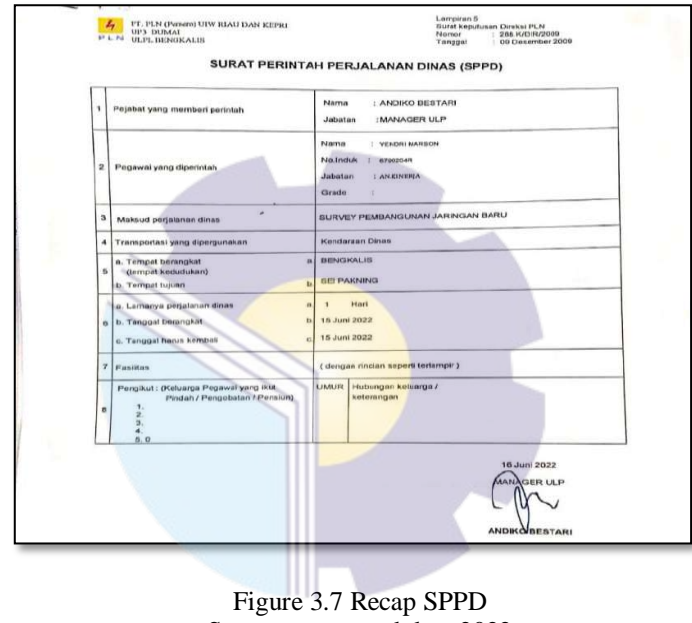

#### Source: processed data 2022

#### 8. Input Inspector data

The author is given the task to input insect data in the form of interference data that is close to the electricity network. Then the author performs an inspection site search into the browser, then logs in using the assignor's account. After logging in, various menus will appear, then select the progress monitoring menu and select the implementation unit and date on the criteria filter. Then click the findings and edit the findings then fill in the coordinates of the findings and fill in according to the disturbance then click save changes. The Inspector's Input Data can be seen in the following figure:

| O Monthand Politicalisme Contamination        |  |                                                                     |                             |                  | <b>WEIGHTER ENADITY</b>                            |
|-----------------------------------------------|--|---------------------------------------------------------------------|-----------------------------|------------------|----------------------------------------------------|
| Unit Indust Wildyan Stau &<br>Hagnotouen Rune |  | Inspector<br>-                                                      |                             |                  | Elaskinski Limptos                                 |
|                                               |  | 6893103R . Envin                                                    |                             |                  | Ditemukan dahan pehen dekat dengan<br><b>JTM</b>   |
| <b>IRC Insur Termint Sides</b>                |  | Unit <sup>*</sup>                                                   |                             |                  |                                                    |
|                                               |  | Regional Sumaters ~<br><b>Kinik linduk Wilsysth --</b><br>UP3 DUMAL |                             |                  |                                                    |
| T Monitoring Phigraph                         |  | ULP BENGKALIS -                                                     |                             |                  |                                                    |
| 道 informes                                    |  | James Tarmpay®                                                      | Katagori Timiann®           | Department       | Fishneres                                          |
| On Midwrity ave                               |  | Environment                                                         | Unsato Condition            | Janngan          |                                                    |
|                                               |  | Artist Terrosen®                                                    |                             |                  | <b><i>Sales Participal</i></b>                     |
| <b>In Warring Permit</b>                      |  | Dahan Pohon Dokat Jaringan                                          |                             |                  | Diekukan pemangkasan penebangan                    |
| <b>ED</b> Safety Caroline                     |  | Distance Singhal <sup>®</sup>                                       |                             |                  | terhadap pohon yang dahannya dekat JTM<br>bestehnd |
|                                               |  | Diferrukan dahan pohon dakat dengan JTM                             |                             |                  |                                                    |
| <b>CC</b> Hensmann                            |  | Licensitions and                                                    | <b>Homehout GRID</b>        | District         | Pasthausra Shark                                   |
|                                               |  | Walls Kota, Koe. Bengkalis                                          | 1.477100.102.114000         | 2022-03-31       | +20mm Fahranti                                     |
|                                               |  |                                                                     | ma at out lots, my seniors. |                  |                                                    |
|                                               |  |                                                                     | Card (20) in the State of   |                  |                                                    |
|                                               |  | Estated Hatter                                                      |                             | <b>COLL DEST</b> | Teals                                              |

Figure 3.8 Inspector data Source: processed data 2022

#### **3.5 Documents used for activities**

In the implementation of Apprenticeship there are several documents needed to complete the work given. The documents are as follows:

1. Working Permit

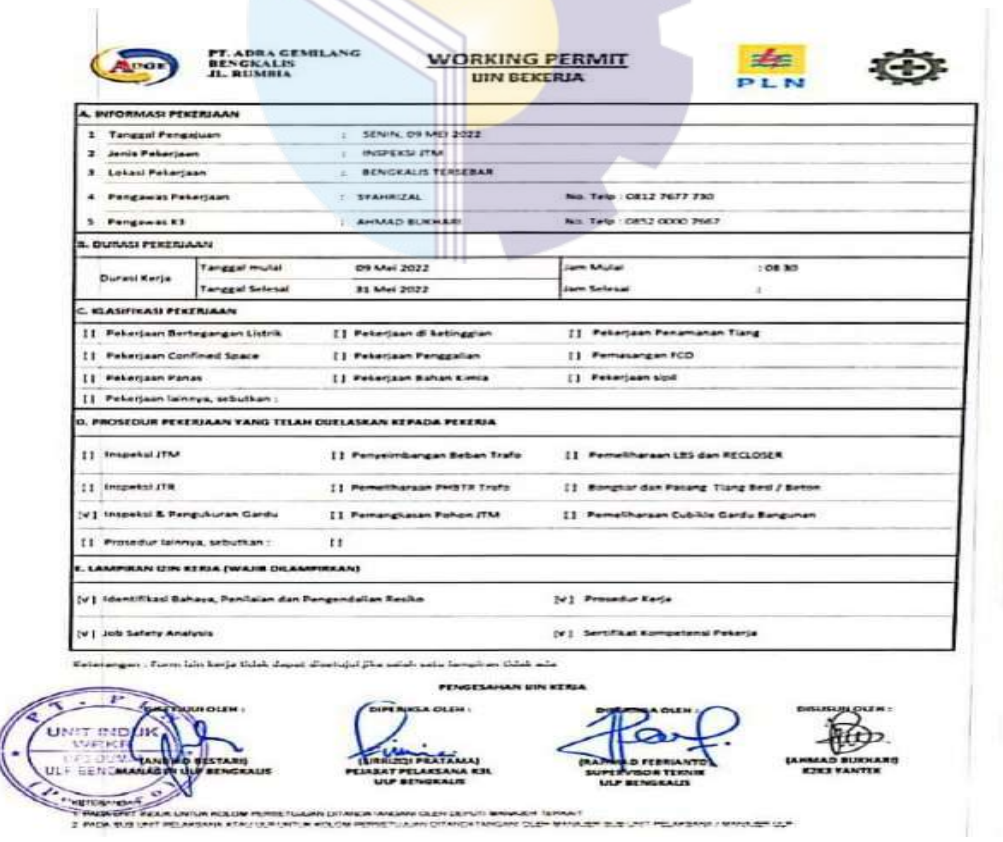

Figure 3.9 Working Permit Source: processed data 2022 2. Electricity Bill Invoice

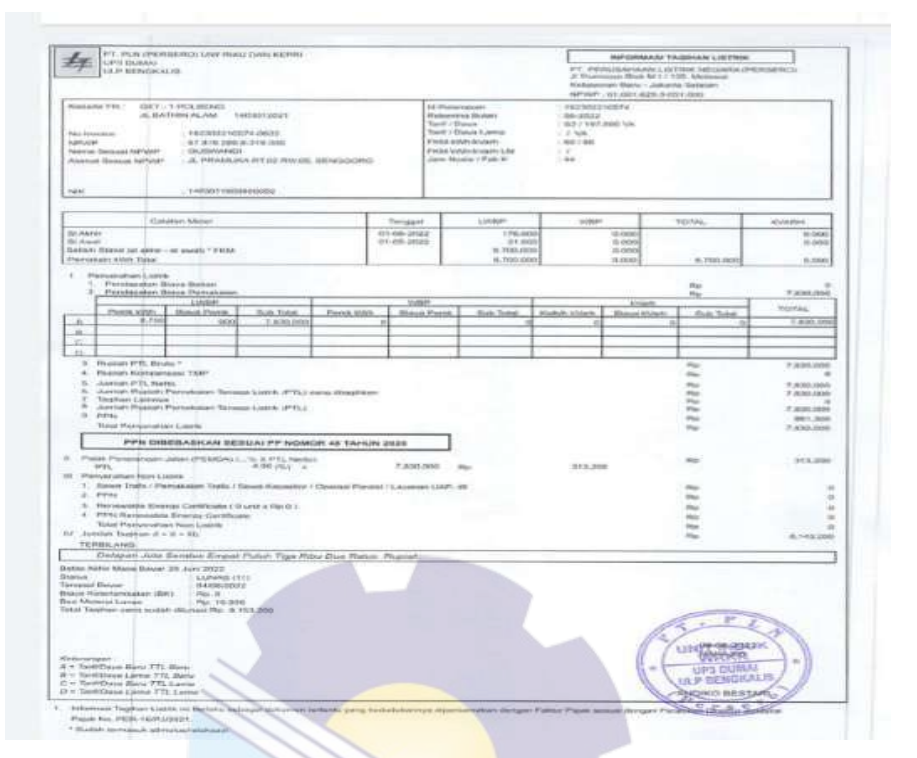

Figure 3.10 Electricity Bill Invoice Source: processed data 2022

3. Official Travel Order (SPPD)

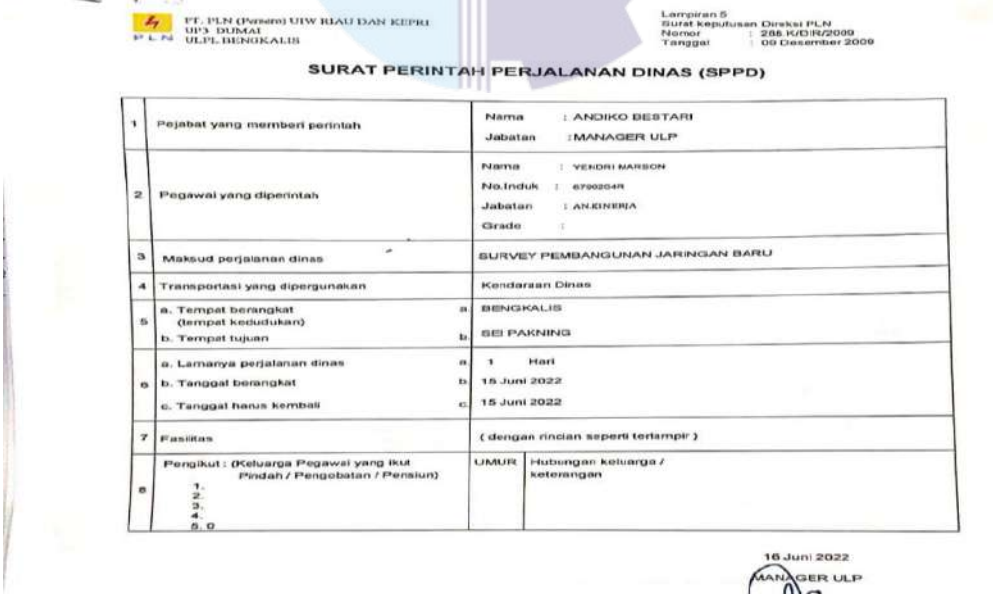

L **O** 

Figure 3.11 Official Travel Order (SPPD) Source: processed data 2022

4. Tariff Adjustment

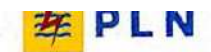

UIW RIAU DAN KEPULAUAN RIAU UP3 DUMAI **ULP BENGKALIS** 

06 Juli 2022

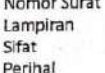

: Ada : Biasa : Penyesualan Tarif Tenaga Listrik (Tarif Adjustment) TW III tahun 2022

: 025/AGA.03.02/C01090500/2022

Kepada Yth: **BUPATI** Kabupaten Bengkalis Di Bengkalis

#### Pelanggan yang terhormat.

Sehubungan dengan Surat Menteri ESDM No.T-162/TL.04/MEM.L/2022 tanggal 02 Juni tahun 2022, perihal : Penyesuaian Tarif Tenaga Listrik (Tariff Adjustment) Periode Juli - September 2022, maka dengan ini disampaikan hal-hal sebagai berikut:

- Penyesuaian Tarif Tenaga Listrik (Tarif Adjustment) diatur dalam Peraturan Menteri ESDM No 09 Tahun 2014 Jo No 31 Tahun 2014 Jo Nomor 28 tahun 2016 Jo Nomor 03 Tahun 2020 Tarif Adjustment ditetapkan setiap 3 bulan terhadap  $\overline{1}$
- $\overline{2}$ nungka mentapkan Tarif Adjustment (TA) Periode Juli – September 2022 yang diberlakukan kepada 5 golongan tarif pelanggan Rumah Tangga Mampu kategori Menengah keatas dan Golongan Pemerintah, yaitu golongan tarif Pelanggan R
- Tarif Adjustment Periode Juli September 2022 mulai berlaku pada pembelian token per tanggal 1 Juli<br>2022 untuk pelanggan Prabayar dan Pemakaian Periode Juli 2022 (Rekening bulan Agustus 2022) untuk  $\overline{3}$ pelanggan Pascabayar, dengan nilai sebagai berikut

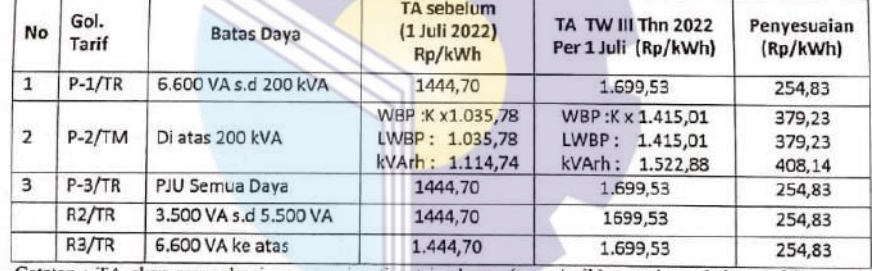

Catatan : TA akan mengalami penyesuaian tiap triwulanan (turun/naik) sesuai perubahan 4 faktor pada poin 1.

Untuk informasi perubahan Tarif Adjustment tiap triwulanan berikutnya dan Akses Layanan PLN yang lebih mudah, pelanggan agar mengunduh Aplikasi PLN Mobile di Play Store atau App Store

Demikian disampaikan, atas perhatian dan kerjasamanya diucapkan terima kasih.

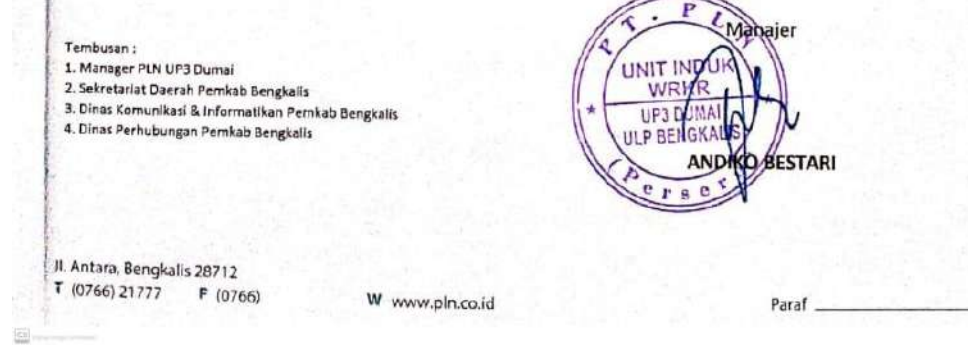

Figure 3.12 Tariff Adjustment Source: processed data 2022

## 5. Power Change Data

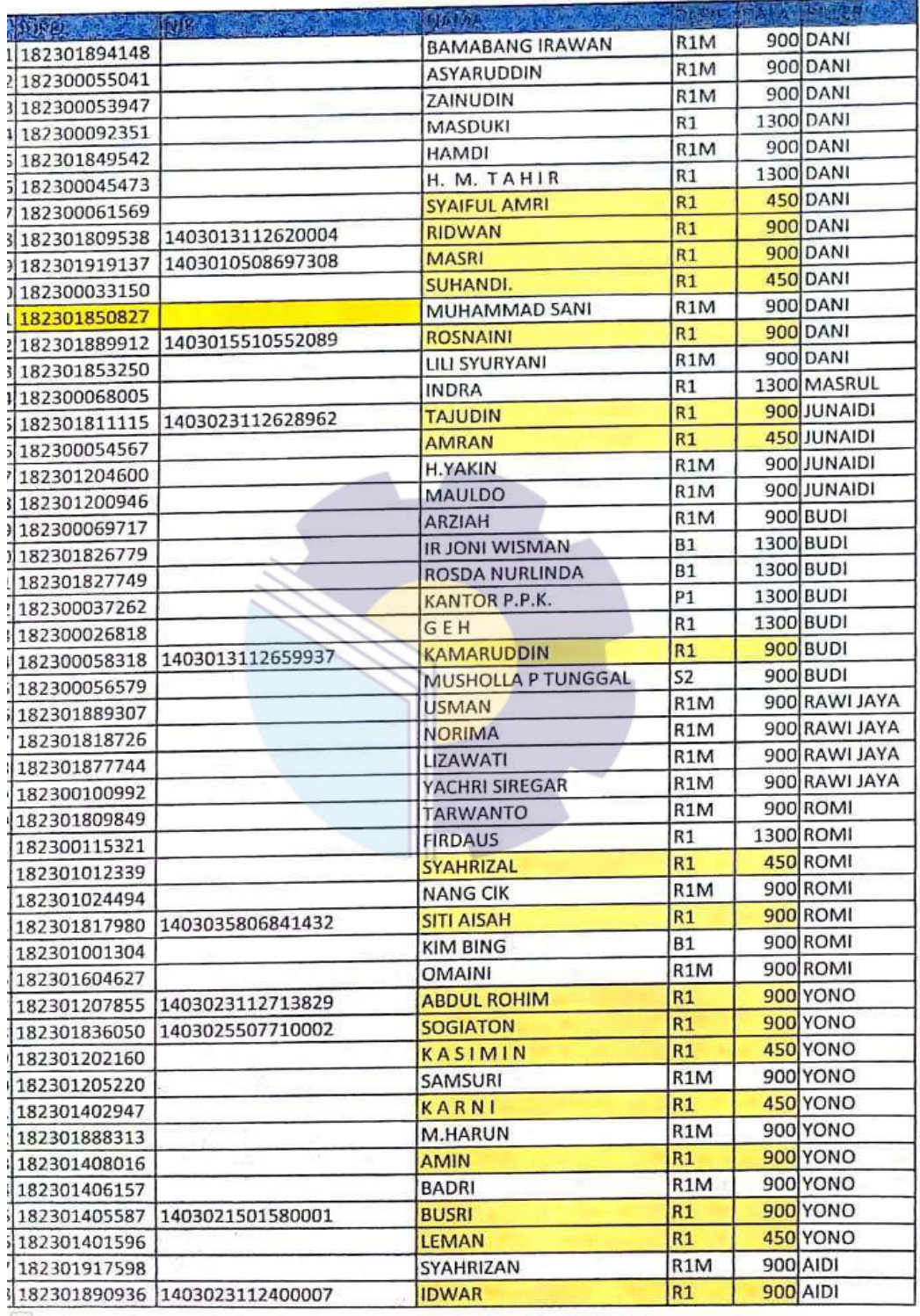

 $\boxed{\mathbb{C} \, \mathcal{S}}$  <br> Bandal importante del

Figure 3.13 Power Change Data Source: processed data 2022

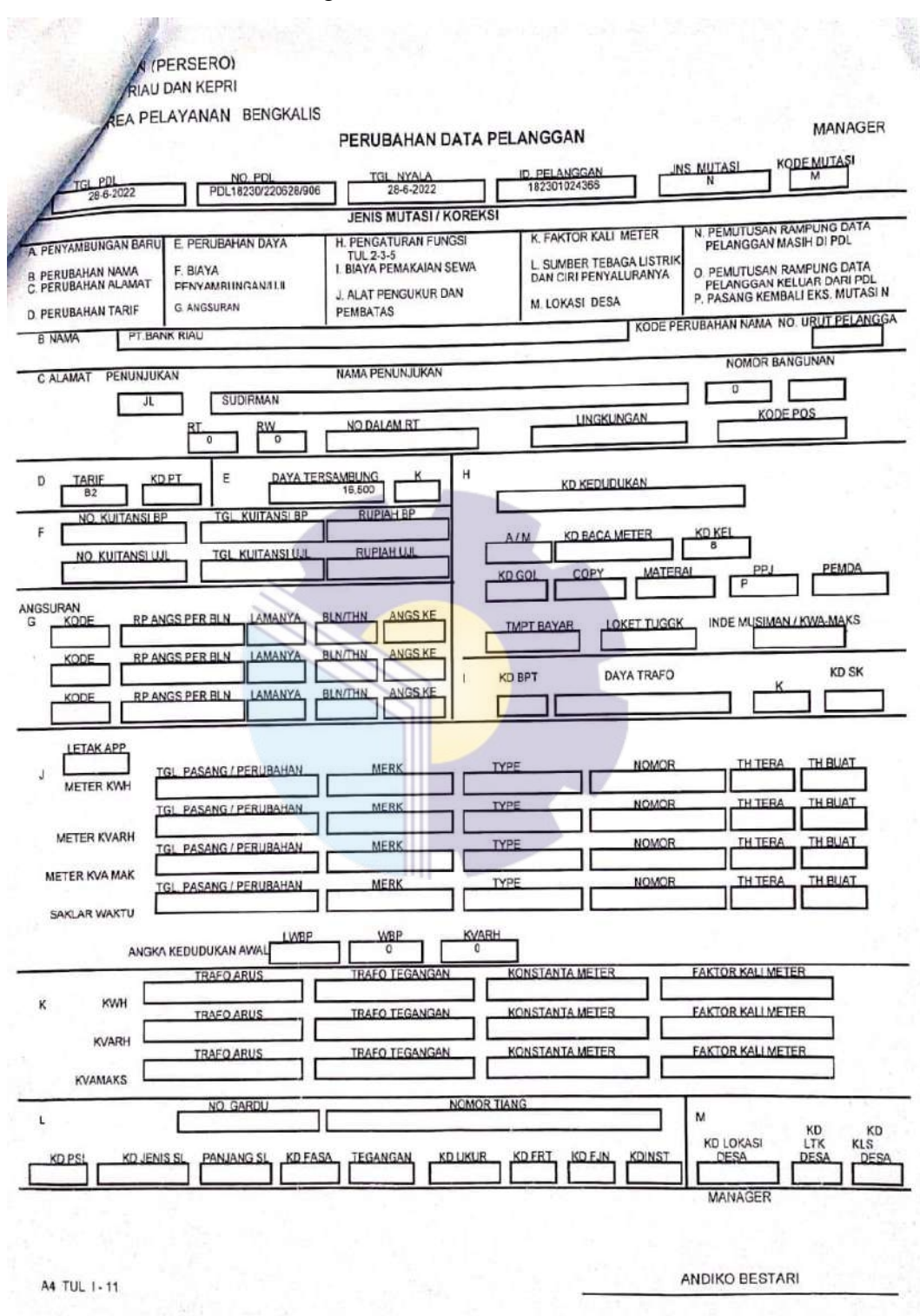

## 6. Customer Data Change Form

Figure 3.14 Power Change Data Source: processed data 2022

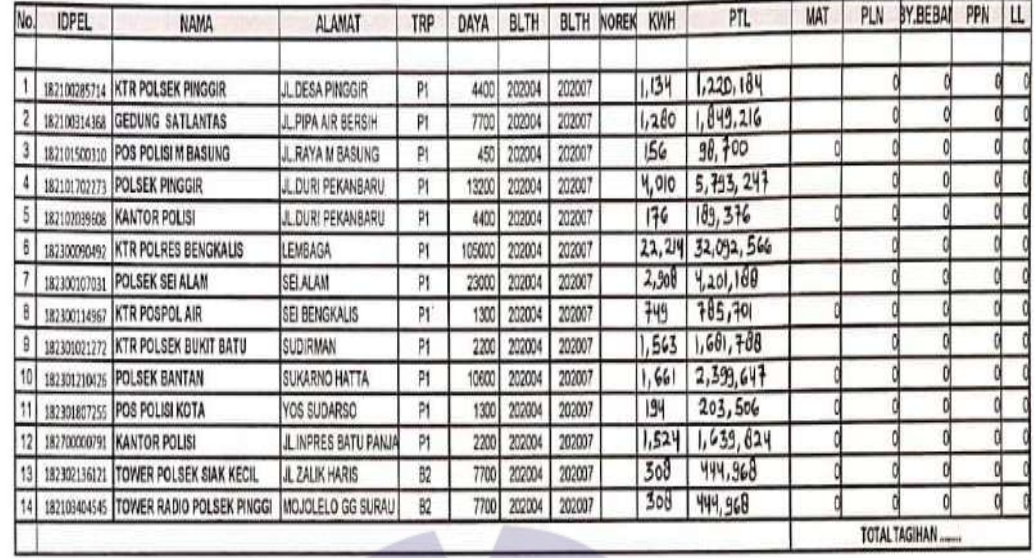

### 7. Customer Billing Information Data

Figure 3.15 Customer Billing Information Data Source: processed data 2022

## 8. Sertifikat Laik Operasi

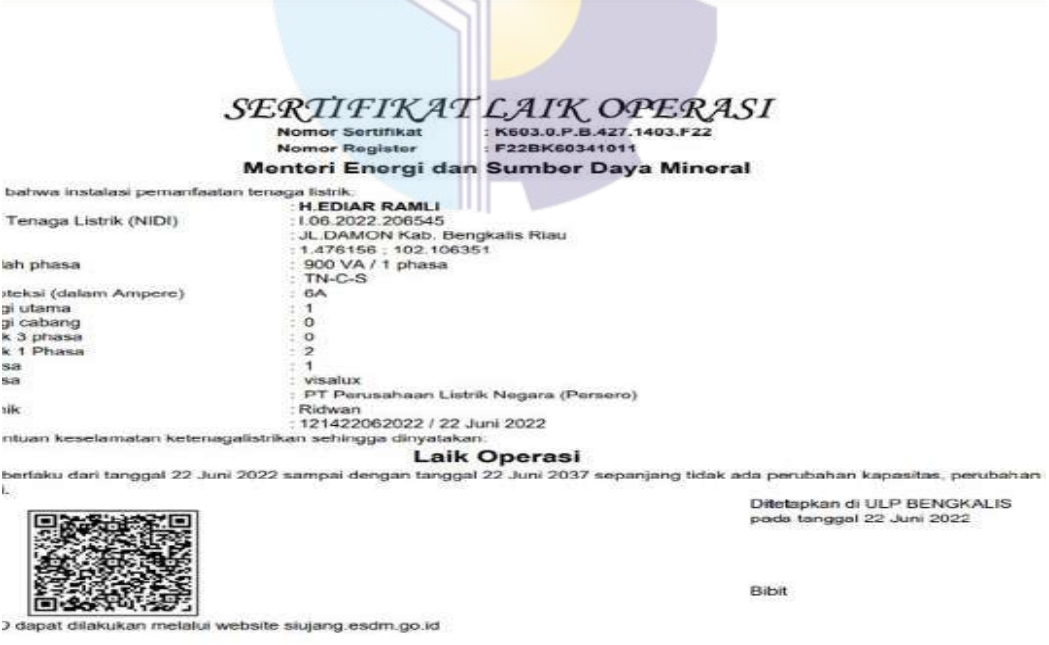

Figure 3.16 Sertifikat Laik Operasi Source: processed data 2022

9. Customer data completeness update form

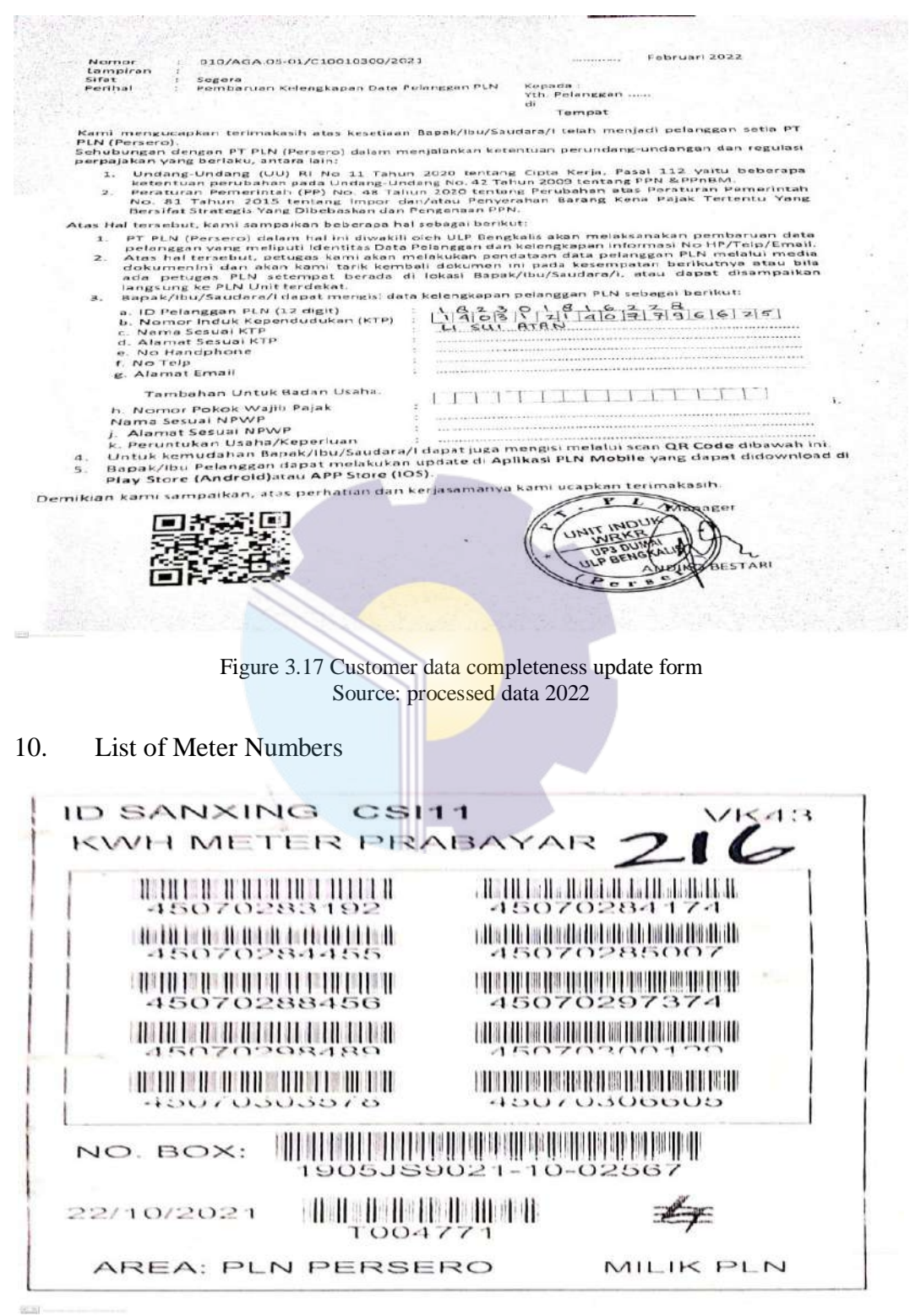

Figure 3.18 List of Meter Numbers Source: processed data 2022

11. Doubtful Accounts Payable Receipt

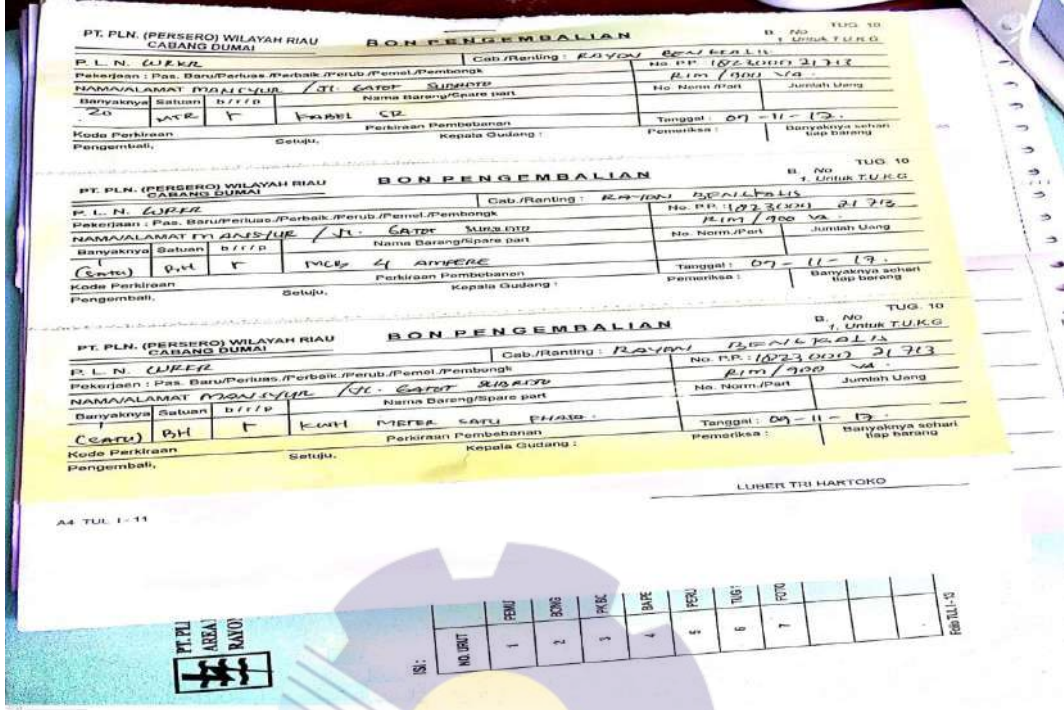

Figure 3.19 Doubtful Accounts Payable Receipt Source: processed data 2022

12. Power Purchase Agreement Letter (SPJBTL)

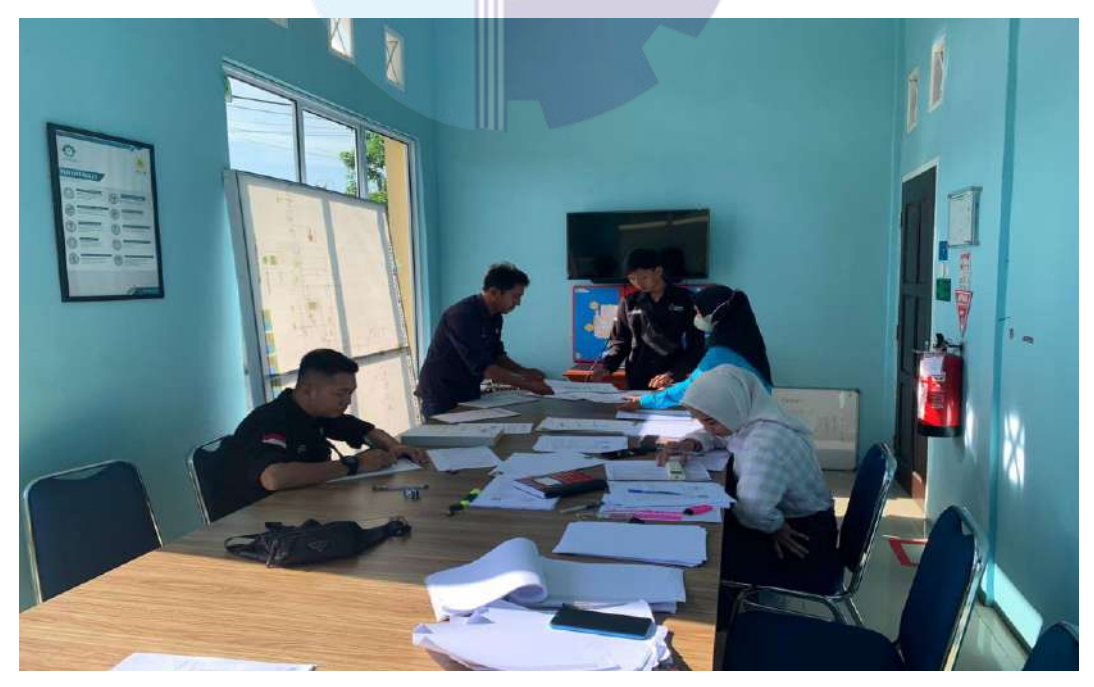

Figure 3.20 Power Purchase Agreement Letter (SPJBTL) Source: processed data 2022

#### **3.6 Obstacle and Solutions**

#### 3.6.1 Obstacle

When carrying out Apprenticeship at PT. PLN (Persero) ULP Bengkalis, of course, the author has experienced problems and this can hinder the implementation of Apprenticeship . Barriers and obstacles faced are as follows:

- 1. The office network is sometimes difficult to connect to a computer, making it difficult for writers to input data into the system or work that requires an internet network.
- 2. Lack of facilities provided by PT. PLN (Persero) ULP Bengkalis, for example, does not have a sufficient number of computers.

#### 3.6.2 Solution

Although the author experienced several obstacles encountered when carrying out Apprenticeship at PT. PLN (Persero) ULP Bengkalis, but the author can overcome these obstacles properly and can carry out Apprenticeship smoothly at PT. PLN (Persero) ULP Bengkalis. The author's way of overcoming obstacles during Apprenticeship is as follows:

- 1. Regarding the internet network, the author must report faster to the supervisor to connect an error network connection, sometimes the author also uses internet network hotspots from personal cellphones.
- 2. To overcome the lack of facilities provided by PT. PLN (Persero) ULP Bengkalis in completing the task, the author took the initiative to bring a personal laptop. Limitations such as the insufficient number of PCs result in delays in completing the tasks assigned to the author.

## **CHAPTER IV CONCLUSION AND SUGGESTION**

#### **4.1 Conclusion**

- 1. The author is given duties at PT. PLN (Persero) ULP Bengkalis, namely Input PLN Mobile Customer Id, Separation of KCT (Key Change Token) Per address, Register/enter customer data who want to install new electricity, Register customers who want to make power changes, Recap the power change request data ( Migration), Recap the Bengkalis Police Account Bill, Recap the Official Travel Order (SPPD) ULP Bengkalis and Input Inspector data.
- 2. In the implementation of this Job Training, the author carried out practical work in one of the State Owned Enterprise in the Bengkalis Area Region, namely PT. PLN (Persero) ULP Bengkalis which lasted for 4 (Four) months starting on March 7, 2022 to July 7, 2022.
- 3. Then in this Job Training activity the author also understand how systems and procedures apply as in the process, input PLN Mobile Customer Id, separation of KCT Per address, register/enter customer data who want to install new electricity, register customers who want to make power changes, recap the power change request data, recap the Bengkalis Police Account Bill, recap the Official Travel Order ULP Bengkalis and Input Inspector data.
- 4. Counstraints that the authors get while doing practical work at PT. PLN (Persero) ULP Bengkalis is the first the office network is sometimes difficult to connect to a computer, so for the solution regarding the internet network, the author must report faster to the supervisor to connect an error network connection, sometimes the author also uses internet network hotspots from personal cellphones.

#### **4.2 Suggestions**

The author provides several suggestions for various parties, namely for the author himself, for students or younger siblings who will do Apprenticeship in the next period, for companies and for Bengkalis State Polytechnic.

1. Author

Suggestions for writers to be more careful, thorough and concentrated in completing the given task. Get in the habit of reading first before acting, and think realistically and rationally, and do the task in accordance with the directions or orders that have been given by the employee concerned.

2. Student

The author also provides suggestions that may be useful for students who will carry out Apprenticeship activities for the next period, namely prioritizing occupational safety and health, making the best use of time, doing work according to ability, thinking before acting, always being patient and obedient and must learn Manage all assigned work.

3. Company

After the author runs an Internship at PT. PLN (Persero) ULP Bengkalis. There are several suggestions for companies to be better, namely when the company gives assignments that have great responsibility and high risk to Internship students so that they can be supervised, guided and taught the steps.

4. Bengkalis State Polytechnic

Suggestions for the Bengkalis State Polytechnic campus are the provision of Internships that can be used as evaluation material, and should be given to students before carrying out the Internship in accordance with the field or course material that is in accordance with the Apprenticeship company and the person concerned in order to be able to deliver students who will do Apprenticeship on the first day of admission, and pick them up again when students have finished doing Apprenticeship .

#### **REFERENCES**

- Irawan, S (2021). Laporan Kerja Praktik PT. PLN (Persero) ULP Bengkalis Pemasangan Baru KWH Meter 3 phase.
- Ramadhani, N. A. (2021). Laporan Kerja Praktik PT. PLN (Persero) ULP Bengkalis.
- Suryani (2021) Laporan Kerja Praktik PT. PLN (Persero) ULP Bengkalis, Prosedur Pendaftaran pelanggan Prabayar dan Pascabayar PLN Mobile.

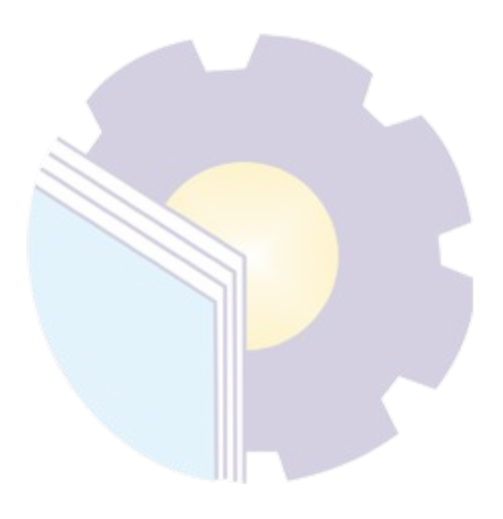

#### **APPENDICES**

#### **Appendix 1: Apprenticeship Statement Letter**

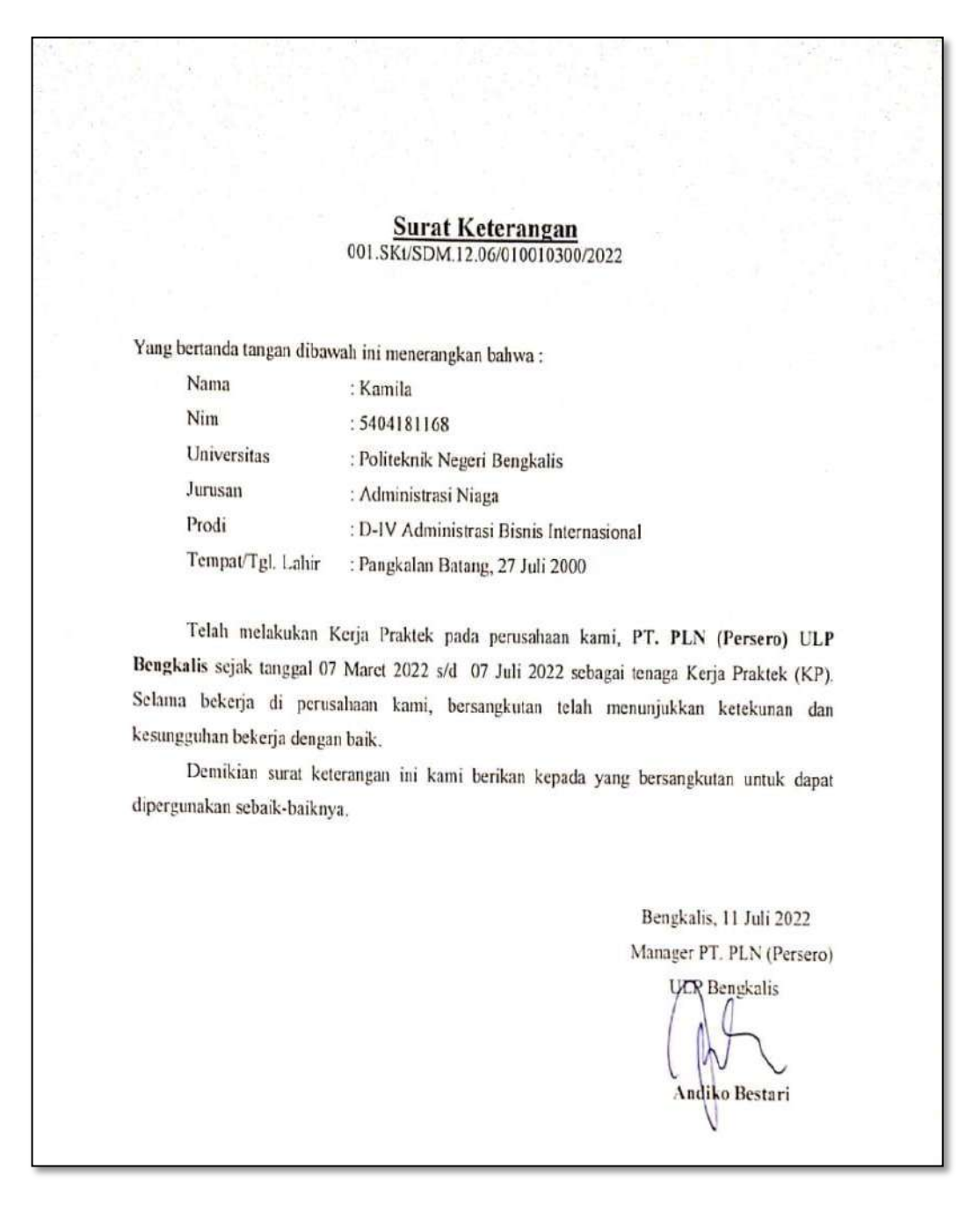

## **Appendix 2: Company Appraisal Sheet**

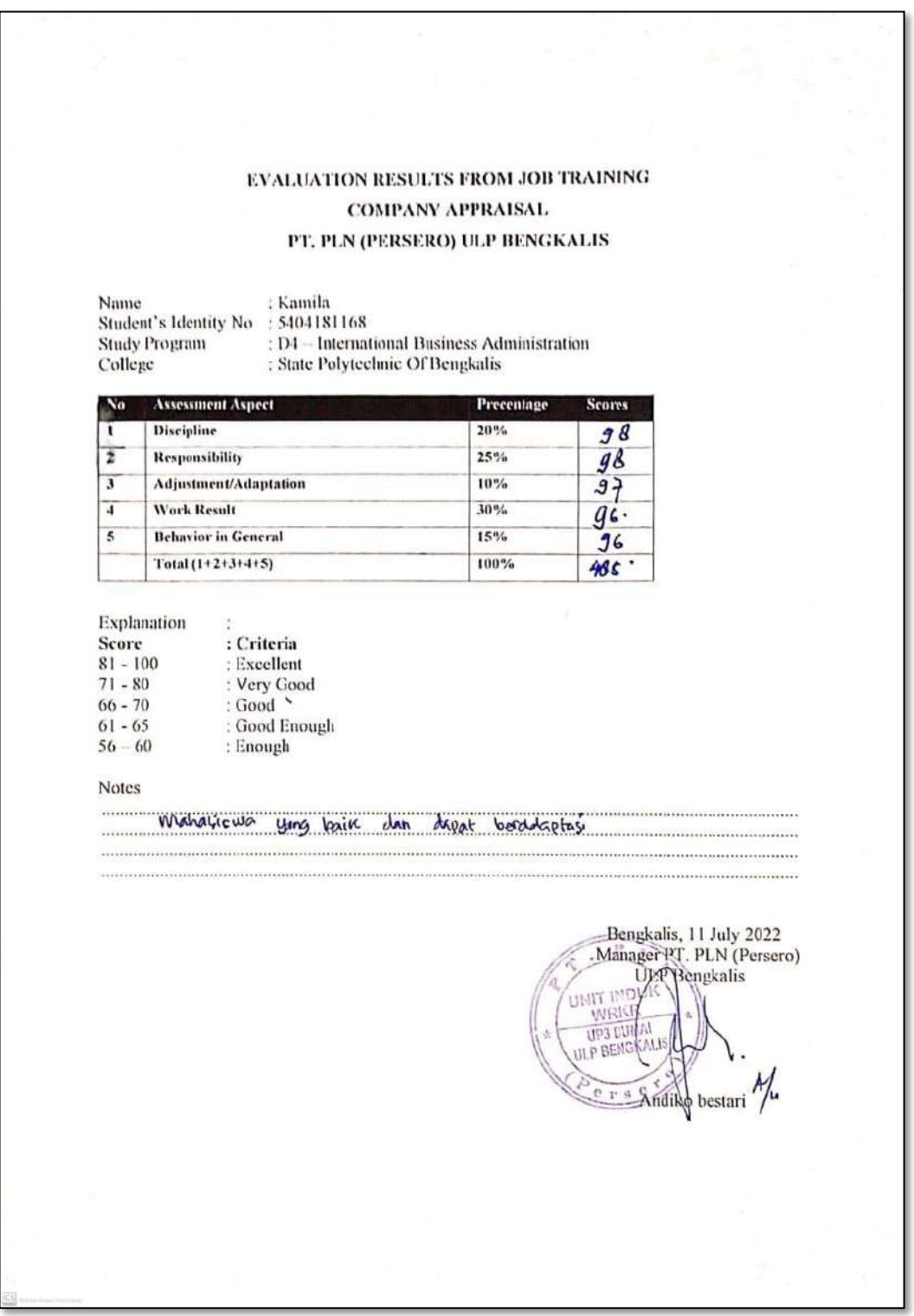

#### **Appendix 3: List of Attendence**

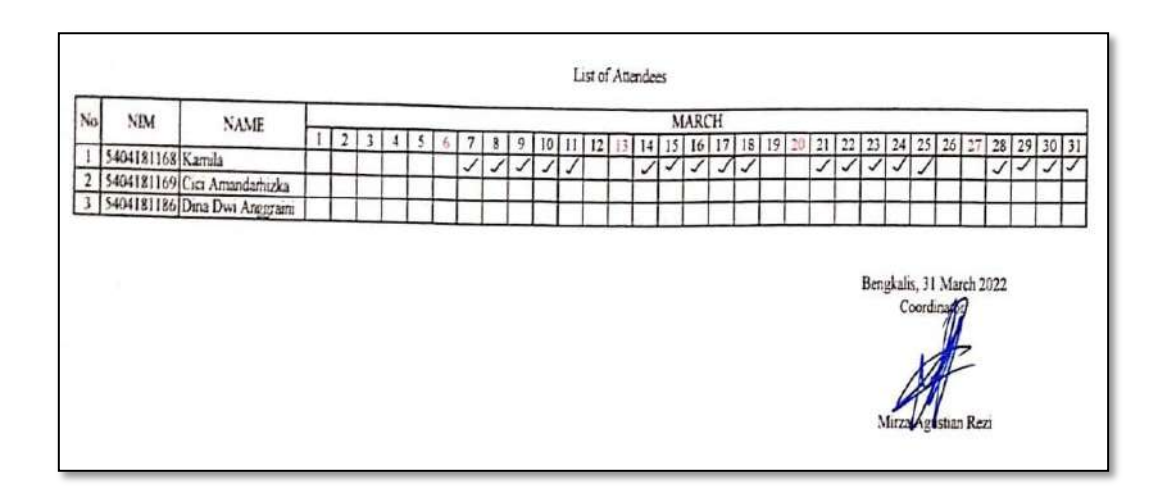

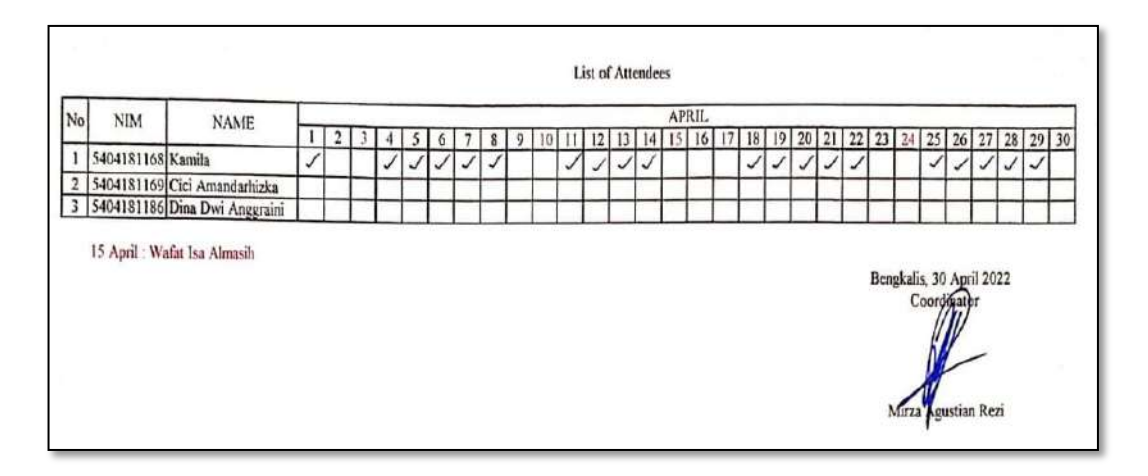

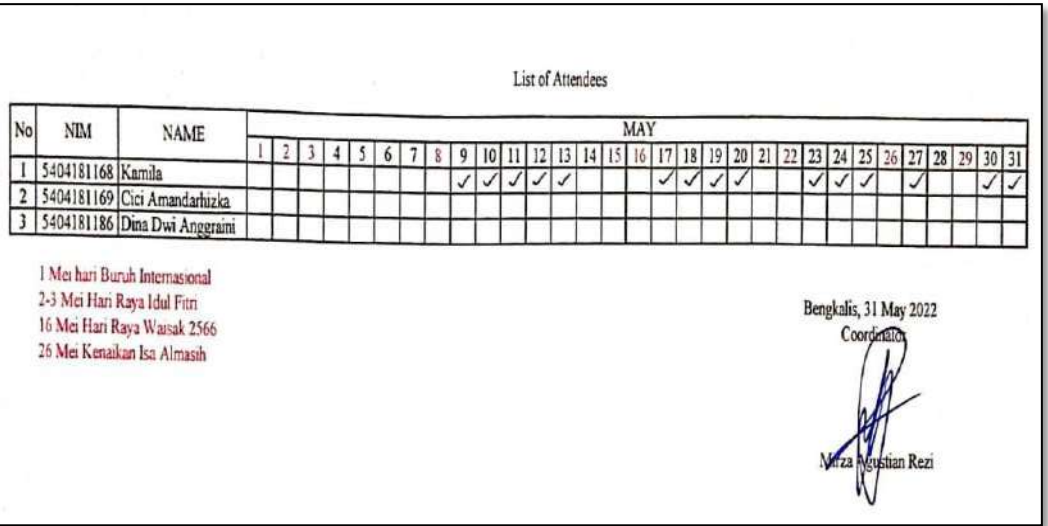

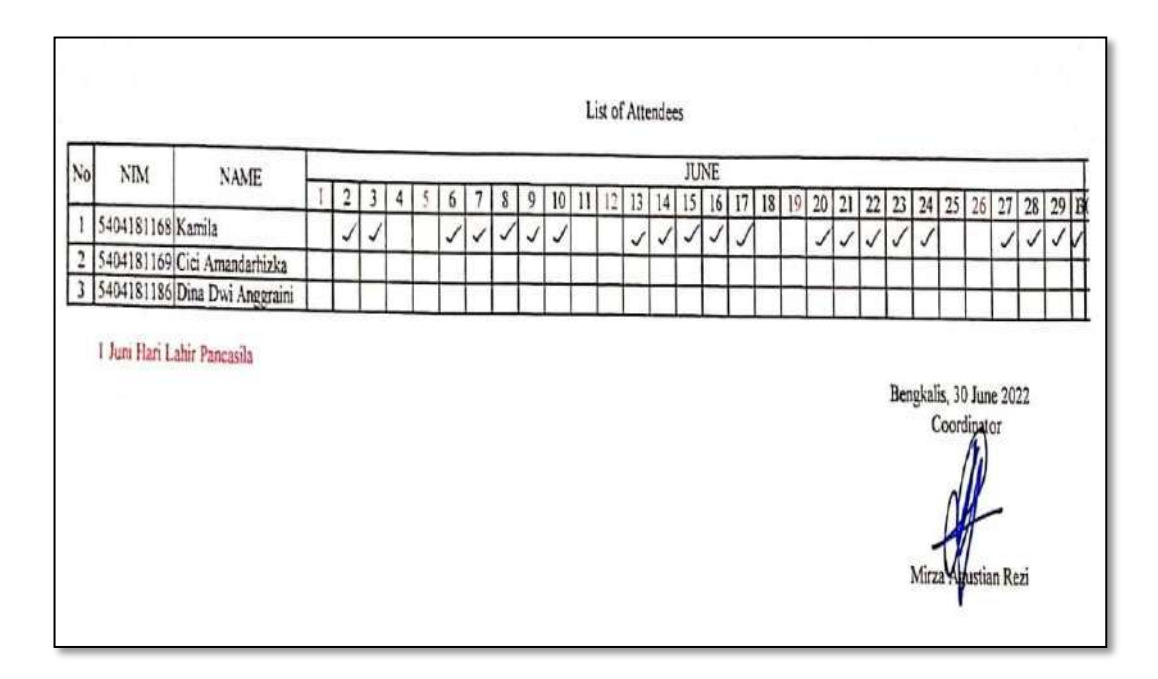

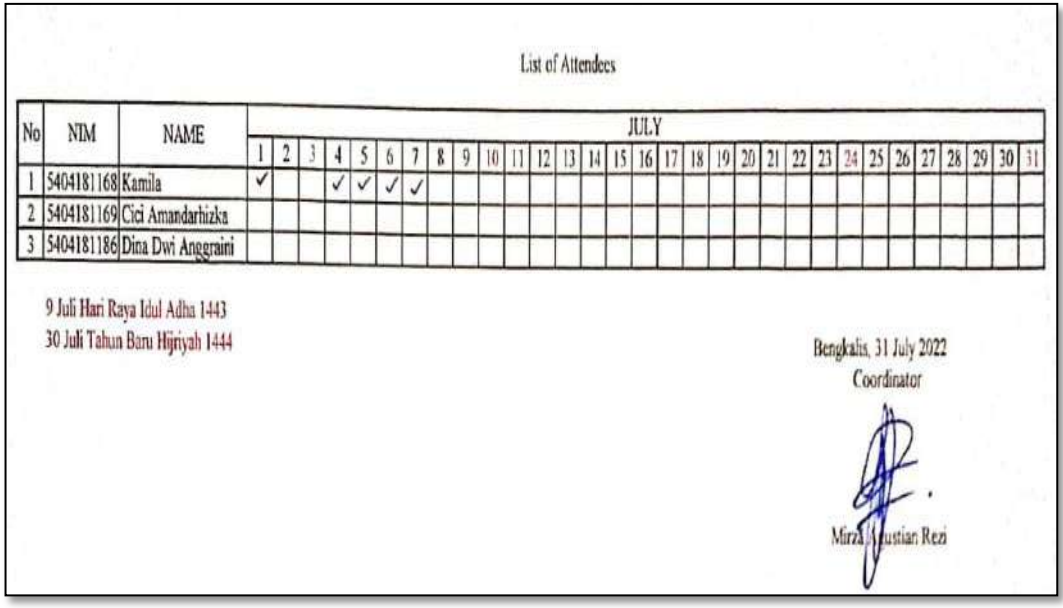

#### **Appendices 4: Daily Activities**

## DAILY ACTIVITY<br>OF THE JOB TRAINING (KP)

#### **NAME** :KAMILA **NIM** : 5404181168

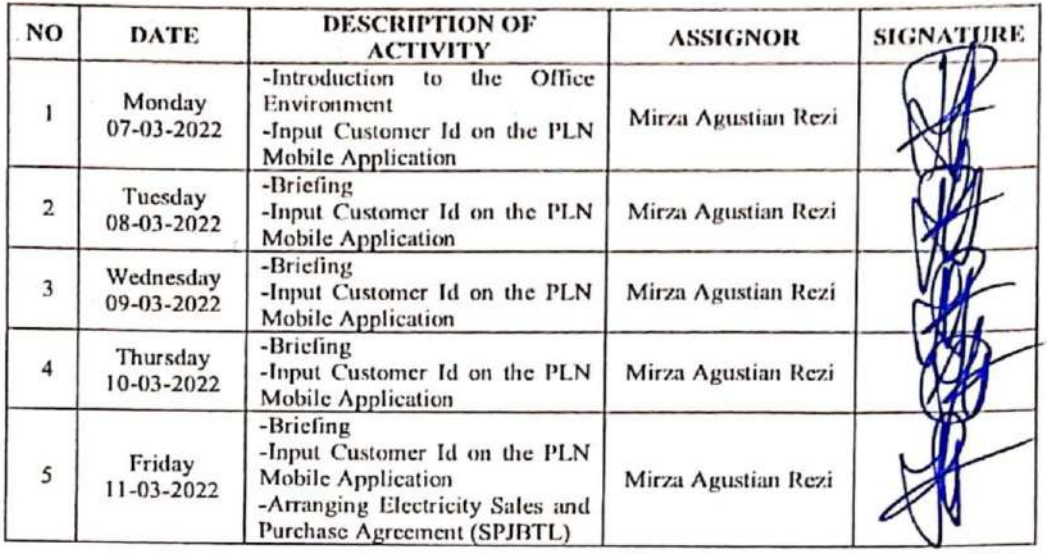

ò,

Bengkalis, 11<sup>th</sup> March 2022 Coordinat Mirza Agustian Rezi

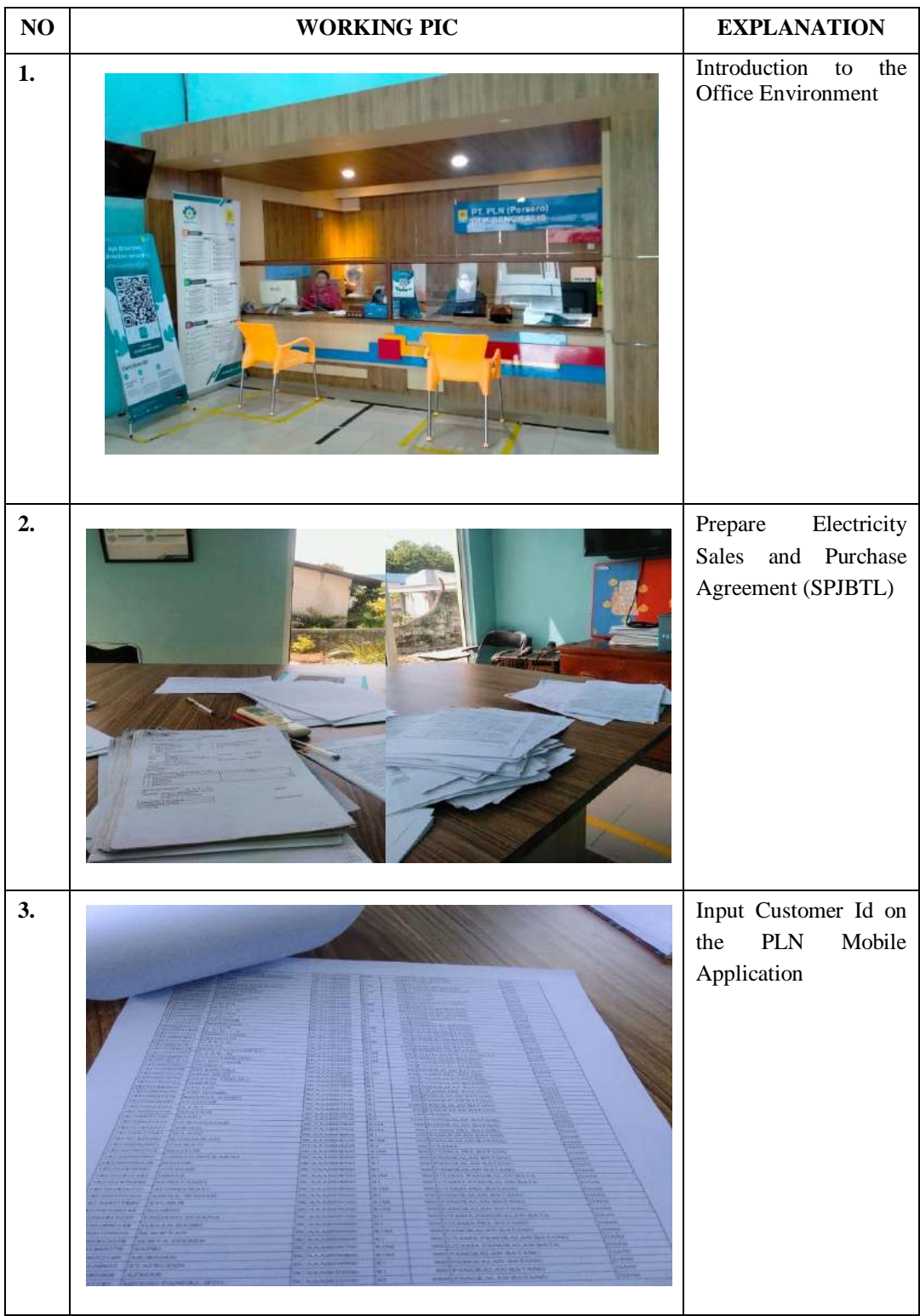

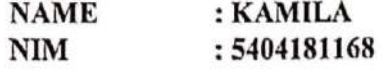

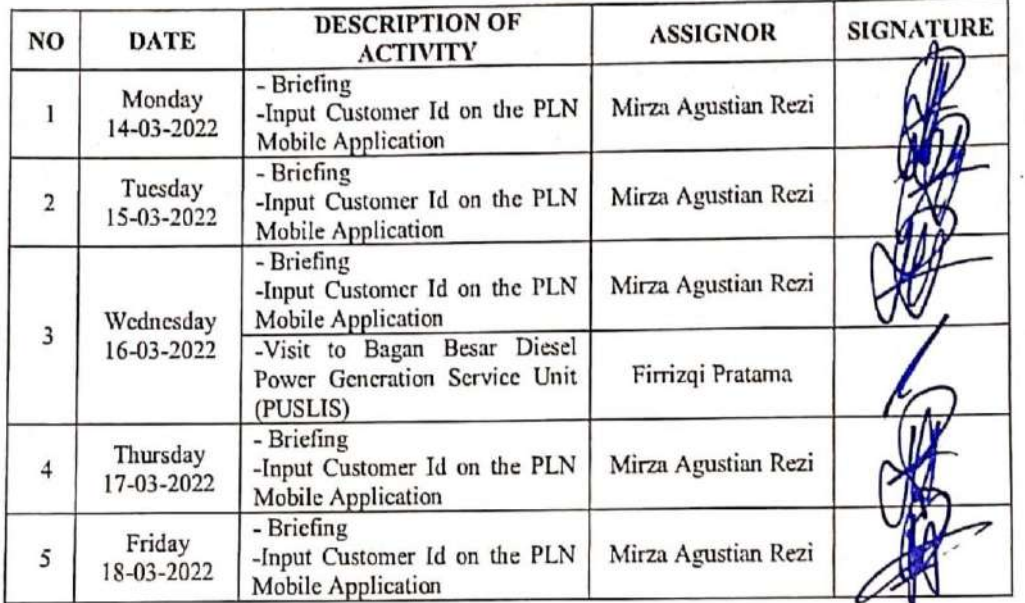

Bengkalis, 18th March 2022 Coordinator Mirza Agustan Rezi

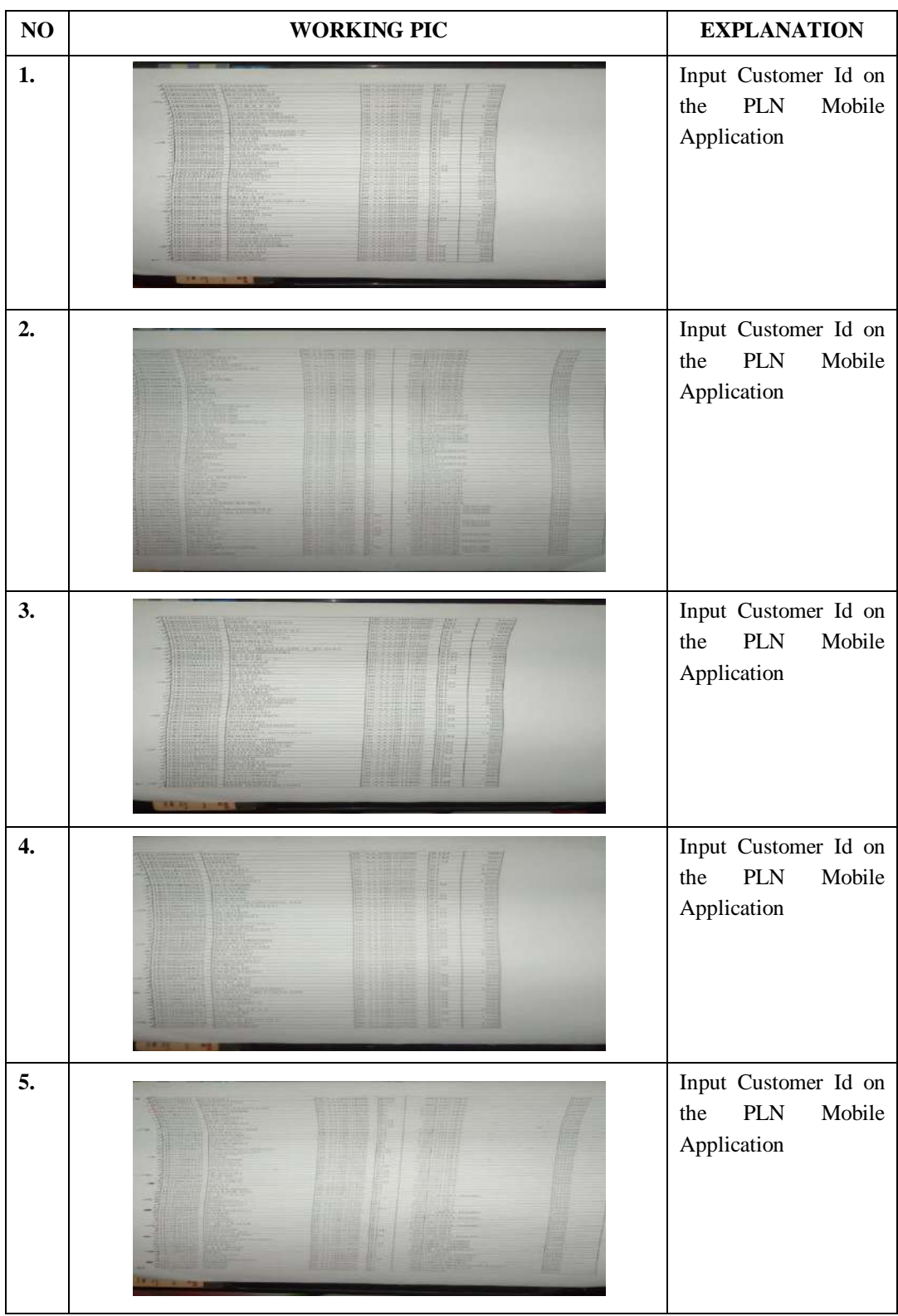

**NAME** : KAMILA  $NIM$ : 5404181168

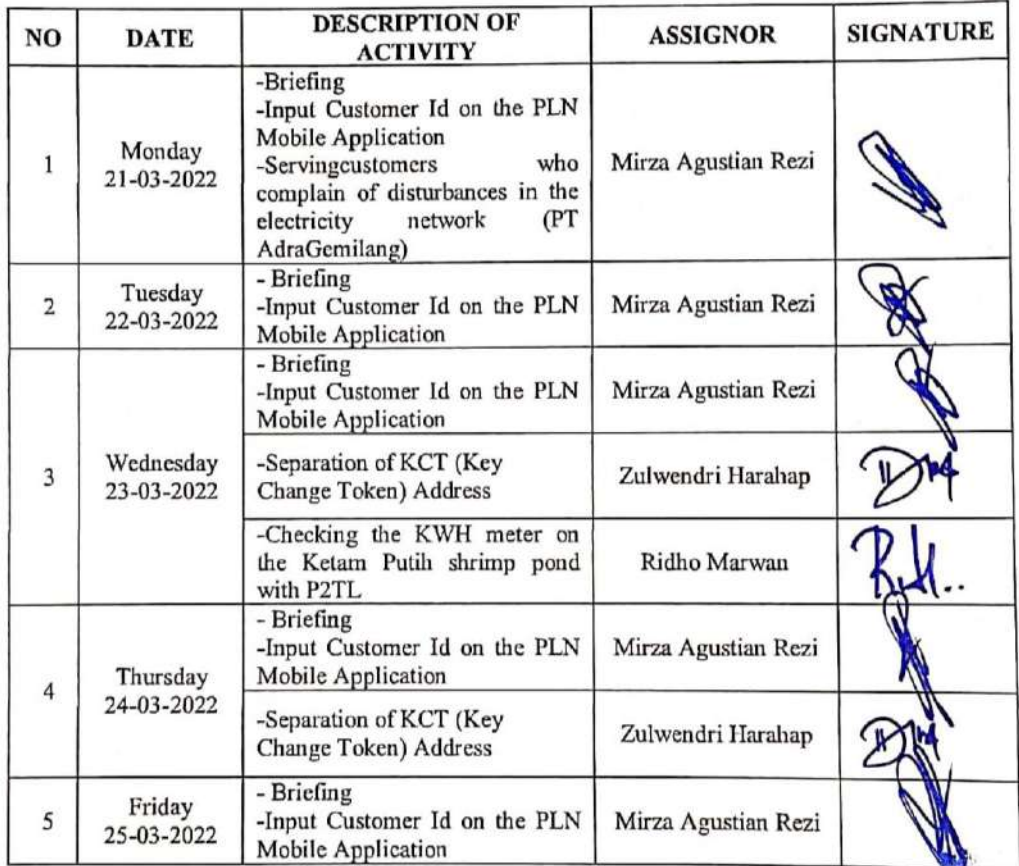

Bengkalis, 25<sup>th</sup>March 2022 Coordinator

Mirza Agustian Rezi

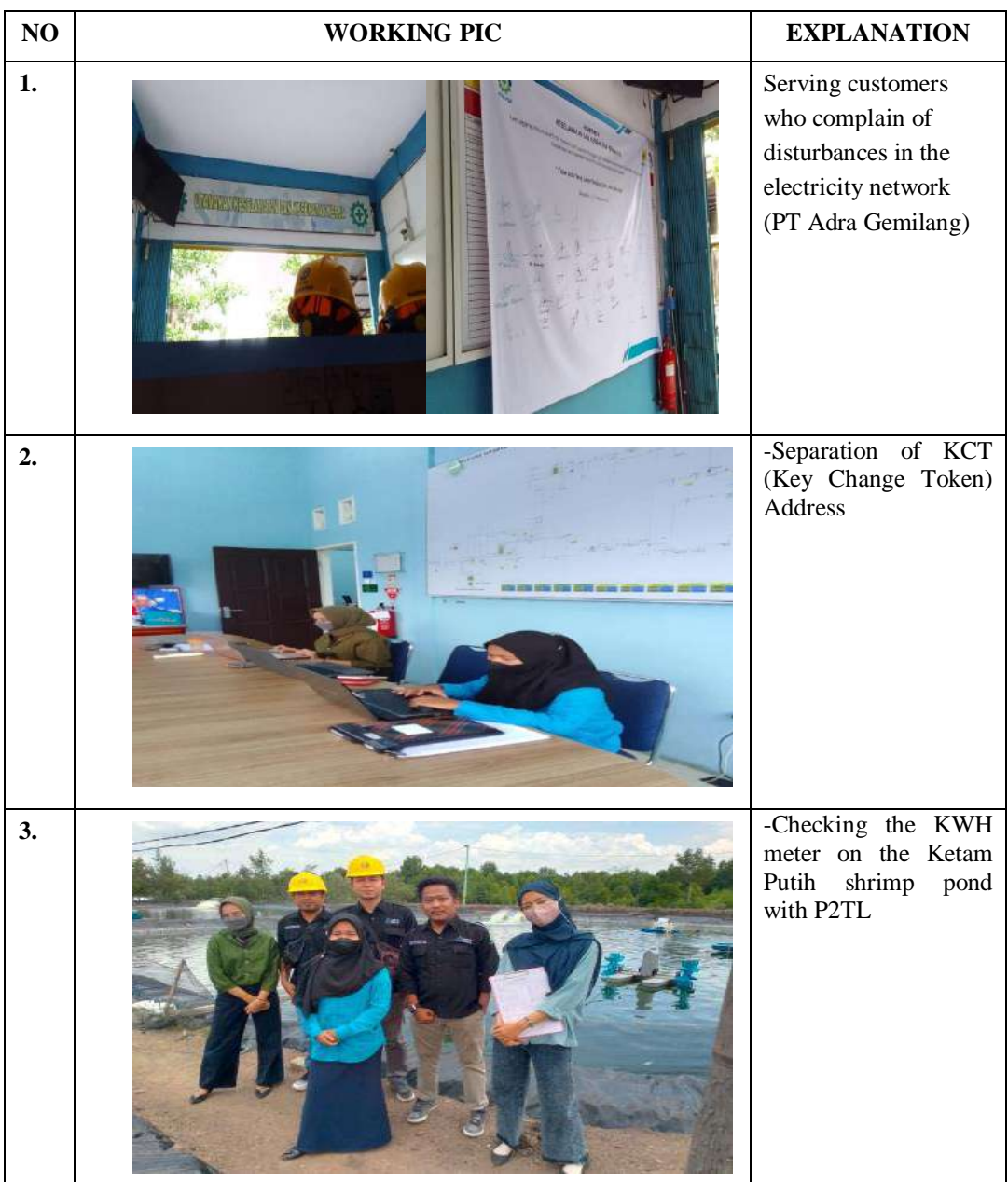

**NAME** : KAMILA  $NIM$ : 5404181168

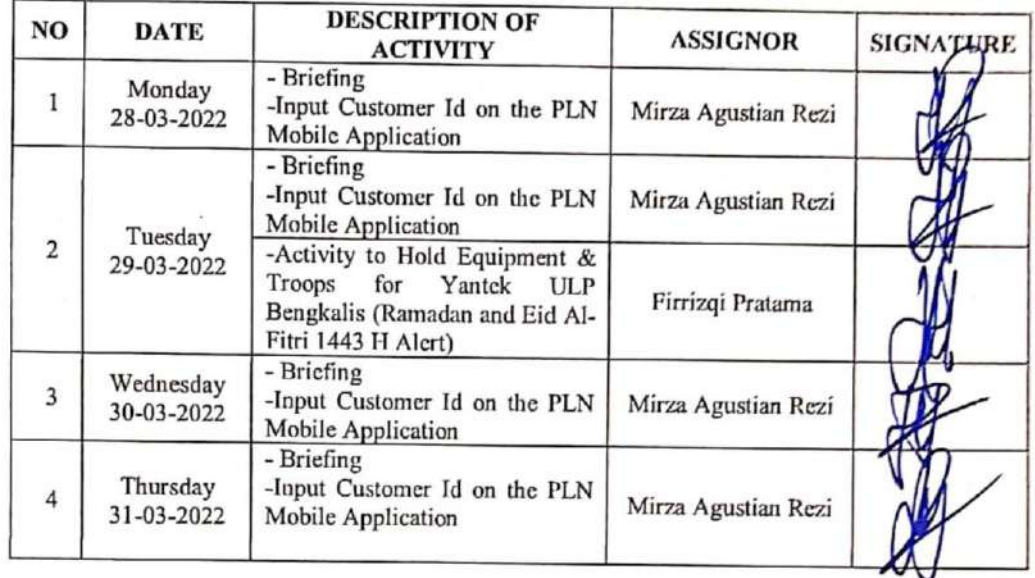

Bengkalis, 31<sup>th</sup> March 2022 Coordinatory Mirza Agystian Rezi

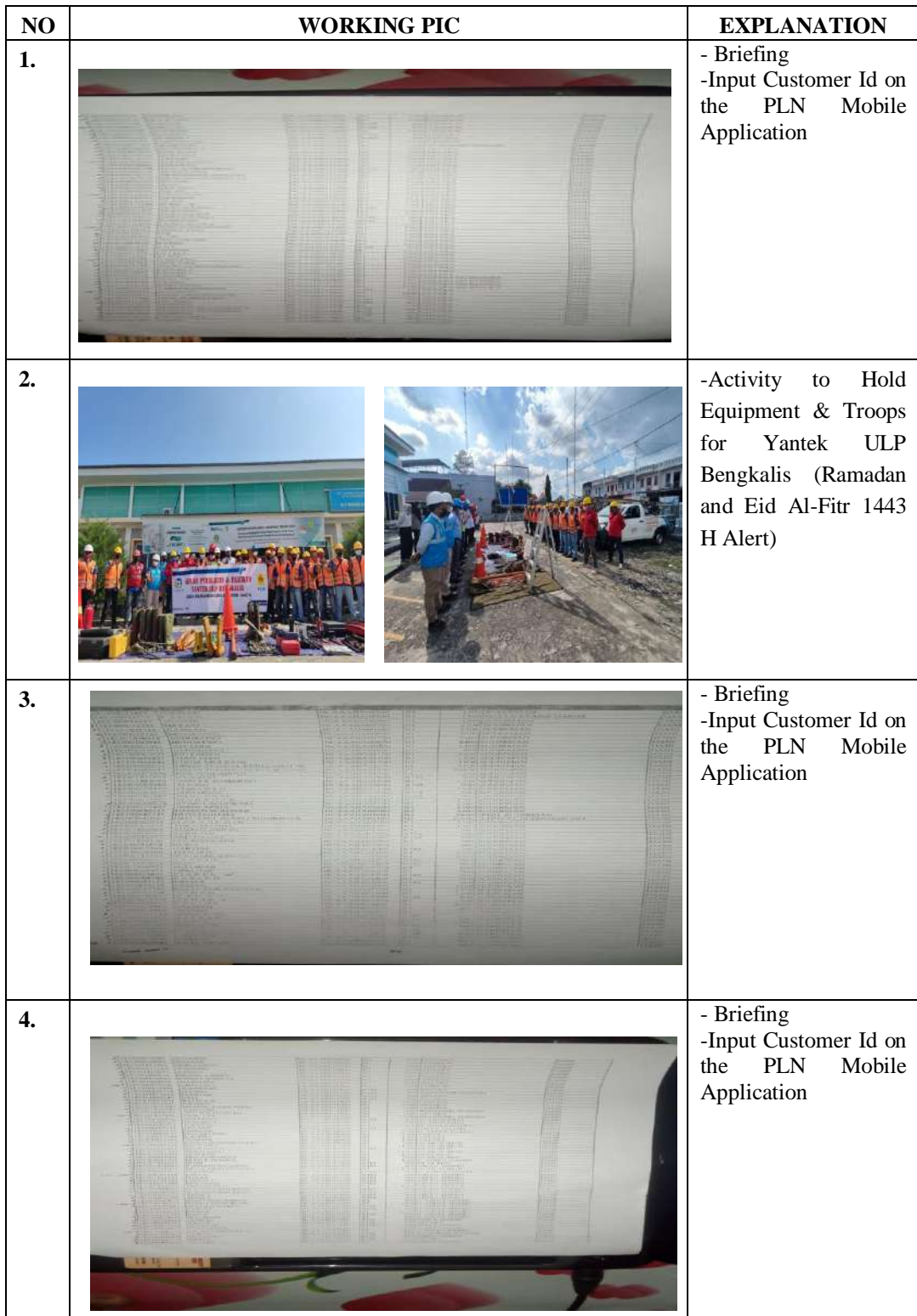

**NAME** : KAMILA  $NIM$ : 5404181168

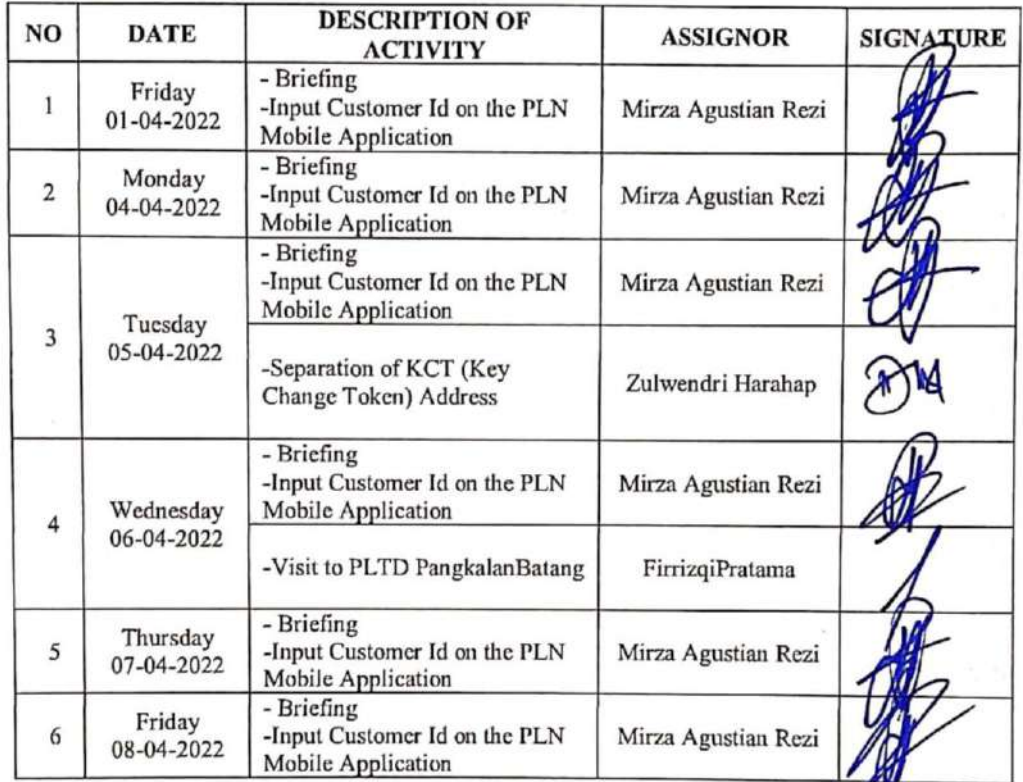

Bengkalis, 8<sup>th</sup> April 2022 Coordinator

Mirza Agustian Rezi

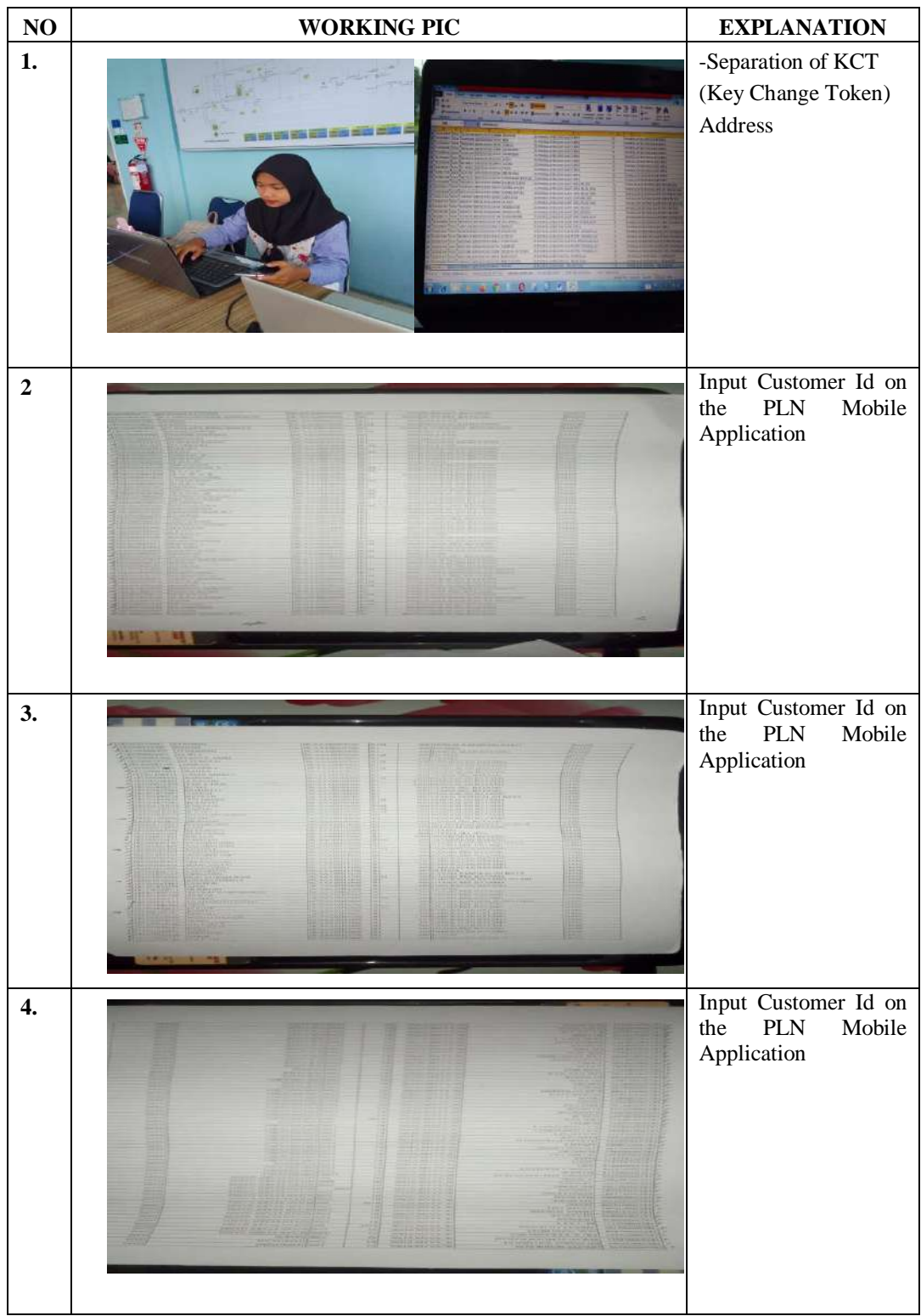

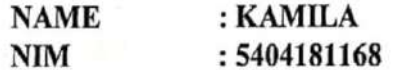

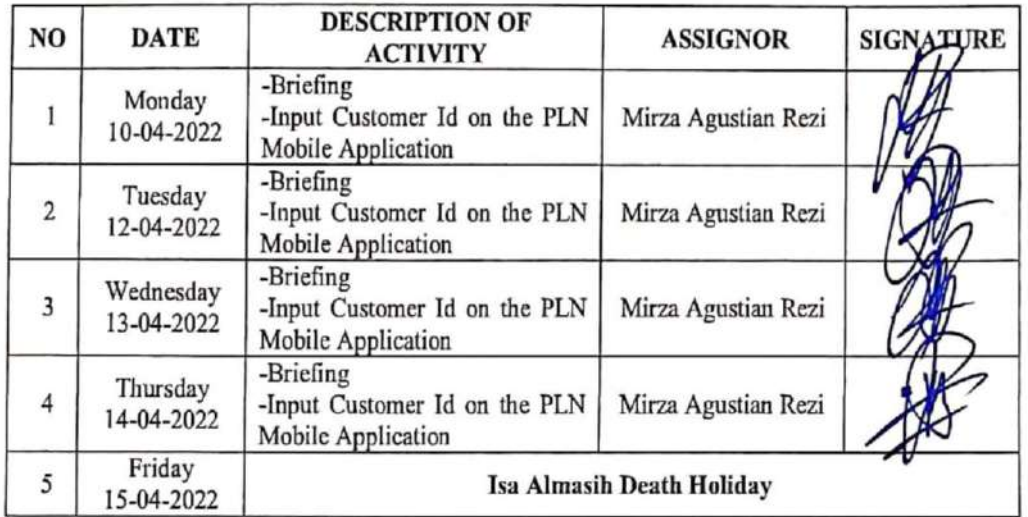

Bengkalis, 15<sup>th</sup> April 2022<br>Coordinatory Mirza Agustian Rezi

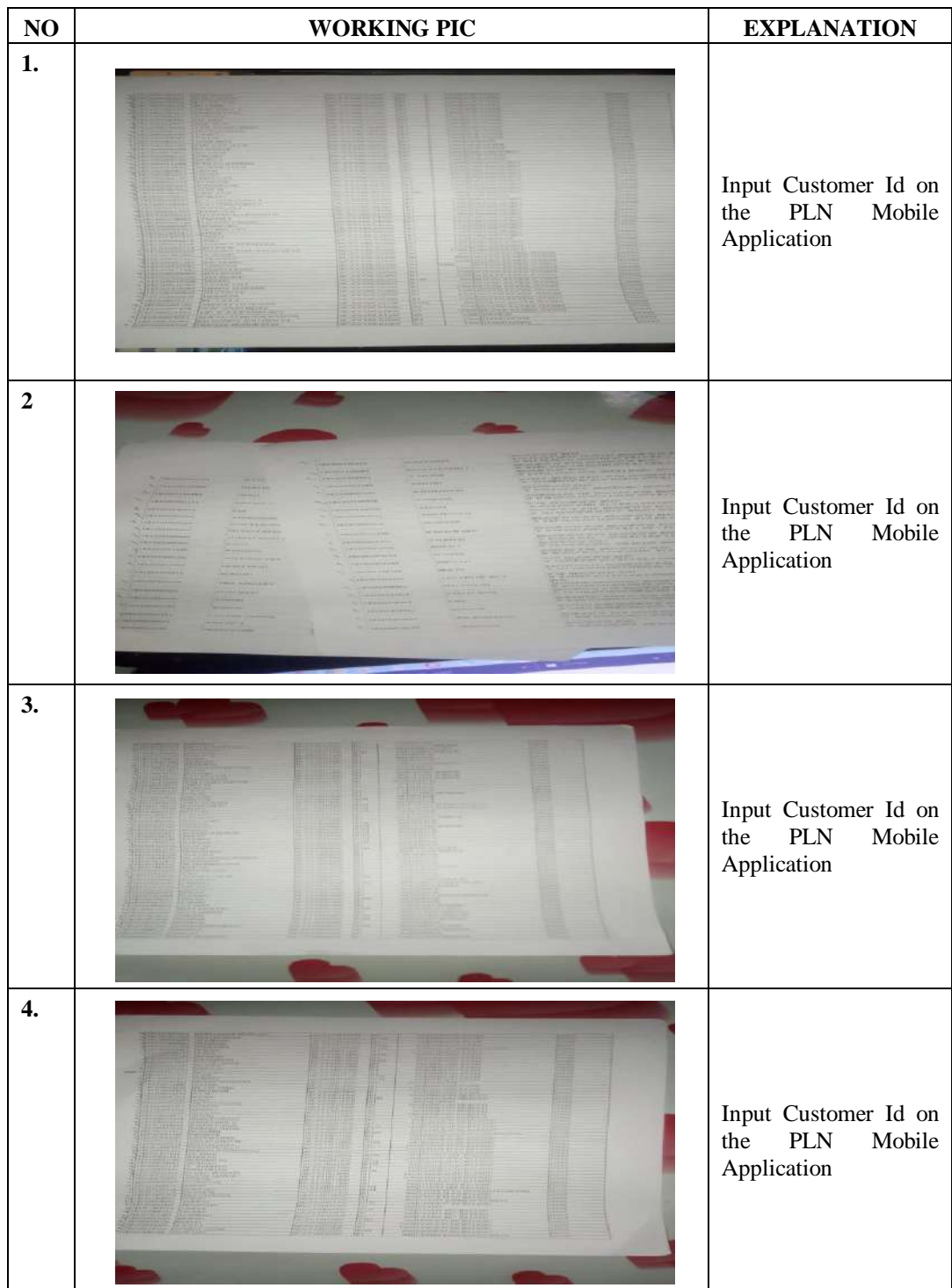

**NAME** : KAMILA  $\mathbf{NIM}$ : 5404181168

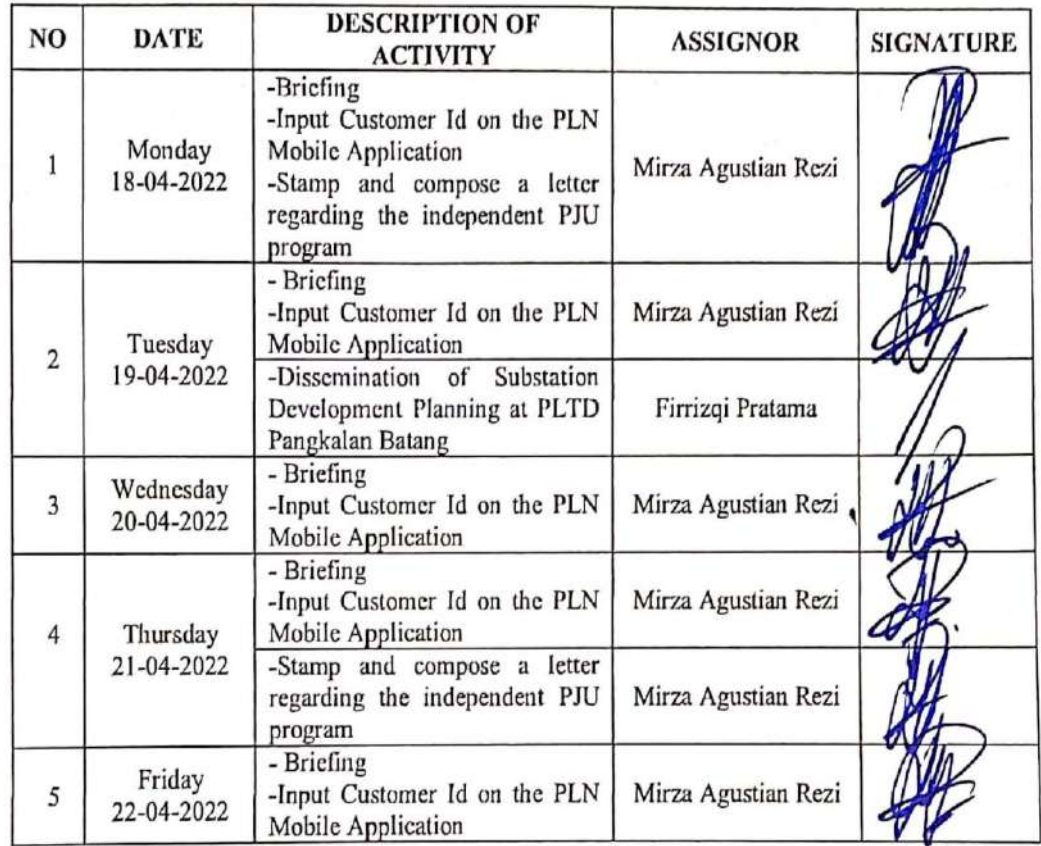

Bengkalis, 22<sup>th</sup> April 2022<br>Coordingtor Mirza Agustian Rezi

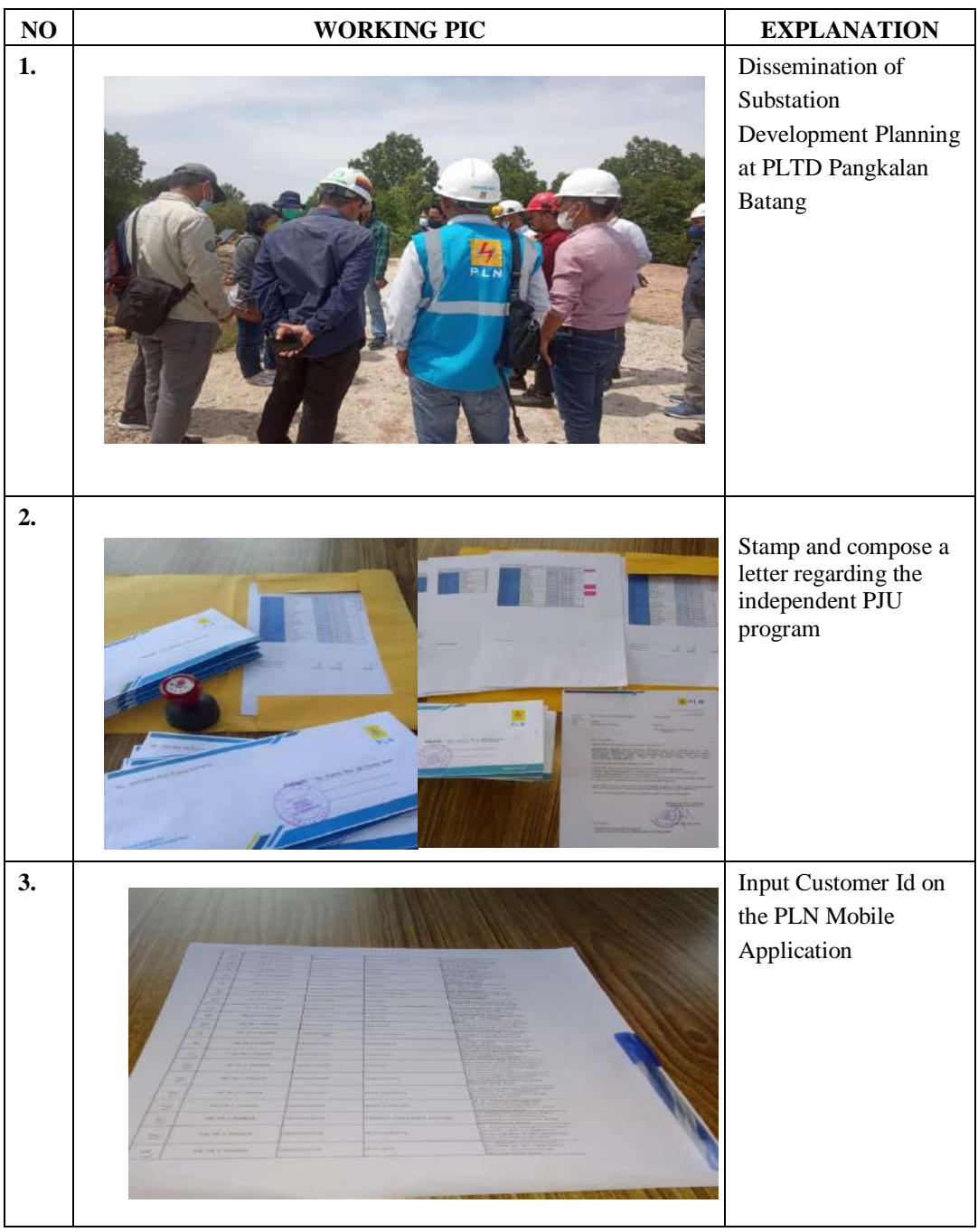

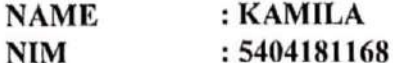

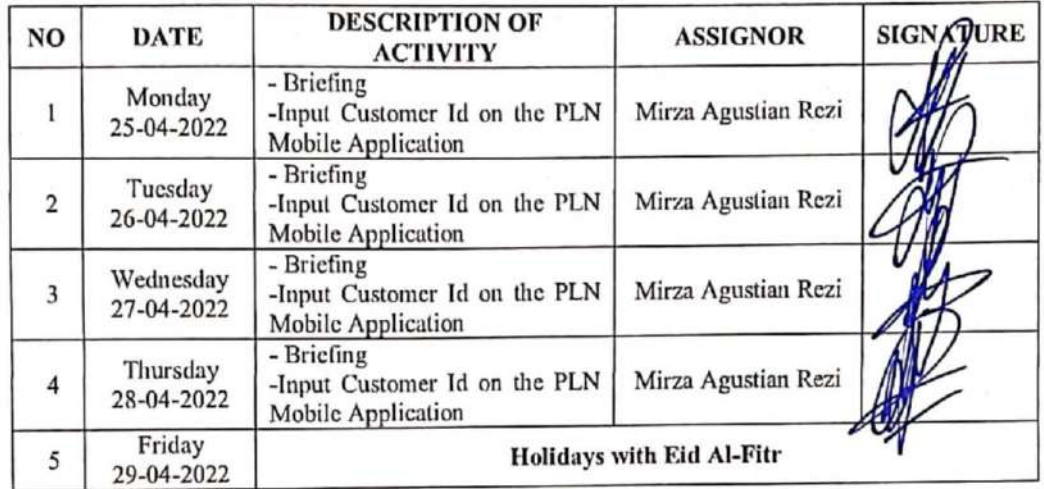

Bengkalis, 29<sup>th</sup> April 2022<br>Coordinator Mirza Agnstan Rezi

à,

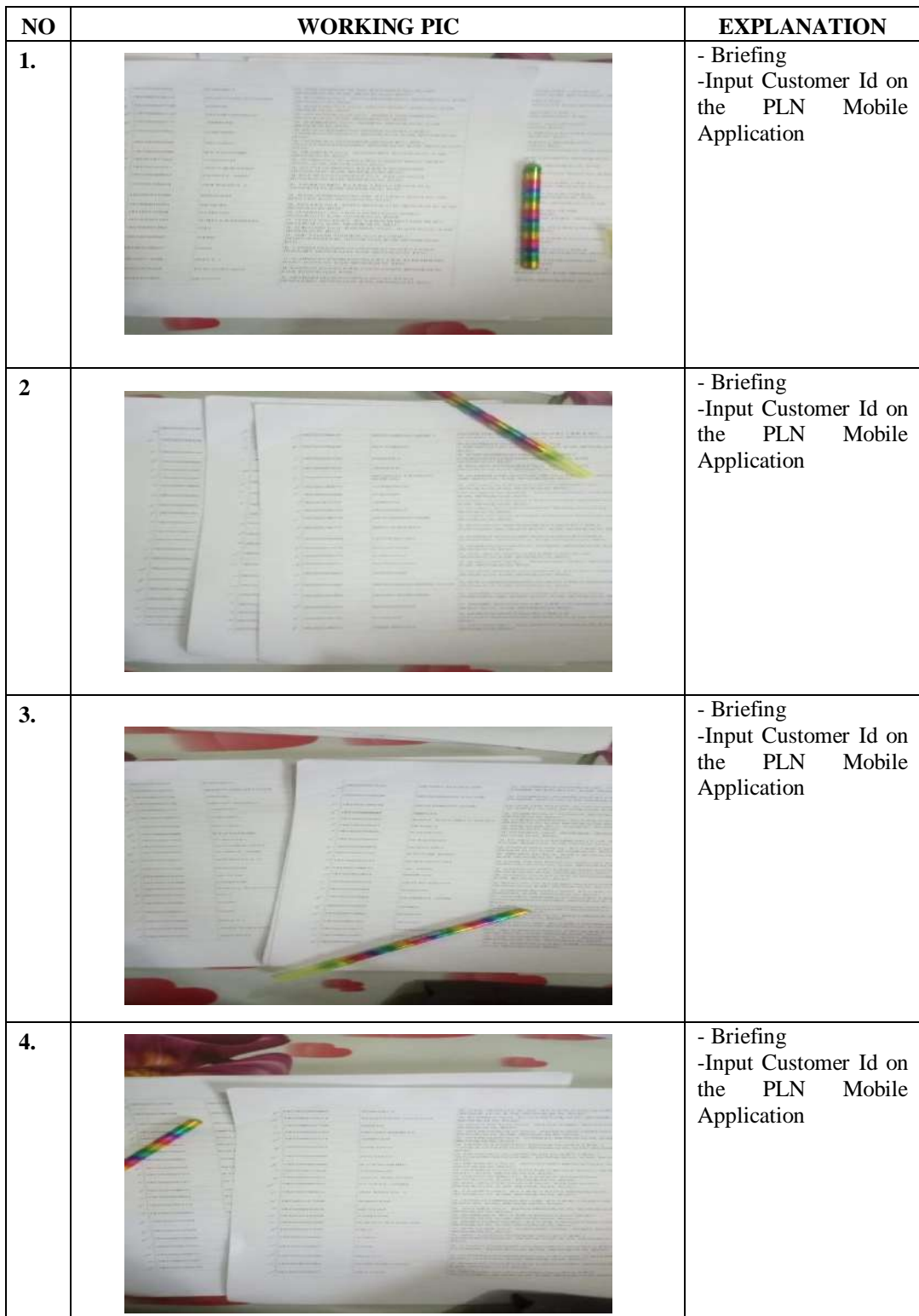

**NAME**  $\mathbf{NIM}$ 

#### : KAMILA : 5404181168

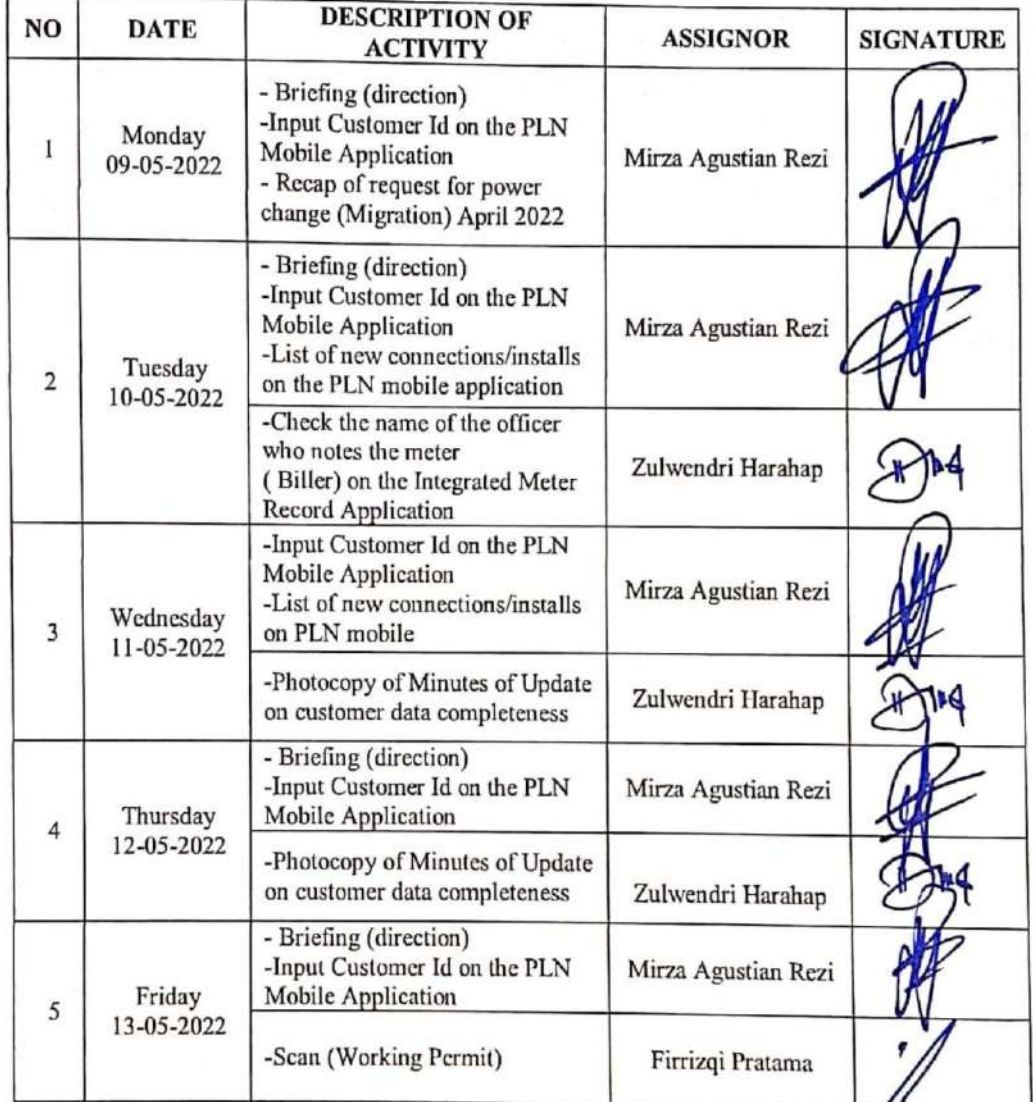

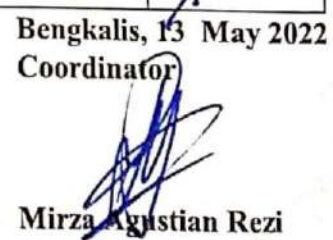

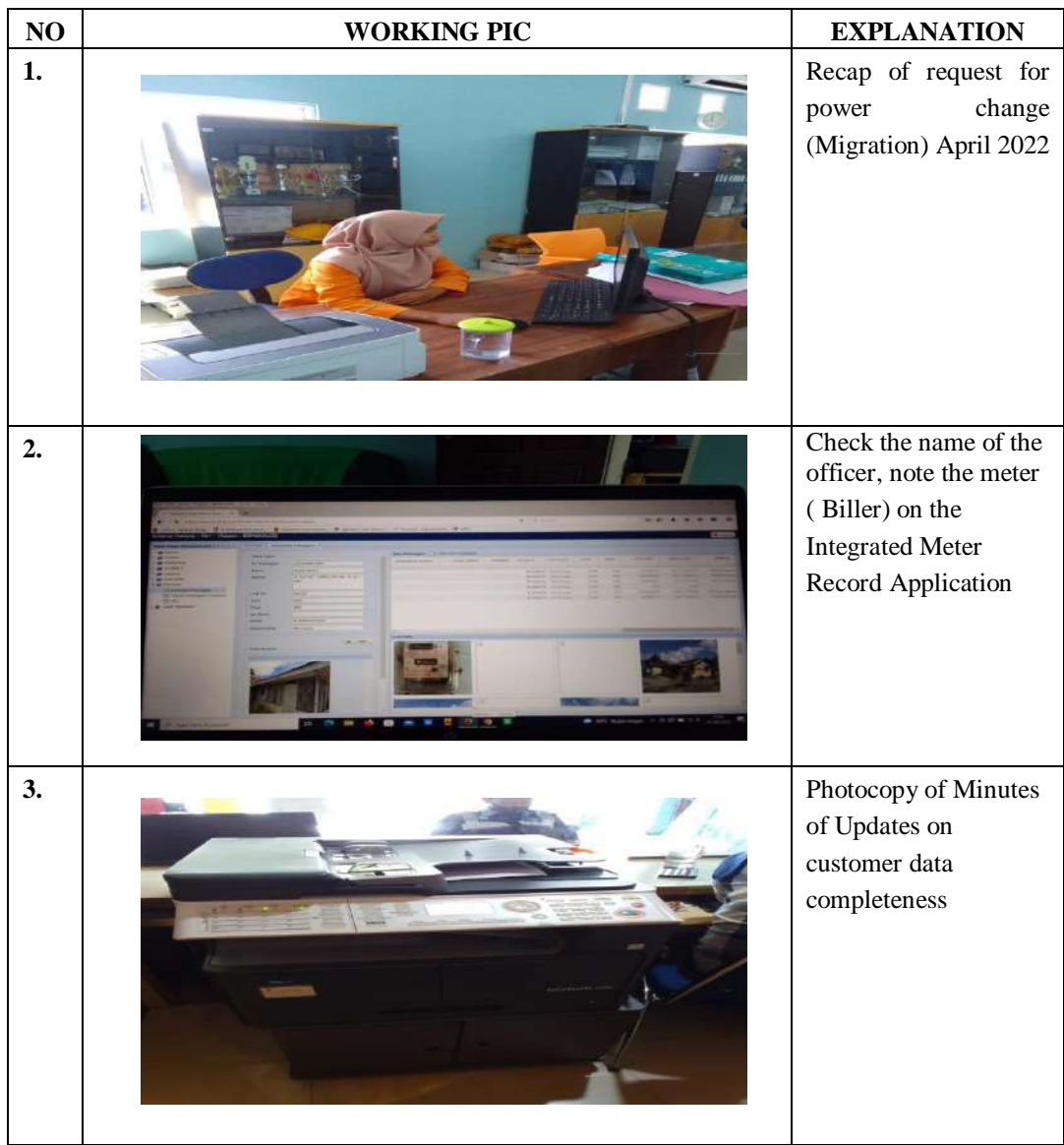
: KAMILA **NAME** : 5404181168  $NIM$ 

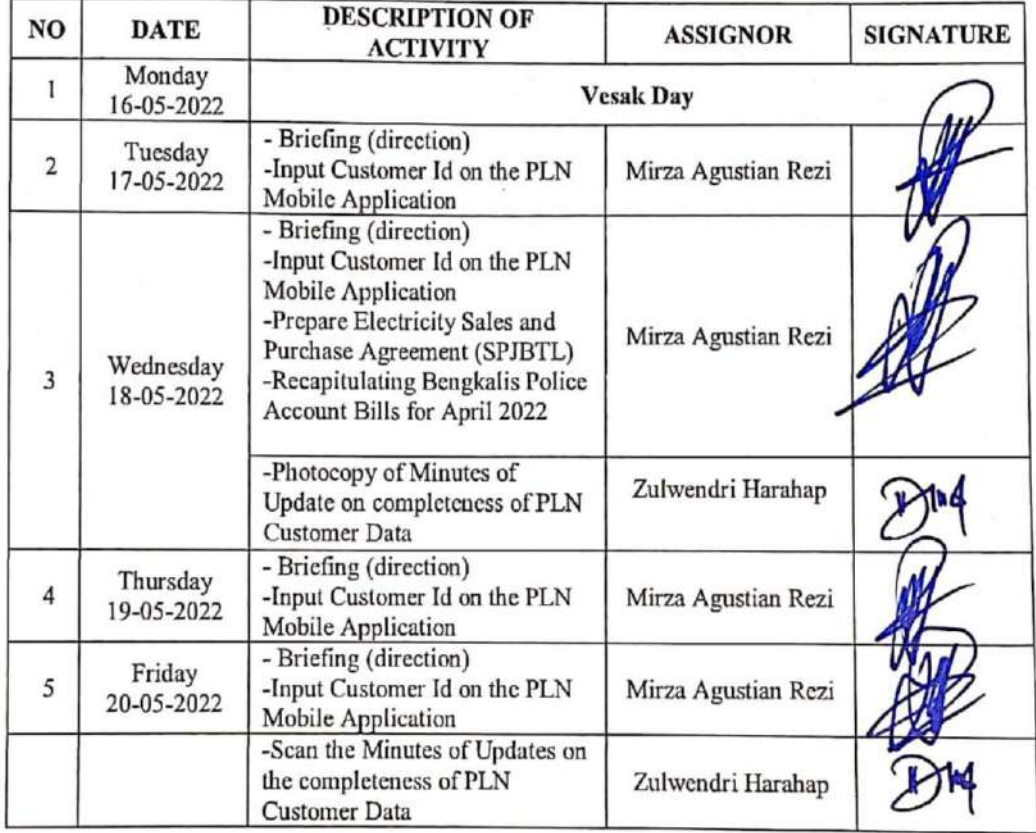

Bengkalis, 20<sup>th</sup> May 2022 Coordinator

Mirza Agustian Rezi

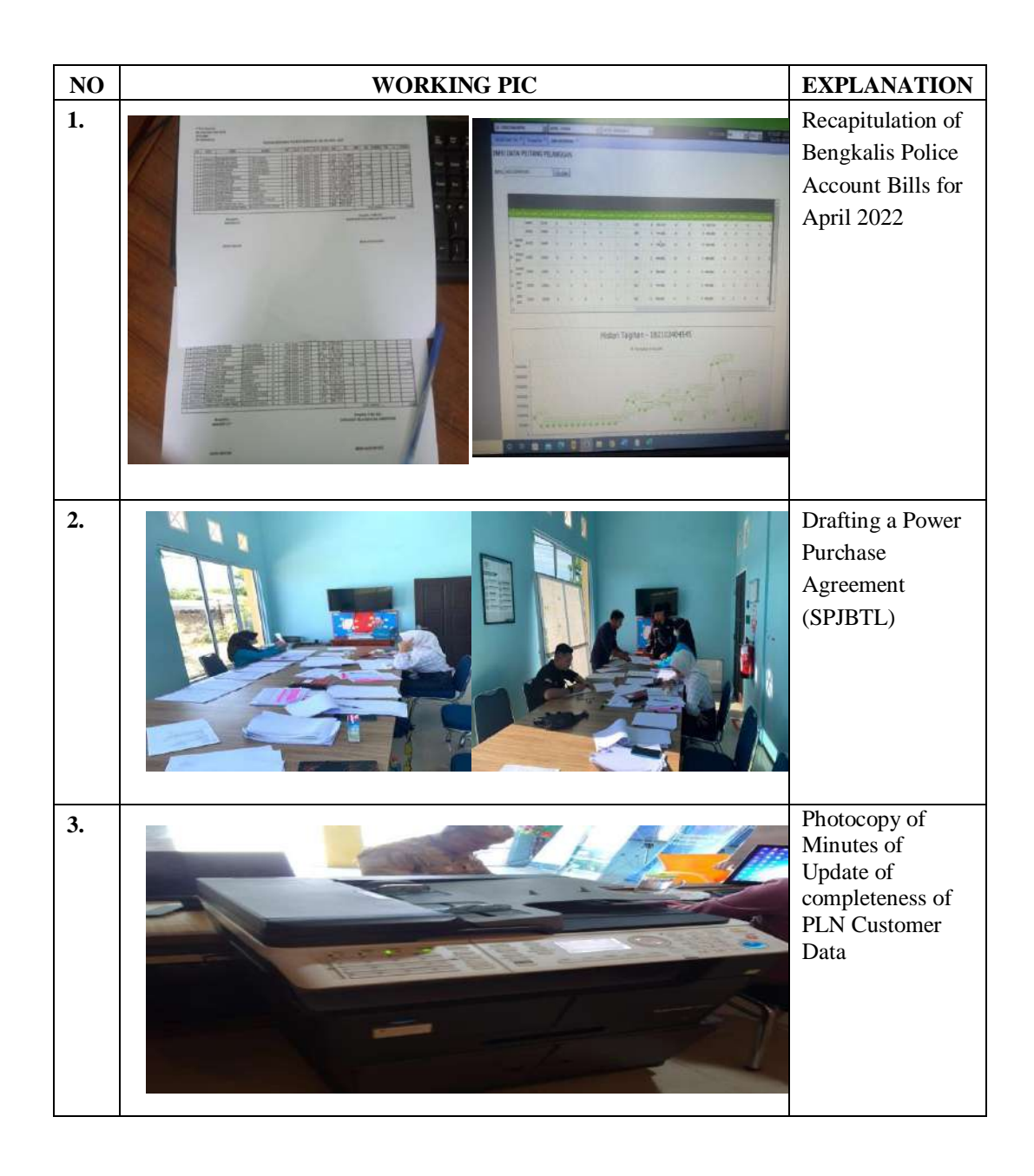

**NAME** : KAMILA  $NIM$ 

: 5404181168

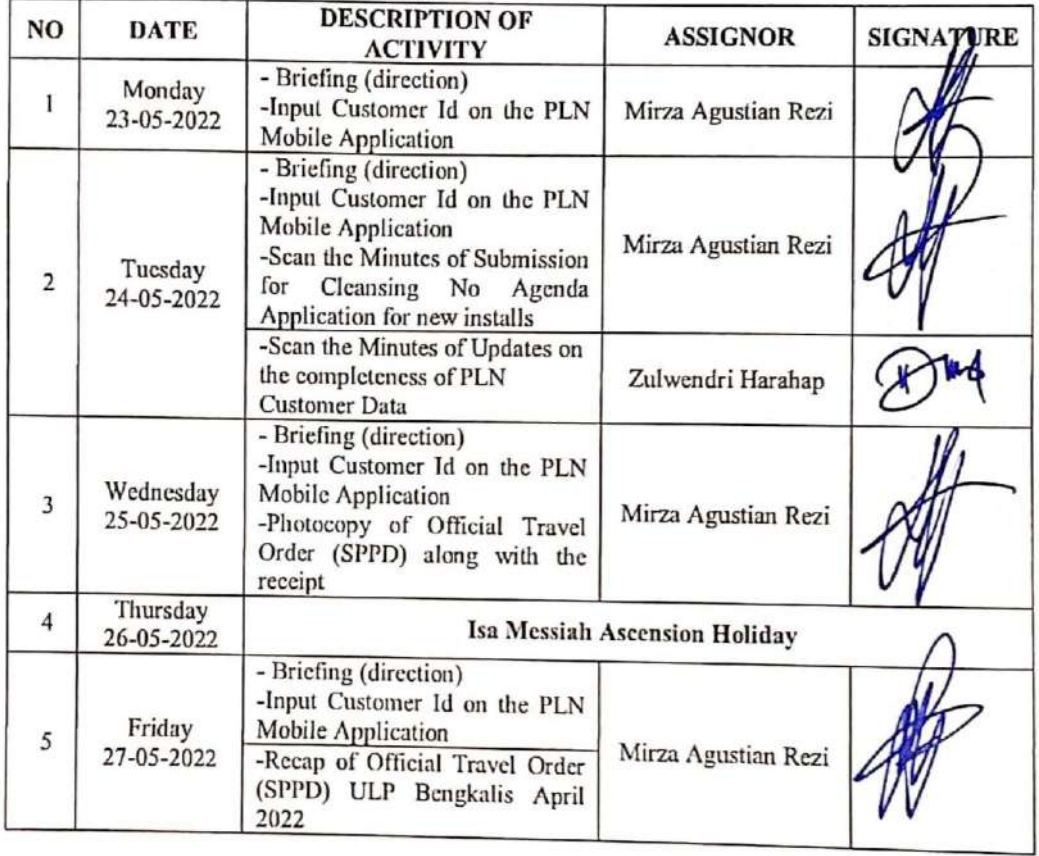

Bengkalis, 27<sup>4</sup> May 2022<br>Coordinatory gustian Rezi Mir

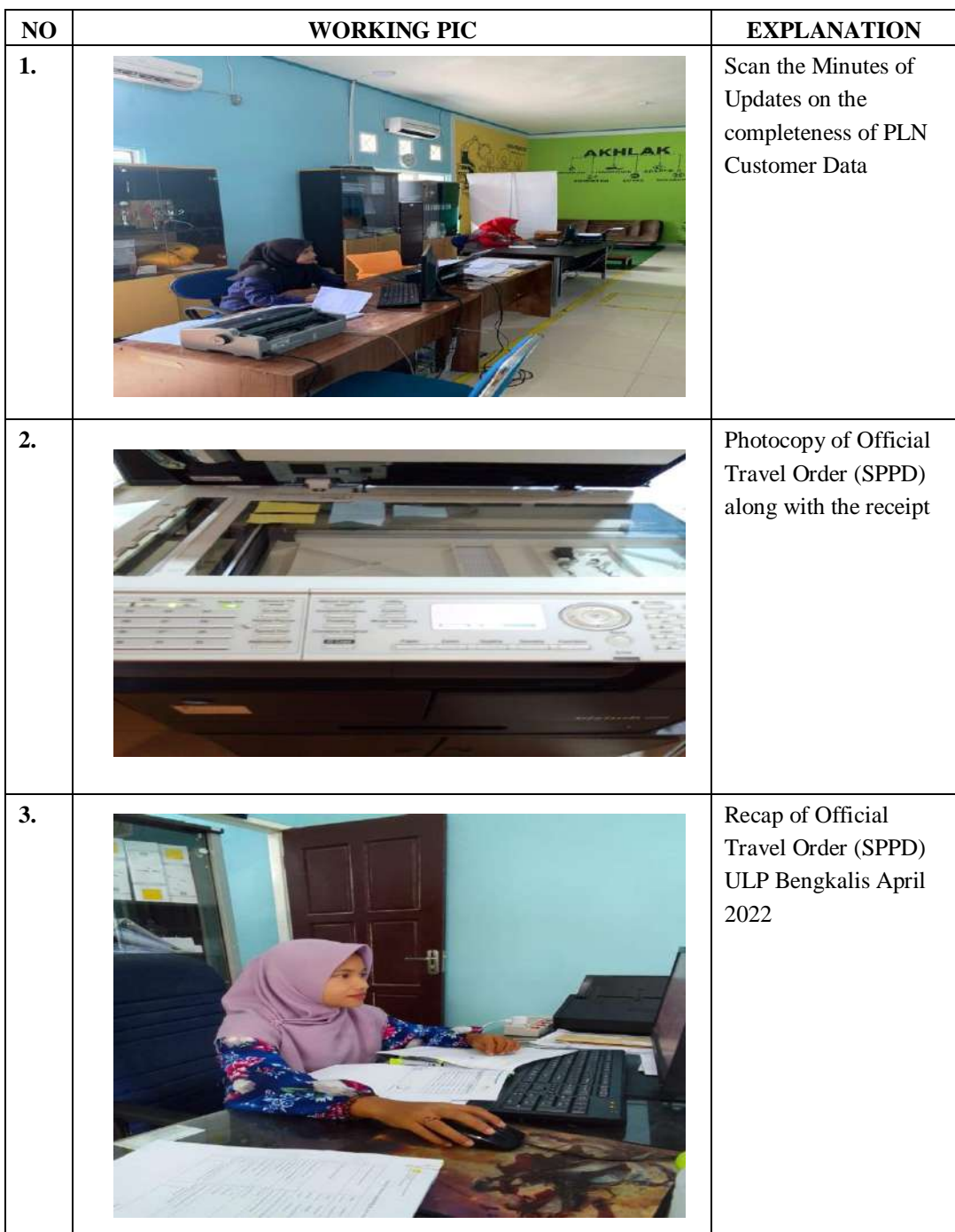

**NAME** : KAMILA  $\mathbf{NIM}$ : 5404181168

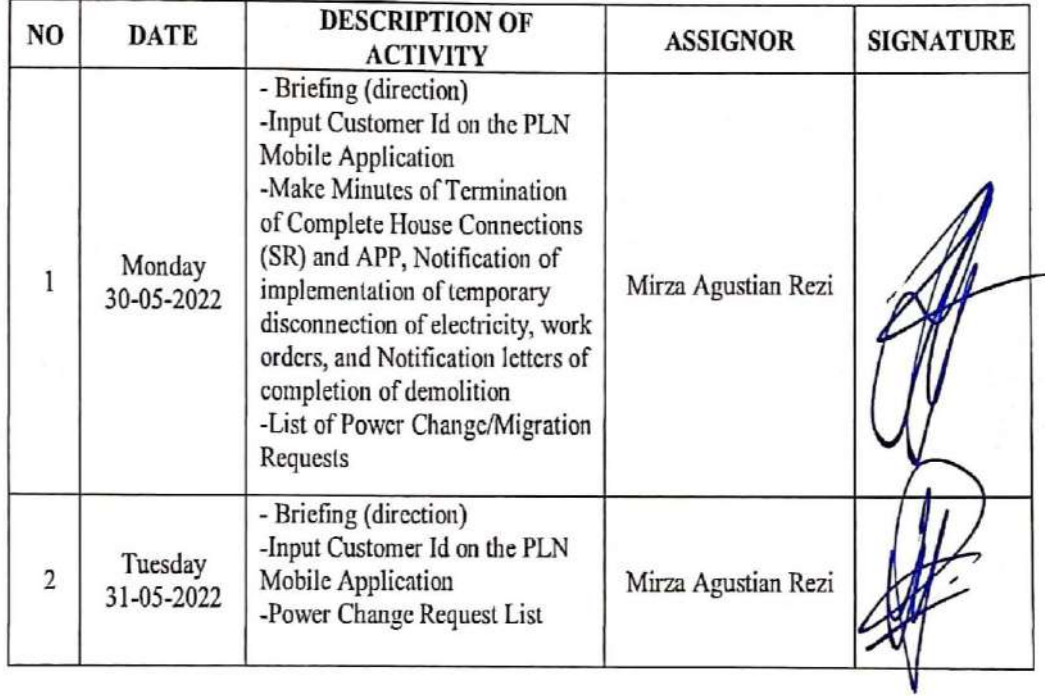

Bengkalis, 31<sup>th</sup> May 2022 Coordinator

Mirza Agustian Rezi

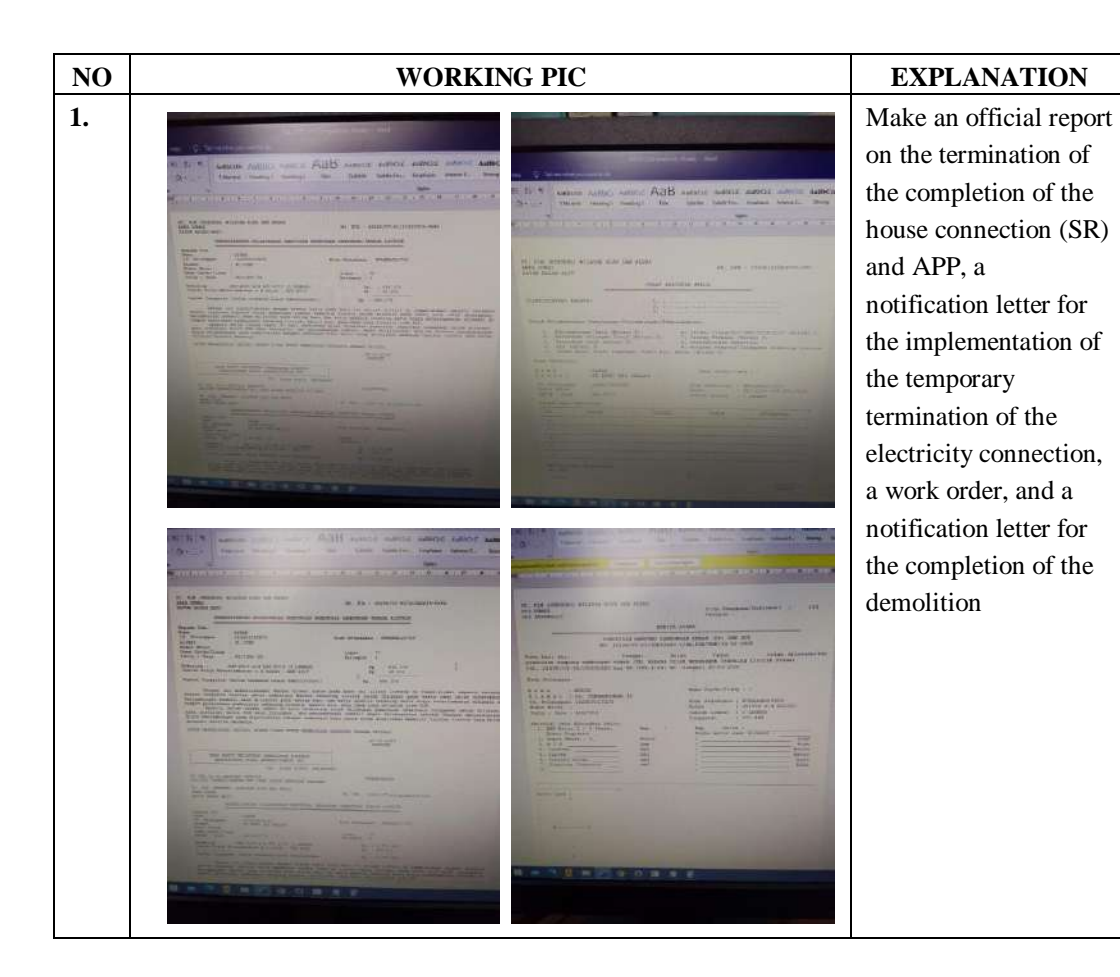

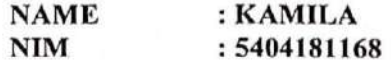

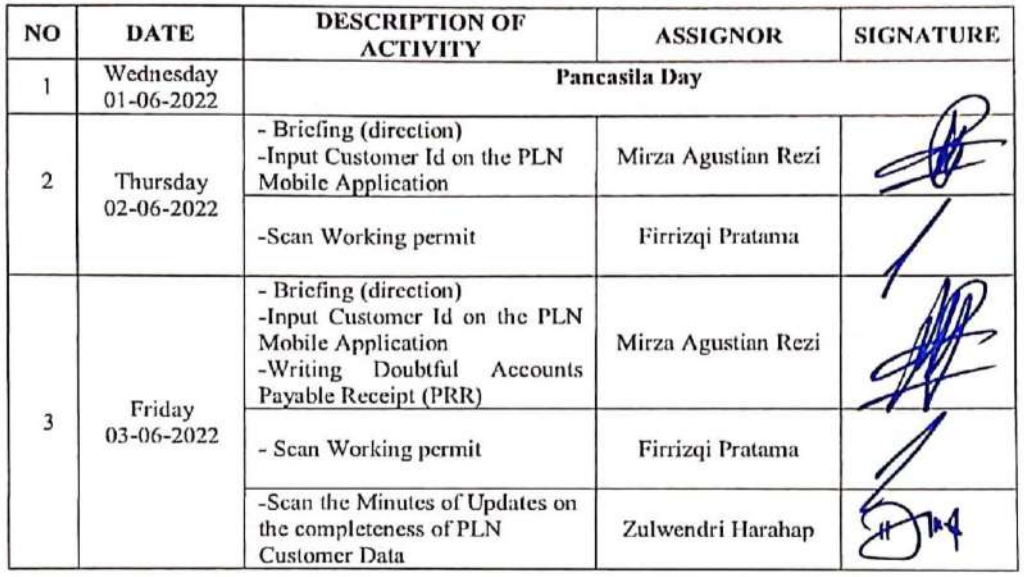

Bengkalis, 3th June 2022 Coordinator gastian Rezi M

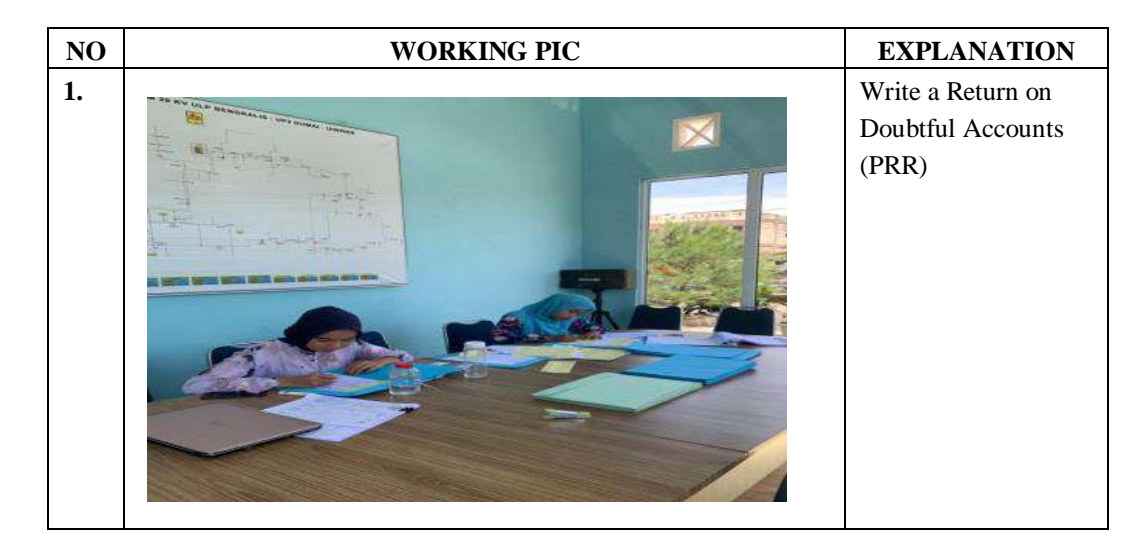

: KAMILA **NAME**  $NIM$ 

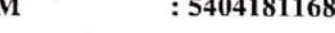

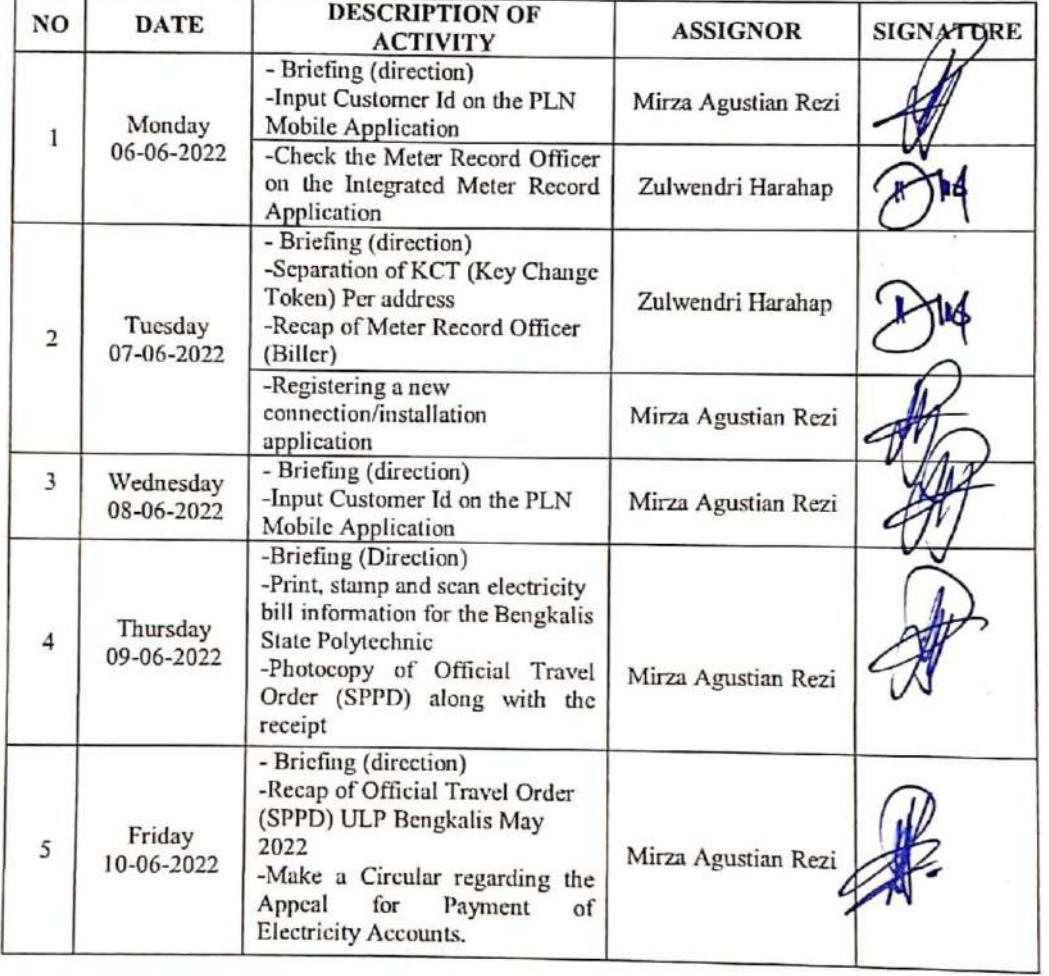

Bengkalis, 10th June 2022 Coordinator)

Mirza Agustian Rezi

: KAMILA **NAME NIM** 

 $: 5404181168$ 

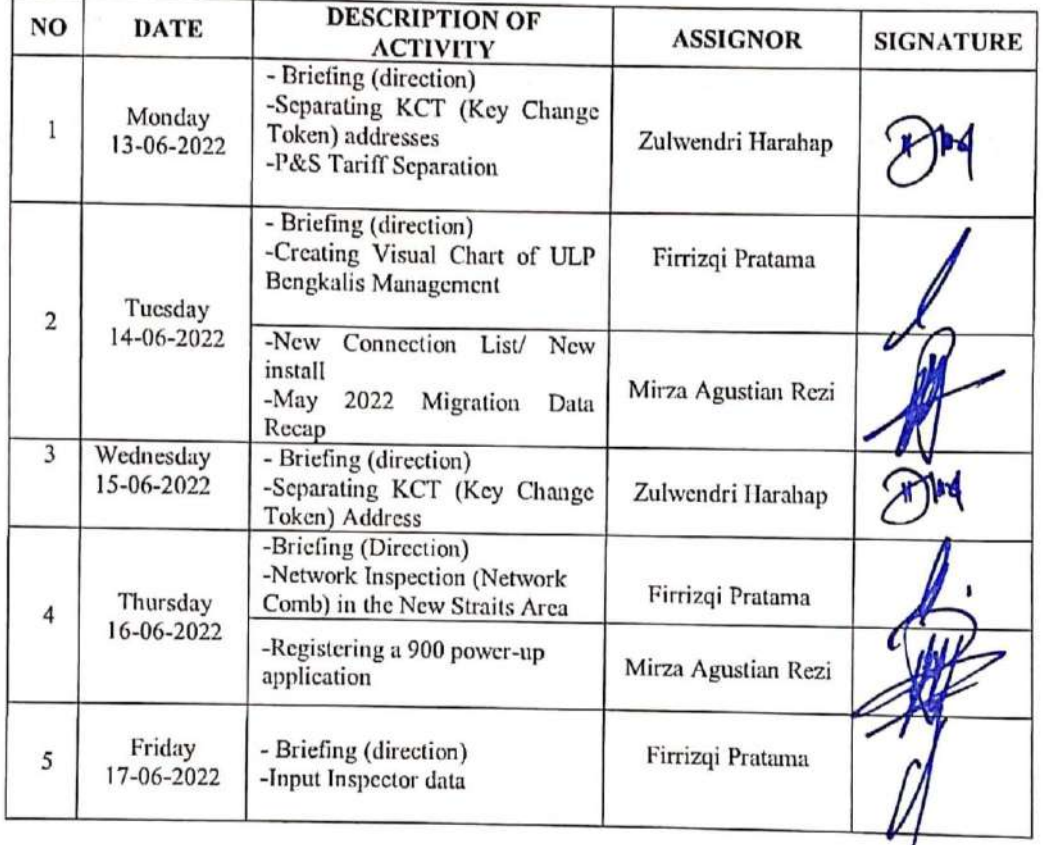

Bengkalis, 17th June 2022 Coordinato

Mirza Agustian Rezi

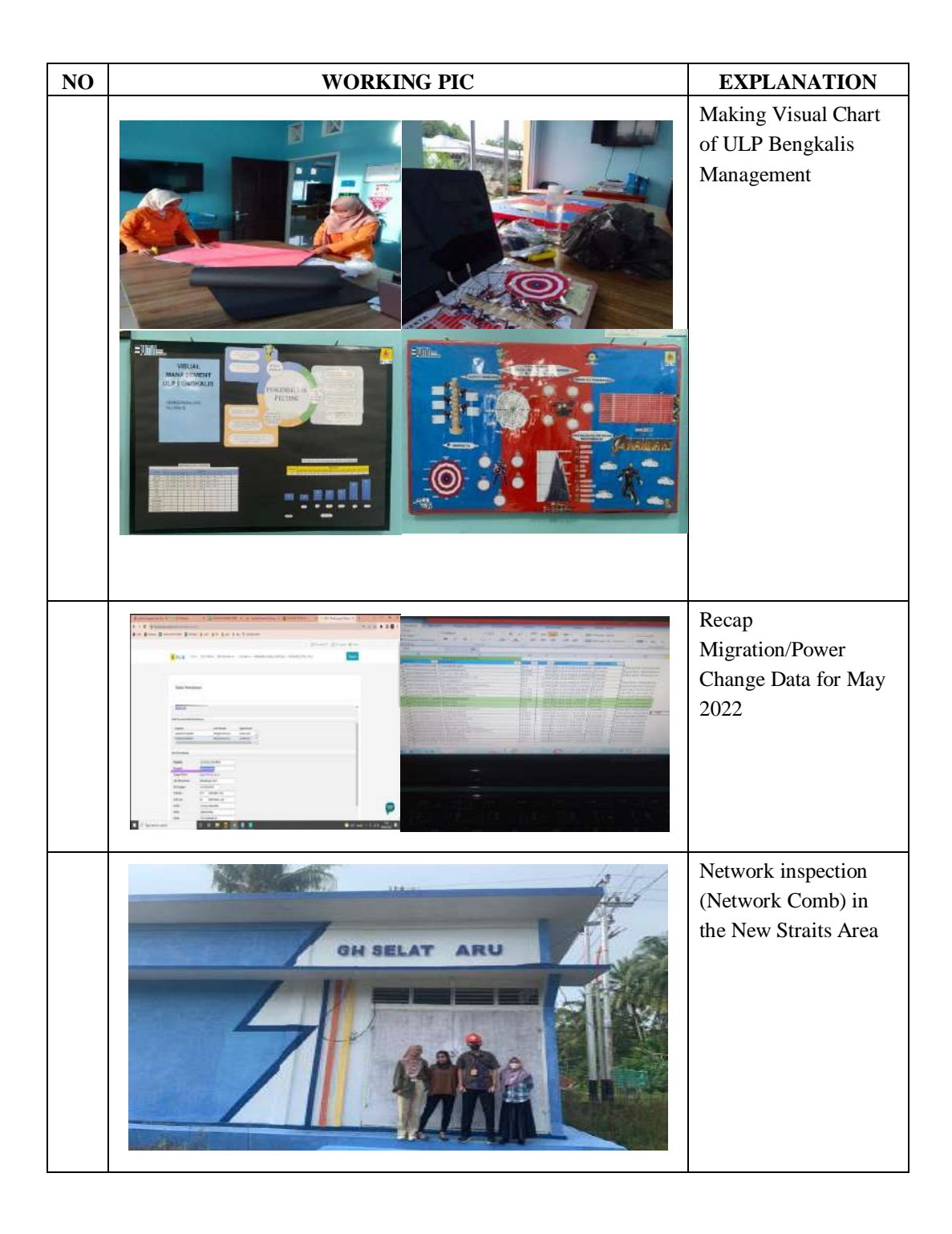

: KAMILA **NAME** : 5404181168  $\mathbf{NIM}$ 

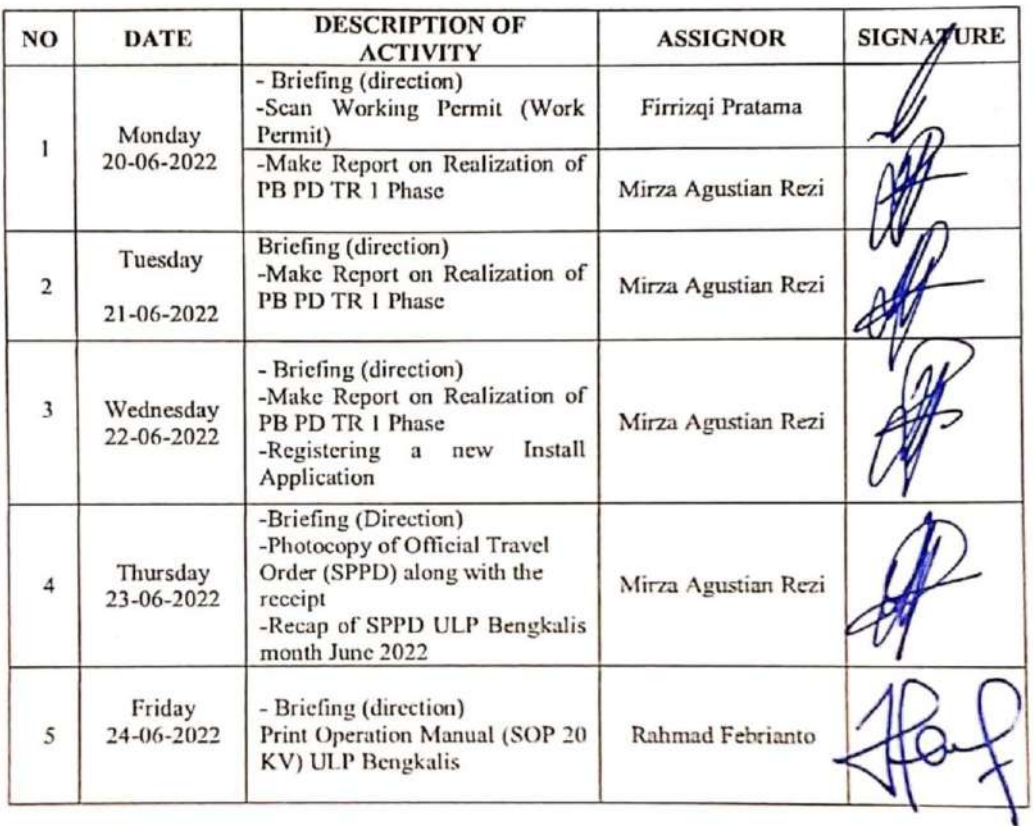

Bengkalis, 24<sup>m</sup> June 2022 Coordinato Mfrza Agustian Rezi

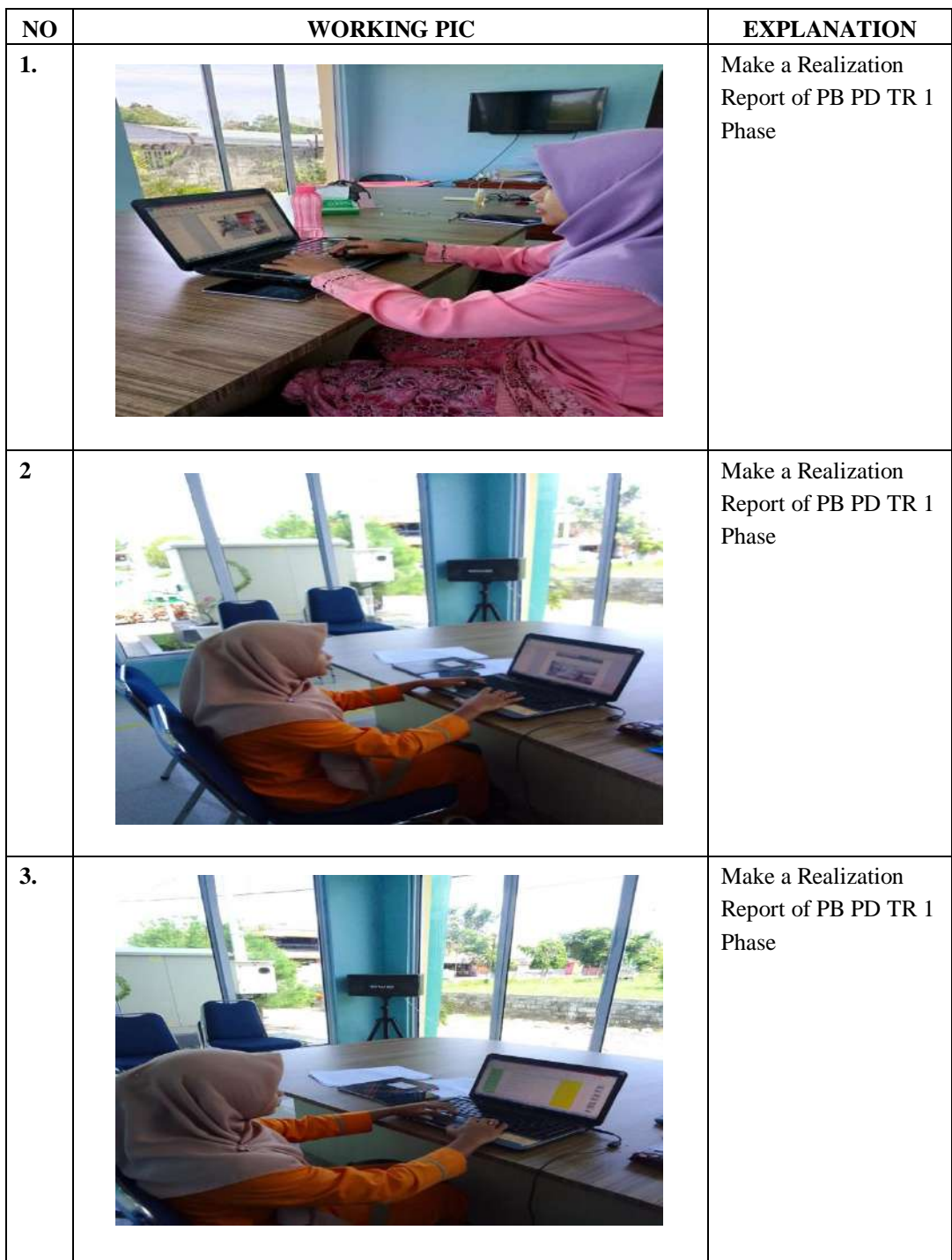

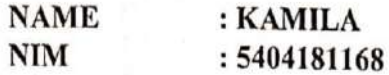

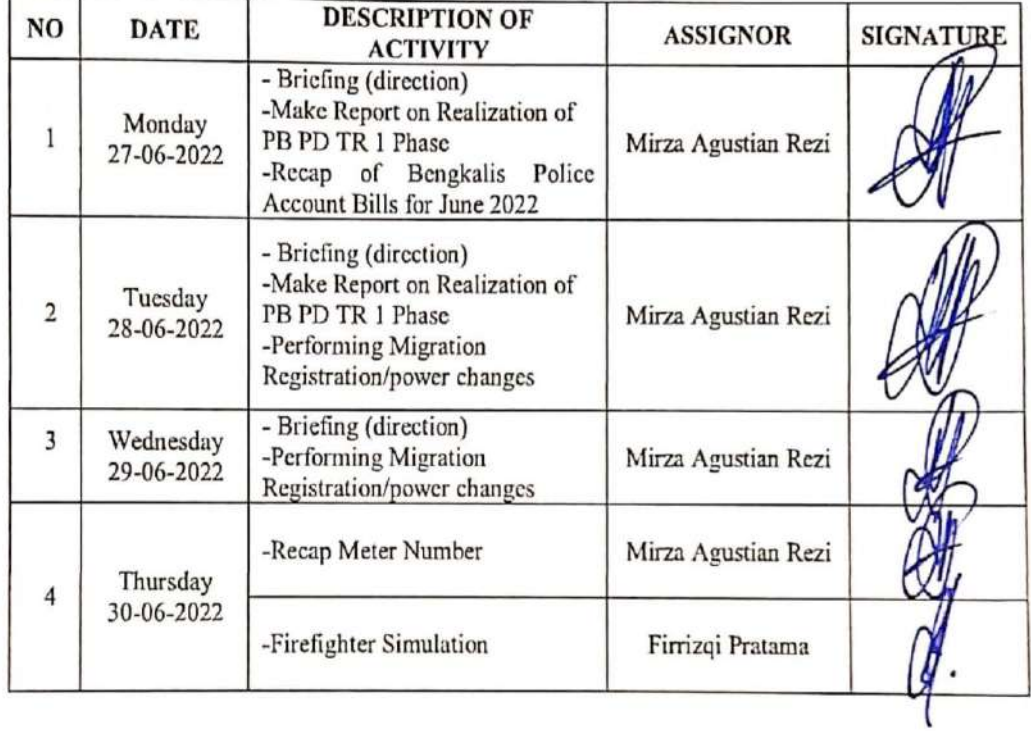

Bengkalis,  $30^{\text{th}}$  June 2022<br>Coordinator / Mirza Agystian Rezi

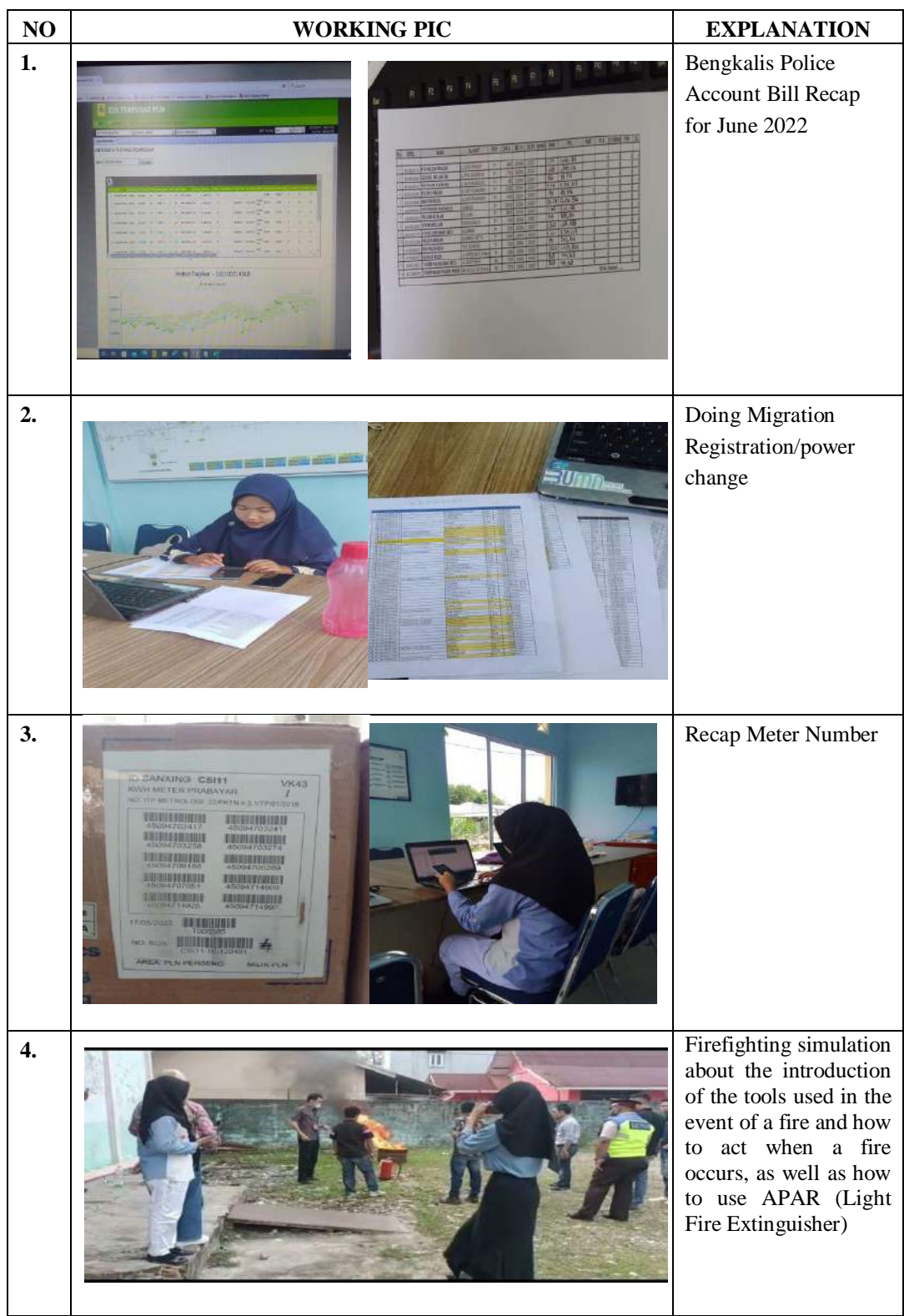

**NAME**  $-$ 

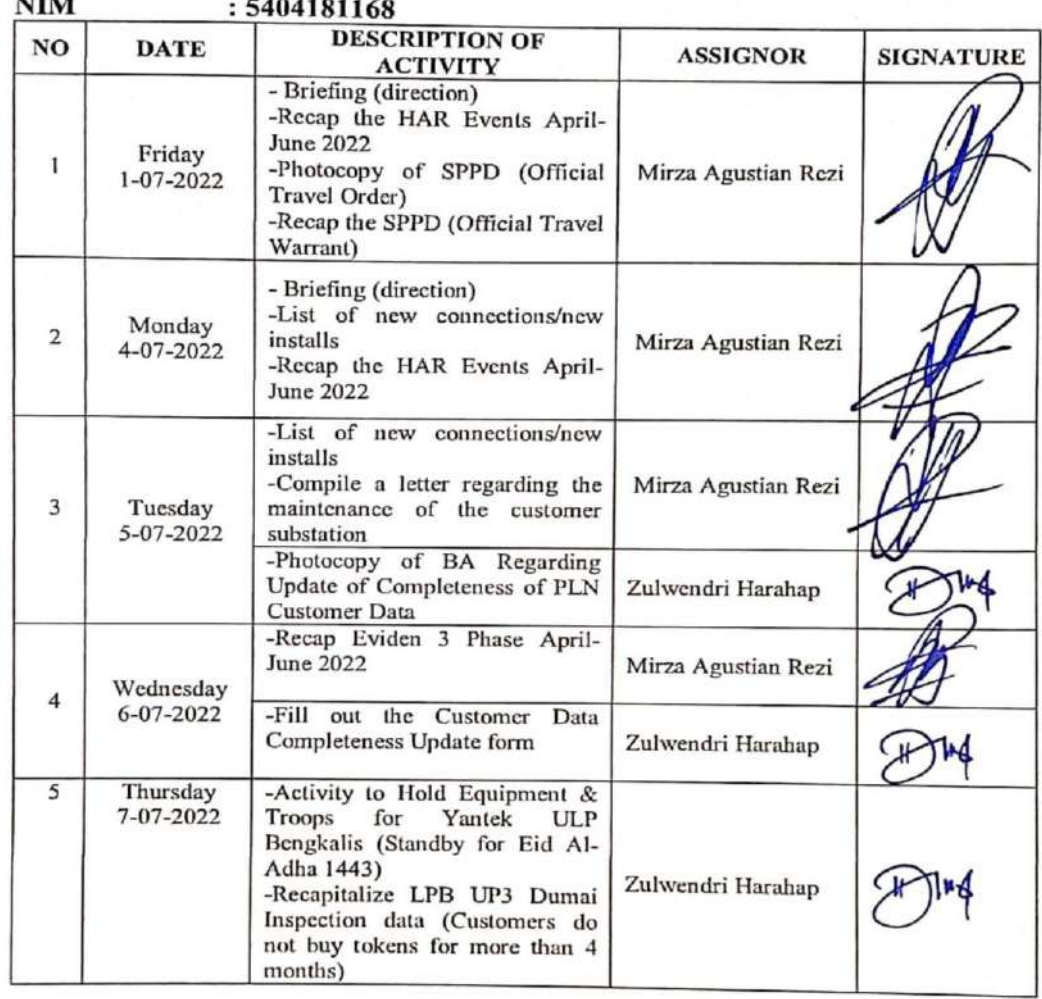

Bengkalis, 7<sup>th</sup> July 2022<br>Coordinamer Mirza Agustian Rezi

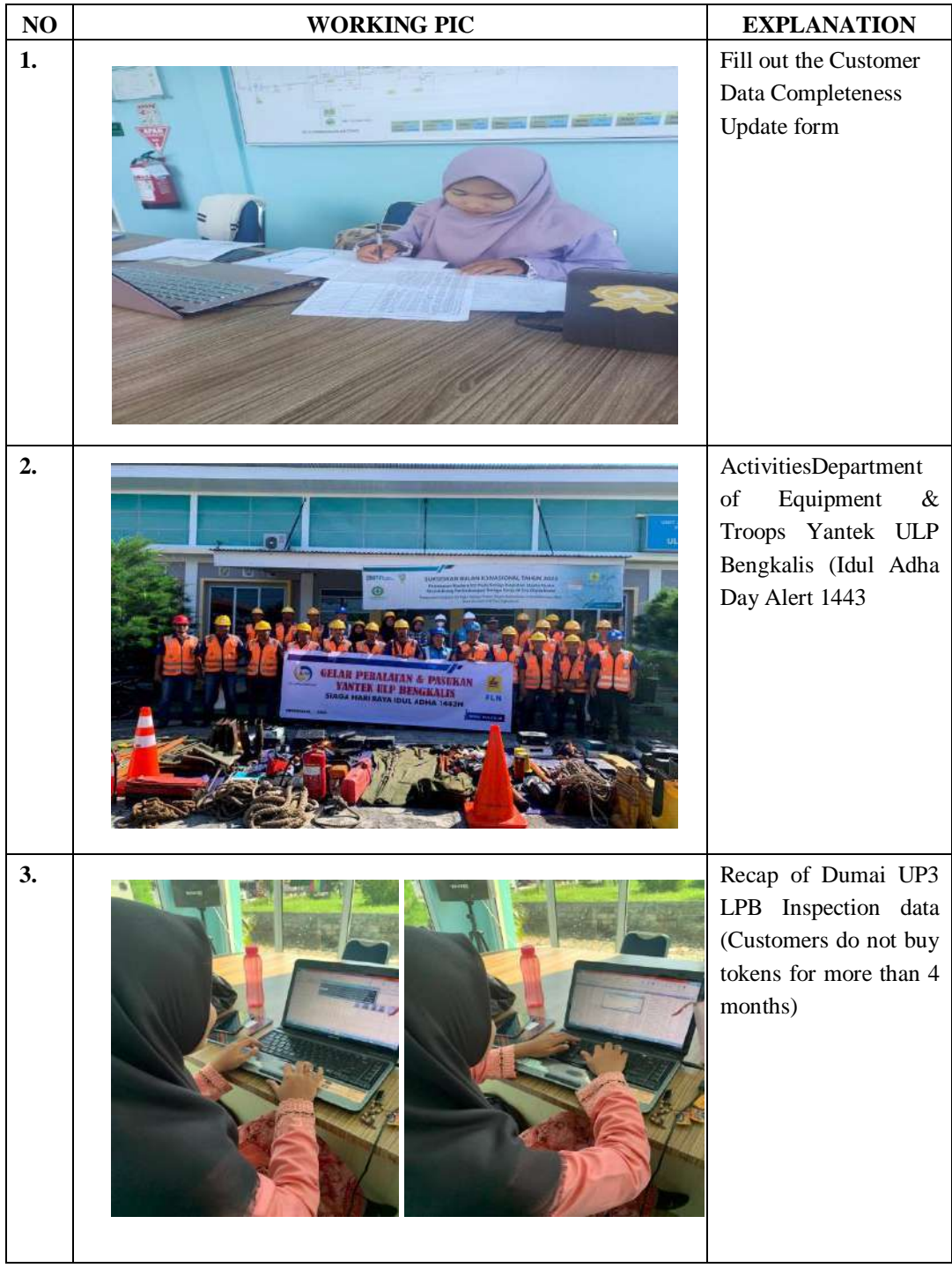

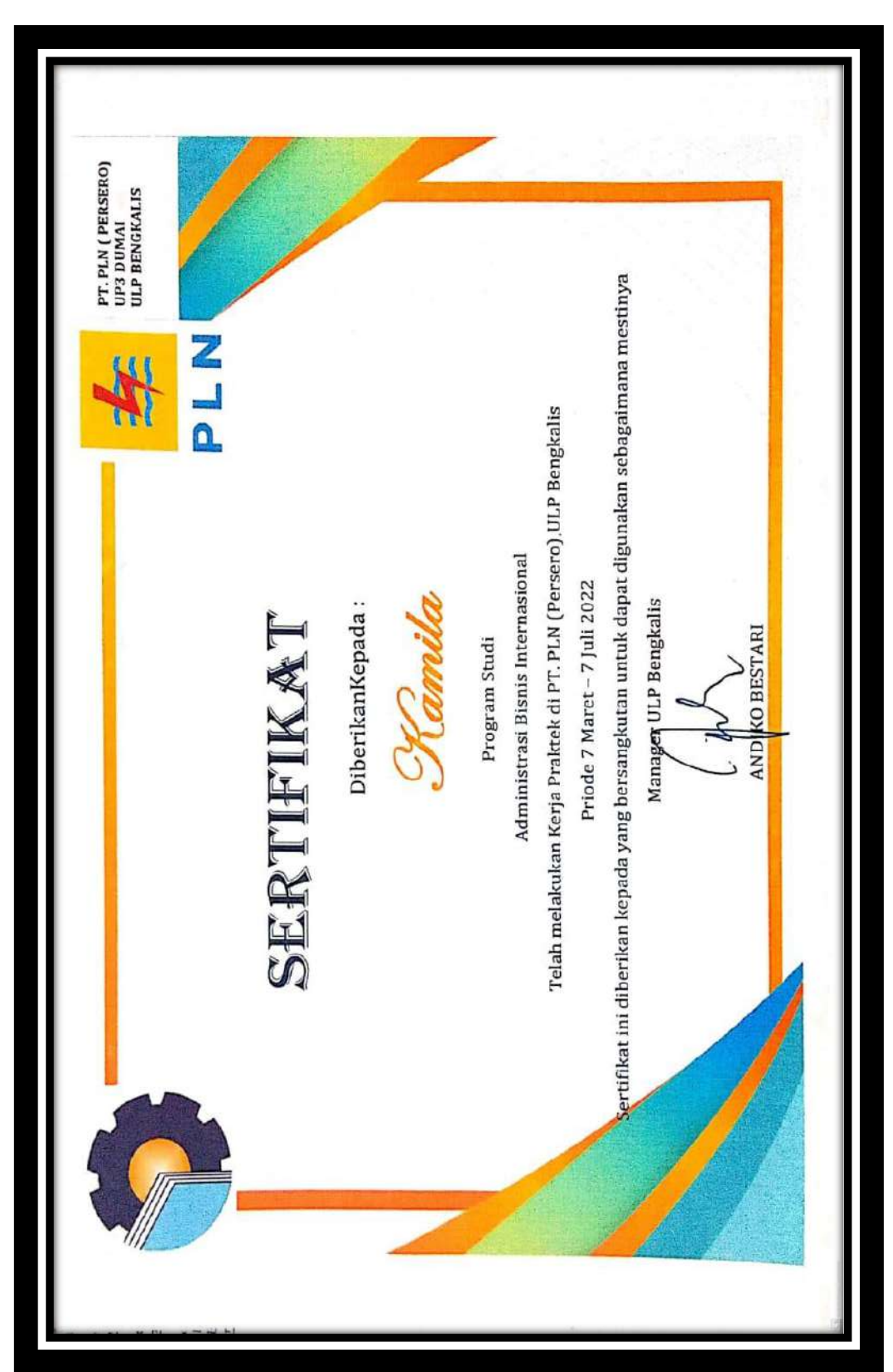

**Appendix 5: Apprenticeship Certificate**